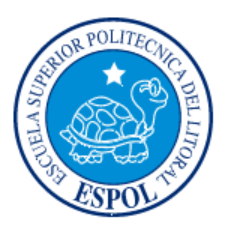

## **ESCUELA SUPERIOR POLITÉCNICA DEL LITORAL**

**Instituto de Ciencias Matemáticas** 

**Ingeniería en Estadística Informática** 

**"Análisis Espacial para medir el Índice de Infecciòn de la Sigatoka Negra (Mycosphaerella Fijiensis) en una hacienda Bananera en el ˙ltimo trimestre del año 2005"**

**TESIS DE GRADO** 

**Previa a la obtención del Título de:** 

## **INGENIERO EN ESTADÍSTICA INFORMÁTICA**

**Presentada por:** 

**Evelyn Anabell Véliz Morán** 

**GUAYAQUIL – ECUADOR** 

AÑO

**2006** 

## **AGRADECIMIENTO**

Gracias a Dios y a la Virgen Inmaculada. A mi Papá quien me enseñó que con sacrificio se consiguen las metas, a mi Mamá y a mis dos abuelitas quienes con su espíritu maternal fueron mi soporte en esta trayectoria.

Agradecer a las personas que te cambian la vida es una pequeña forma de retribuir el cariño que ellos guardan en sus Corazones para ti. Gracias a Jorge por su apoyo sin condiciones en todo momento, a Omar quien lucha día a día por sus sueños, a Simon y a mis buenos amigos.

### TRIBUNAL DE GRADUACIÓN

ROBERT TOLEDO IN<sub>Ø</sub>

PRESIDENTE DEL TRIBUNAL

ING. OMAR RUIZ BARZOLA

DIRECTOR DE TESIS

ING. MARGARITA MARTINEZ

**VOCAL** 

MSC. CESAR GUERRERO LOOR

**VOCAL** 

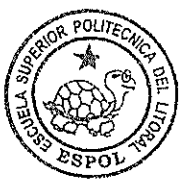

CIB-ESPOL

### **DECLARACIÓN EXPRESA**

"La responsabilidad del contenido de esta Tesis de Grado, me corresponden exclusivamente; y el patrimonio intelectual de la misma a la ESCUELA SUPERIOR POLITÉCNICA DEL LITORAL"

Evelyn Anabell Véliz Morán

## **DEDICATORIA**

Si tuviera que definir en una sola palabra lo que la ESPOL ha significado en mi vida, la llamaría DESAFÍO. Aprendí que el primer paso para materializar tus sueños es tener confianza en uno mismo, pero principalmente entendí que existe una Fuerza Divina que mueve los Corazones de todas las personas, la FE.

Dedico esta tesis a ese Ser Supremo que está conmigo día a día, a Dios, a esas personas que desde pequeña me inculcaron este sentimiento de FE, a mis padres y a un pilar muy importante que fue mi soporte en esta trayectoria universitaria, Mi Familia.

#### **RESUMEN**

Este trabajo consiste en realizar un análisis espacial Geoestadístico para medir el índice de infección en la Agrícola Carmita (251 has.), se busca conocer los sectores más afectados en la hacienda por la Sigatoka Negra, enfermedad que afecta a las plantaciones de banano, causada por el hongo *Mycosphaerella Fijiensis.* La recolección de datos fue realizada durante un período de doce semanas, seis semanas en época seca desde Octubre 27/05 hasta Diciembre 1/05 y seis semanas en época lluviosa desde Diciembre 8/05 hasta Enero 12/06.

Se recolectó información cualitativa de Preaviso Biológico y Severidad para obtener las variables de estudio índice de infección (IND), las muestras de suelo (arena y arcilla), y las observaciones (plantas) geo-posicionadas en cada sector. Conocer la relación que pueda tener la evolución del hongo con los tipos de suelo arena o arcilla fue importante para el desarrollo de este estudio.

Con el fin de obtener mejores estimaciones fue realizada una trasformación logarítmica a las variables índice de infección LN(IND). Con estos datos se estudiaron los patrones de variación espacial de la infección en cada semana mediante el uso de semivariogramas que fueron ajustados a modelos teóricos conocidos como gaussianos y/o esféricos.

Posteriormente, mediante un interpolador Geoestadístico conocido como Kriging Ordinario se obtuvieron los mapas de estimaciones y los mapas de varianza que fueron muy importantes para la toma de decisiones y para conocer los sectores más afectados por la enfermedad.

En el primer capítulo se hace una breve reseña de la producción bananera en el Ecuador, los suelos aptos para el cultivo del banano. Además se detalla una de las enfermedades más comunes en el banano, la Sigatoka Negra, su agente causal, los síntomas de evolución de la enfermedad, productos para el control de la Sigatoka Negra en una hacienda orgánica.

El segundo capítulo presenta algunos conceptos y herramientas Geostadísticas necesarias para el desarrollo del presente trabajo como: El efecto pepita, rango, semivariogramas, tipos de interpolación.

El tercer capítulo se presenta una breve introducción al software Geoestadístico que se uso para obtener los diferentes modelos de ajuste y los mapas de estimaciones.

El cuarto capítulo presenta la descripción de la zona de estudio, el método de muestreo aplicado para la obtención de datos, los métodos de recolección de datos cualitativos para obtener el índice de infección y los tipos de suelo.

En el Quinto capitulo se realiza el análisis Geoestadístico para todas las variables, mapas de estimaciones y mapas de varianza obtenidos para cada semana (1 – 12) y para los tipos de suelo (arena y arcilla). Finalmente se presentan las diferentes conclusiones y recomendaciones.

### INDICE GENERAL

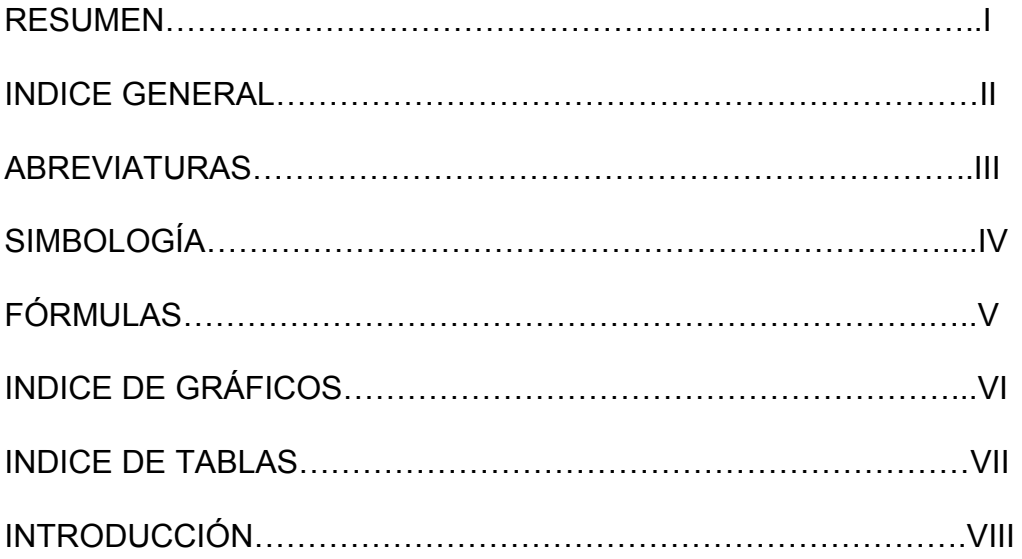

### CAPITULO I

## 1. ECUADOR Y LA SIGATOKA NEGRA

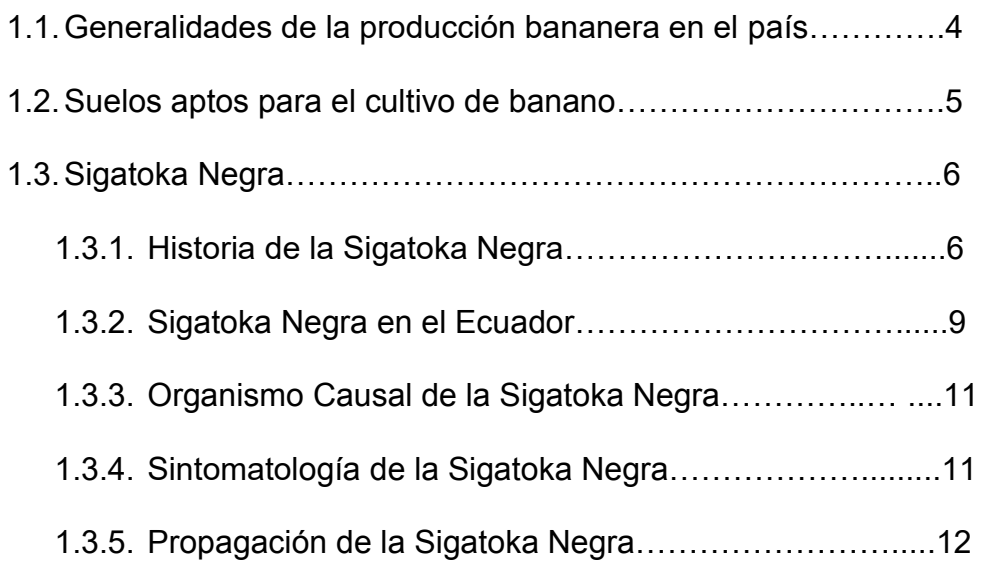

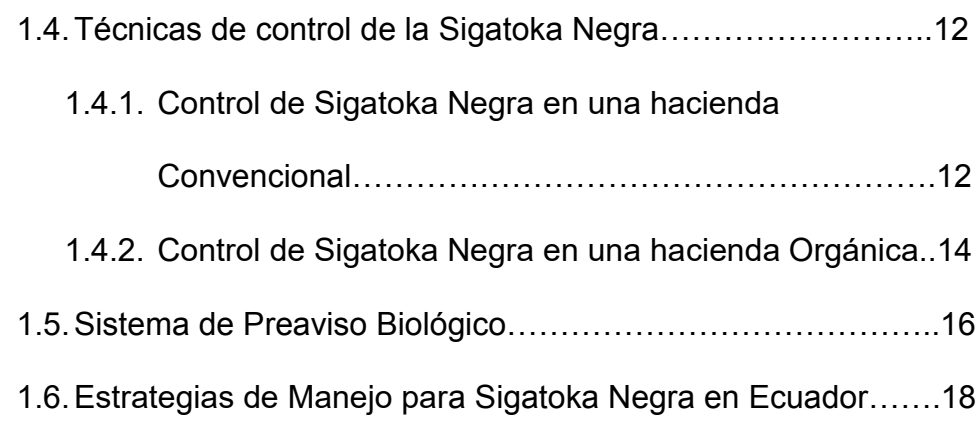

### CAPITULO II

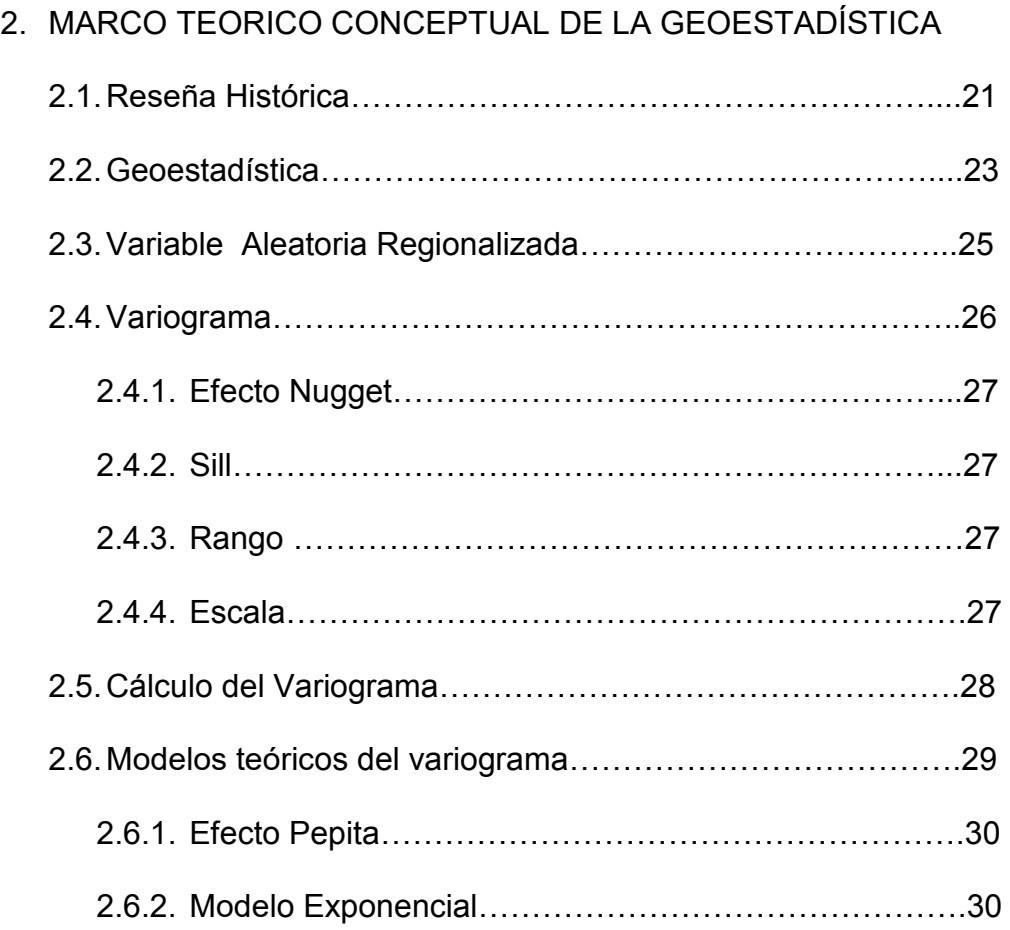

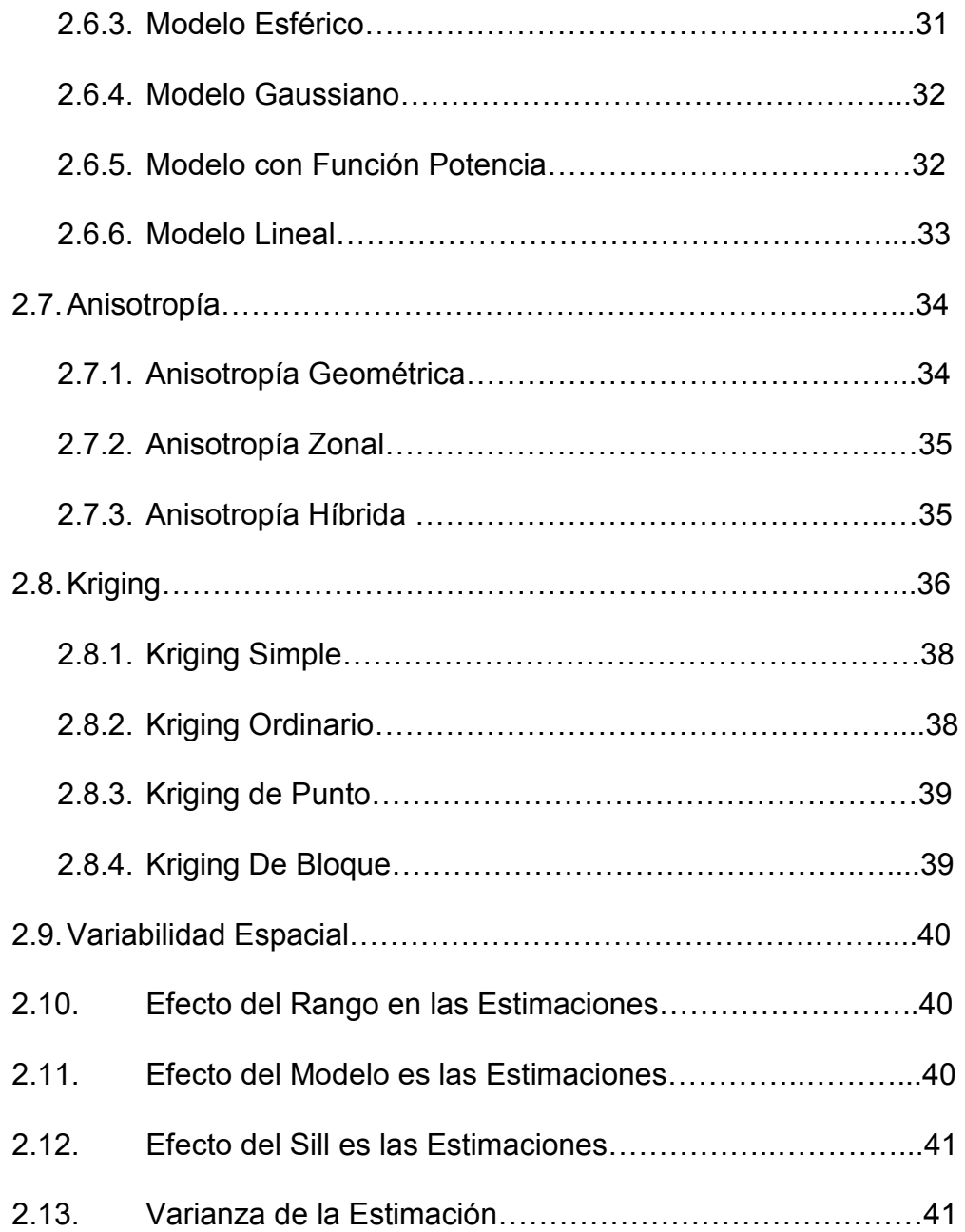

### CAPITULO III

# 3. HERRAMIENTA UTILIZADA PARA EL ANÁLISIS GEOESTADÍSTICO 3.1. Tipos de Software……………………………………………. 43 3.2. Descripción de los Software a utilizar................................44 3.2.1. SADA………………………………………..……………44 3.2.2. Variowin 2.2…………………………………..………….45

### CAPITULO IV

### 4. ASPECTO BASICO DE LA ZONA DE ESTUDIO

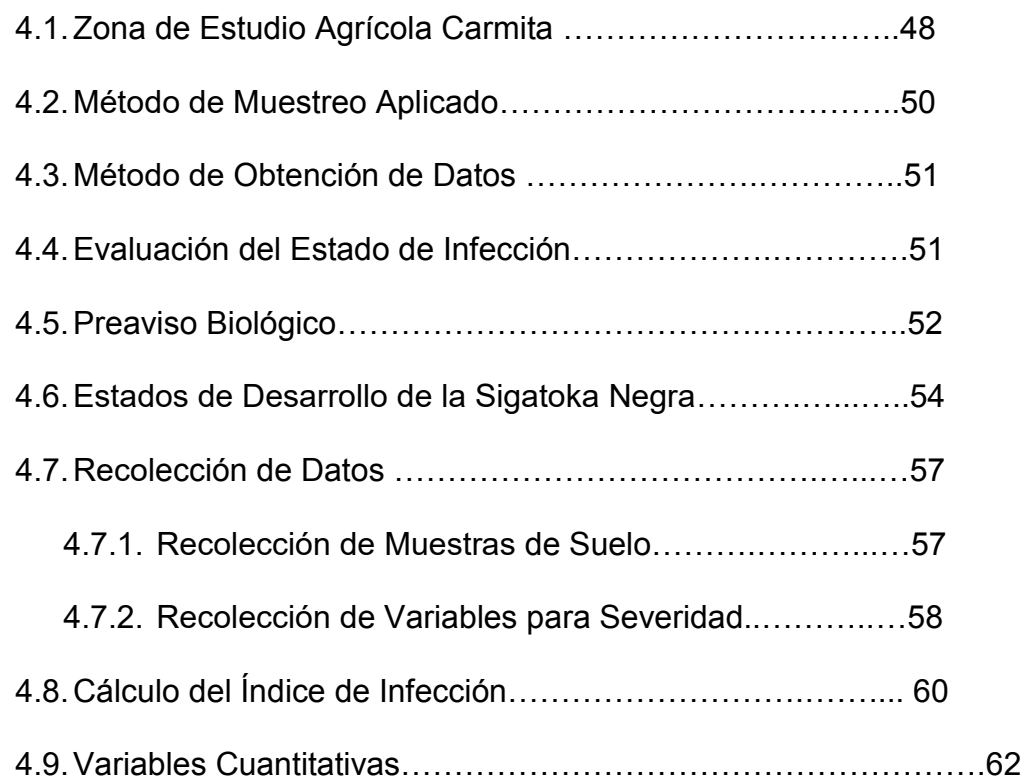

## CAPITULO V

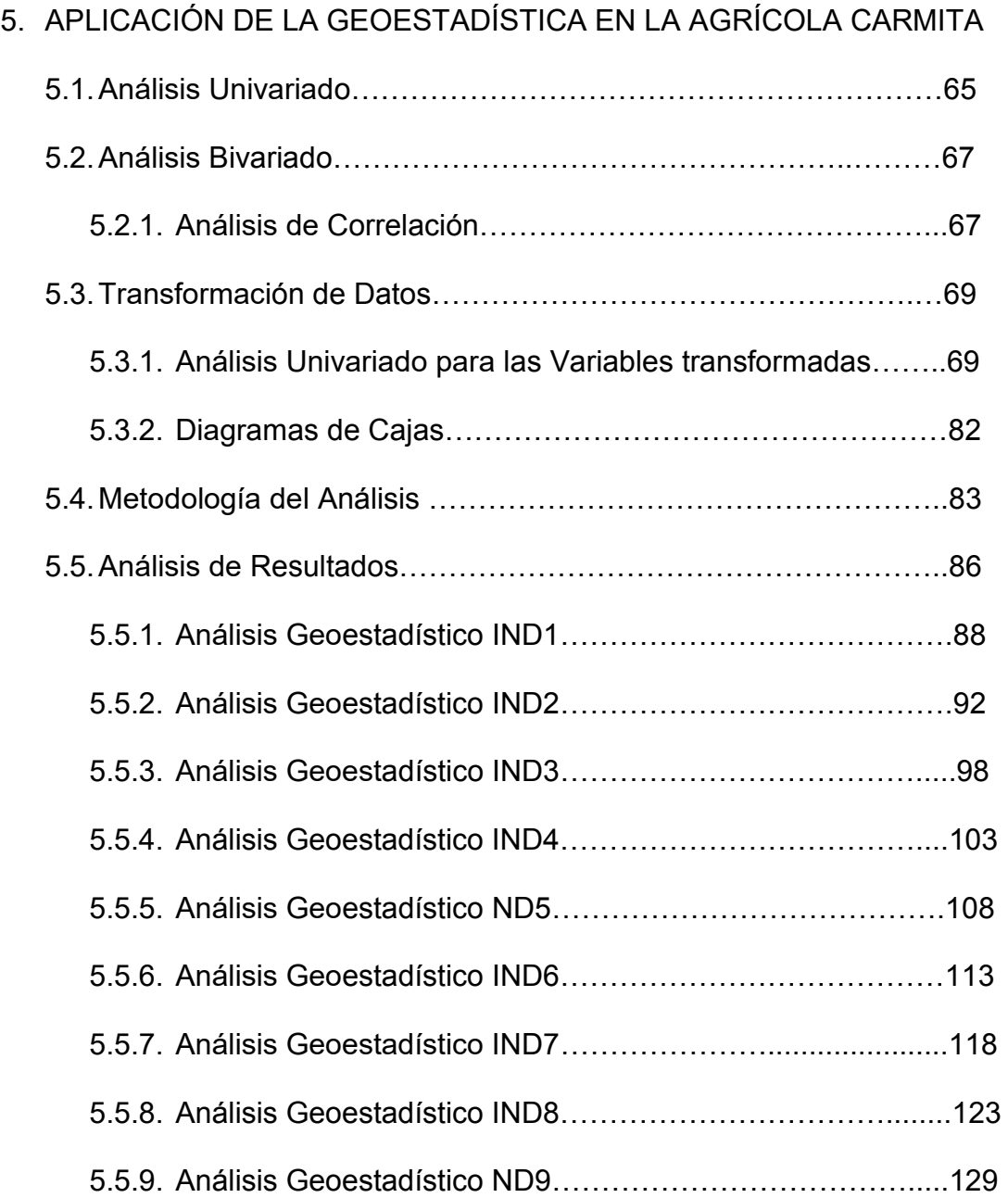

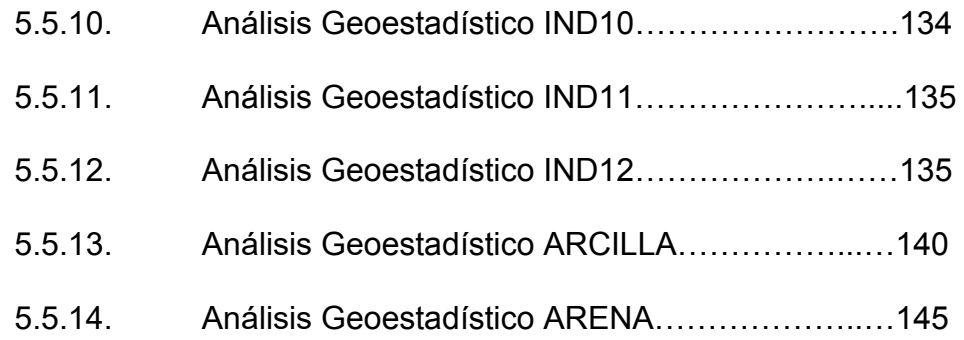

**CONCLUSIONES** 

RECOMENDACIONES

ANEXOS

**BIBLIOGRAFÍA** 

## **ABREVIATURAS**

- SN Sigatoka Negra
- CO<sub>2</sub> Dióxido de Carbono
- CV Coeficiente de Variación
- EE Estado de la Evolución
- GPS Global Position System
- Ha. Hectáreas
- IND **Índice de Infección**
- Kg Kilogramos
- Km Kilómetros
- KO Kriging Ordinario
- Lag Distancia constante de incremento entre muestras
- LN(IND) Logaritmo Natural de Índice de Infección
- mtr. Metros
- Pcf. Extensión de archivo del Variowin
- PH Nivel de Hidrógeno
- S.A Sociedad Anónoma
- SADA Análisis Espacial y Ayuda de Decisión
- UTM Universal Transversal Mercator
- Var/Km Variación por Kilómetro

## **SIMBOLOGÍA**

nxn Dimensiones % Porcentaje 2Y(h) Variograma A Rango C<sub>Sill</sub> C1 Escala Co Efecto Nugget Ct Escala h Distancia LN(Xi) Logaritmo Natural de la variable N(h) Número de pares Np(h) Número de pares a la distancia h  $R^n$ Espacio n-dimensional x Punto en el Espacio Y(h) Semivariograma Z(X). Variable regionalizada  $\sum$  Sumatoria

## **ÕNDICE DE TABLAS**

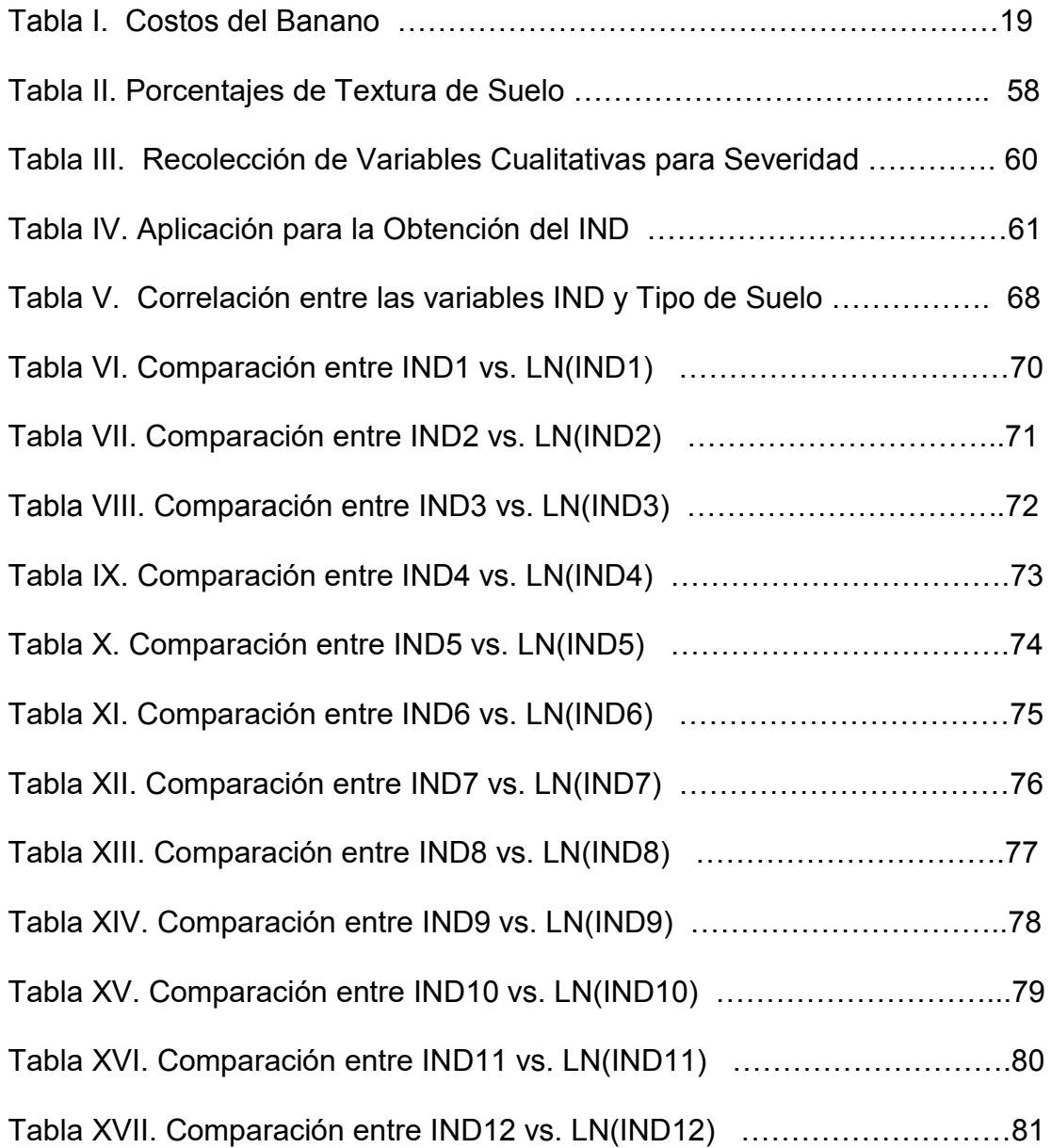

## **ÍNDICE DE GRÁFICOS**

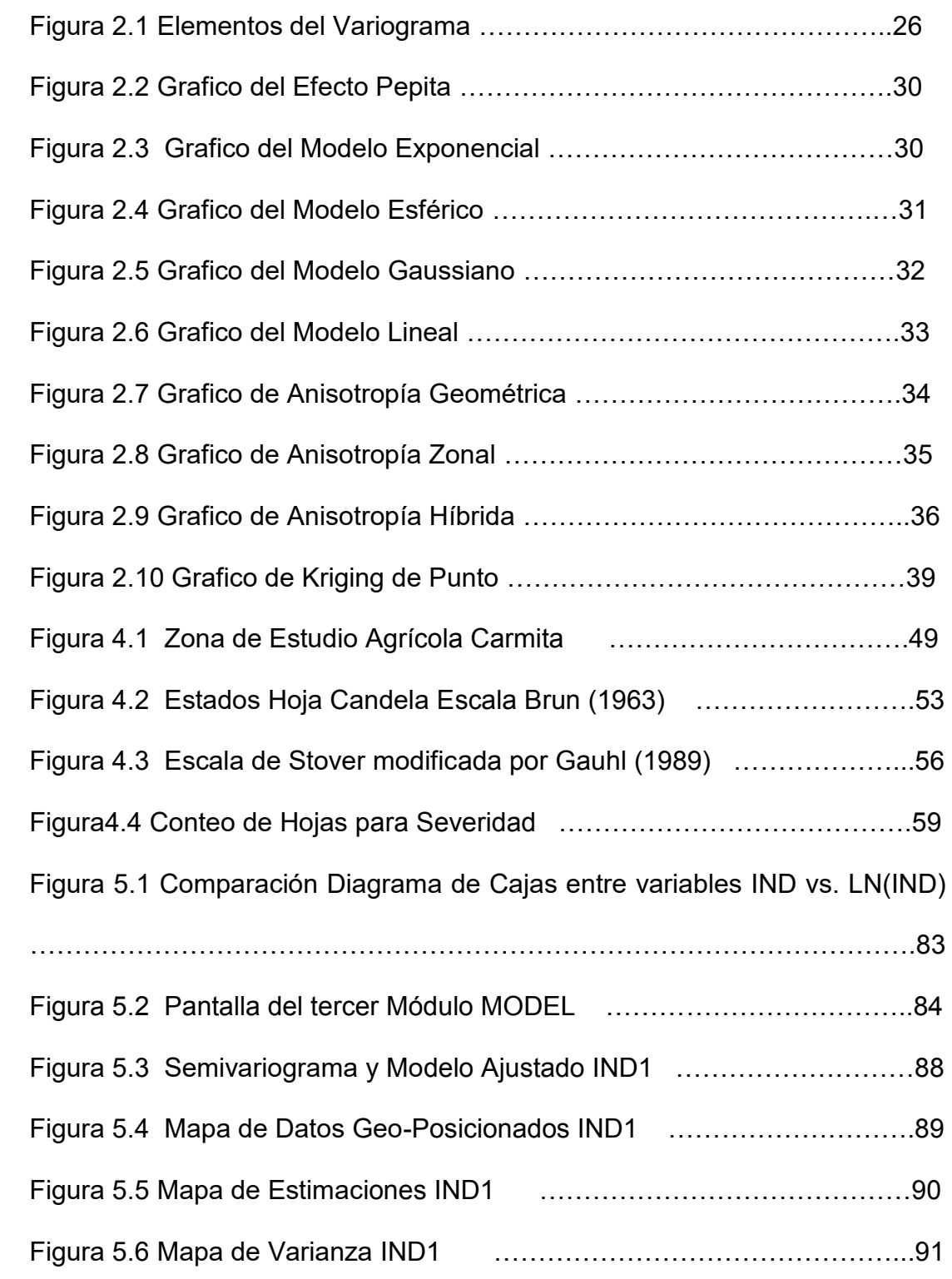

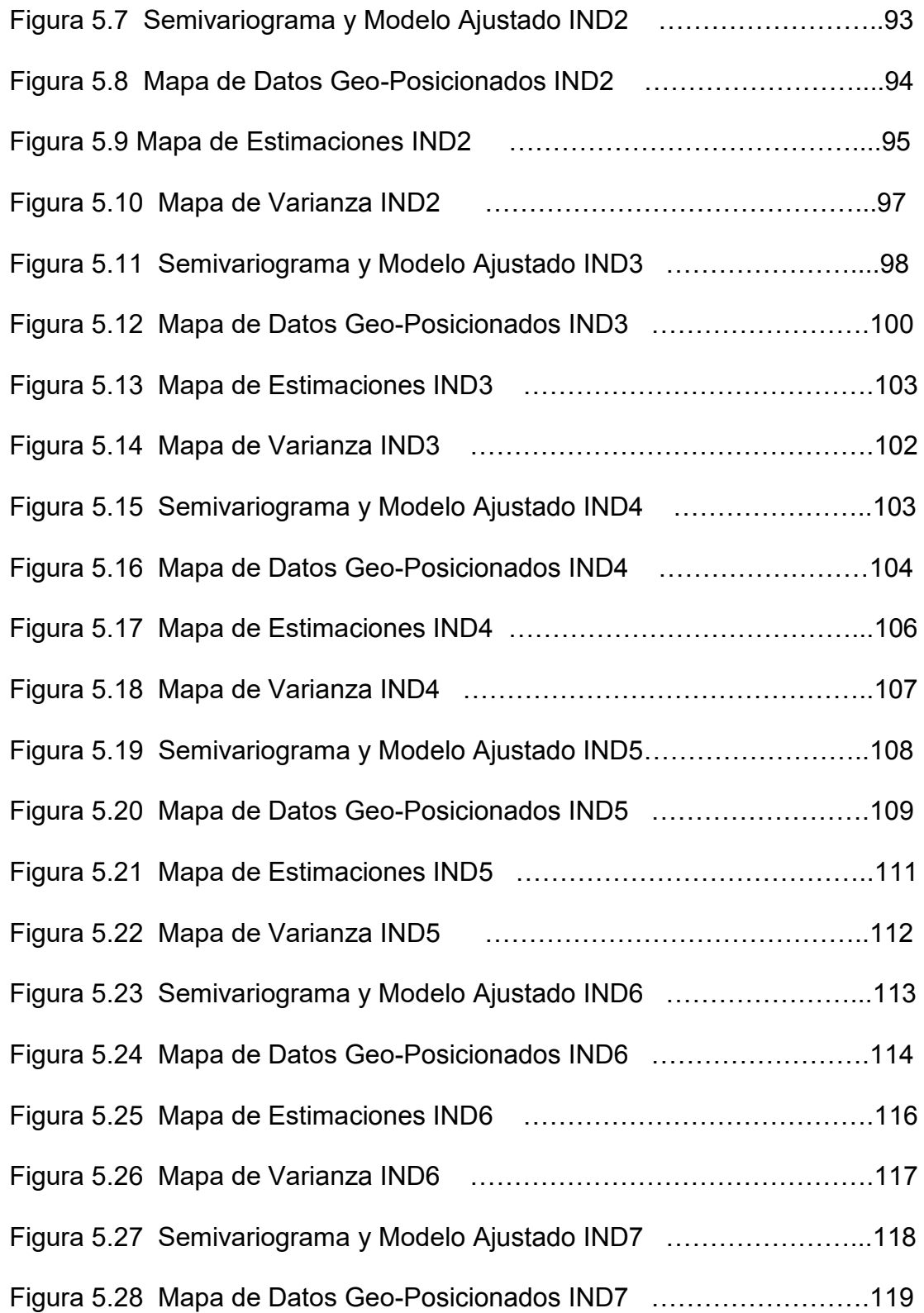

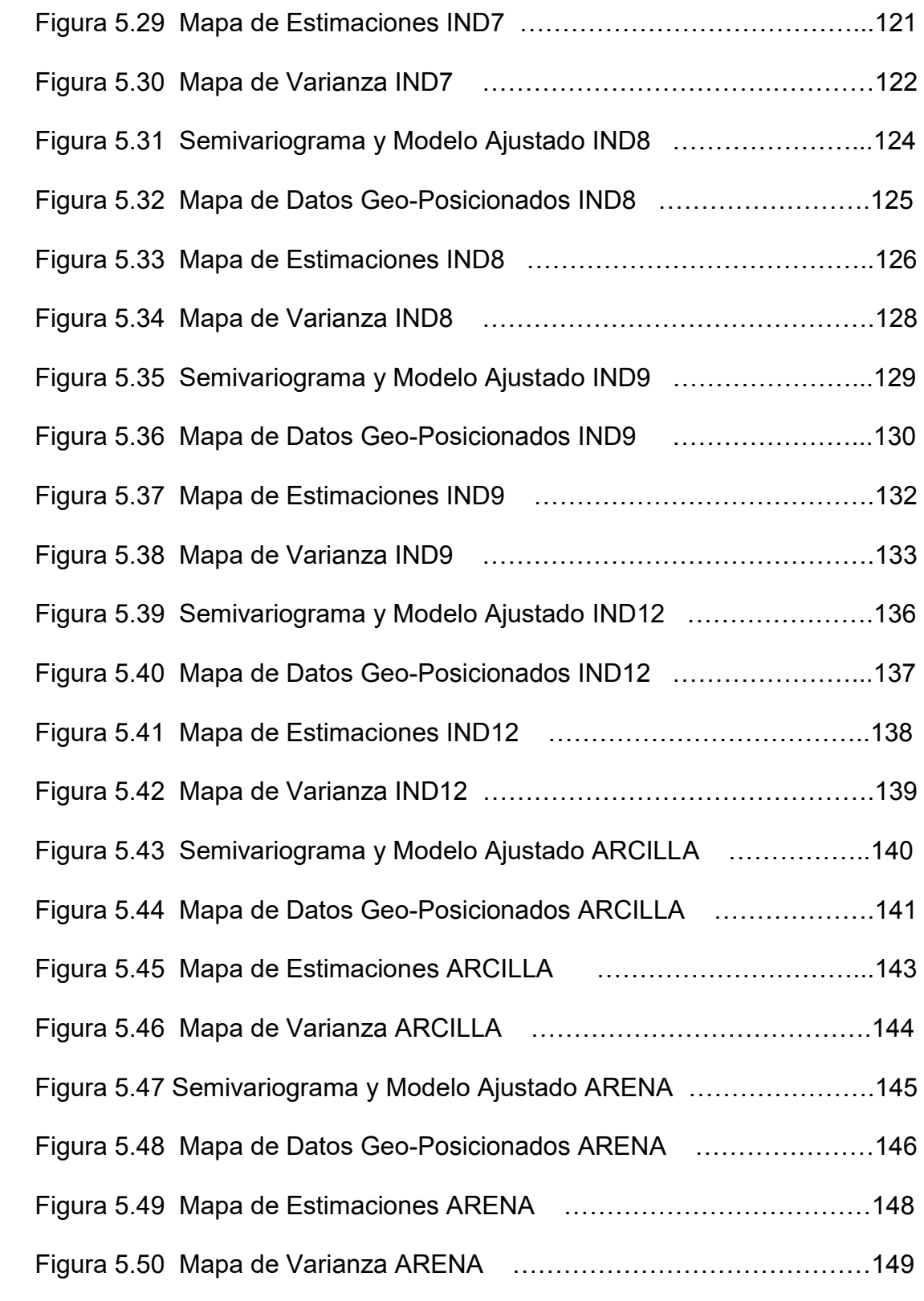

### **INTRODUCCIÓN**

El banano es uno de los principales rubros de exportación del Ecuador, las haciendas donde se cultiva banano luchan día a día contra la en enfermedad que ataca fuertemente a esta fruta, la Sigatoka Negra es causada por el hongo Mycosphaerella Fijiensis, este hongo evoluciona con más rapidez en sectores susceptibles a fuertes vientos y afectados por la lluvia infectando a las plantas aledañas, permitiendo que la enfermedad se extienda a grandes distancias si no se tiene las precauciones necesarias.

La aplicación de fungicidas y las prácticas de deshoje son indispensables para combatir la evolución del hongo en haciendas dedicadas al cultivo de banano, sin embargo con frecuencia se desconoce donde se debe aplicar en mayor o menor cantidad los fungicidas, es por esto que el objetivo de este trabajo es conocer cuales son los sectores más afectados por la Sigatoka Negra en el área de estudio por medio de los mapas de estimaciones obtenidos en el análisis geoestadístico.

Con el fin de disminuir los costos de aplicación de fungicidas en una hacienda orgánica dedicada al cultivo de la fruta es importante conocer como va evolucionando la Sigatoka Negra a lo largo del tiempo y la relación que existe entre la infección y el tipo de suelo (arena y arcilla).

Cuando *M. Fijiensis* se propaga a través del viento se puede decir que tiene movilidad y mientras más lejos se expanda el hongo existe mayor variabilidad espacial, por el contrario, la probabilidad de infección es alta en los clusters y disminuye cuando la distancia aumenta. Se busca en este estudio conocer como se distribuye el hongo en el área de estudio para comprobar la hipótesis de que existen pocos sectores afectados con un 10% de infección

Esta tesis servirá de referencia para futuros trabajos que intenten explicar la infección en una plantación bananera y que aporten información de tipo Geoestadístico, estudios como este son muy útiles para controlar el hongo y su evolución en el área de estudio.

#### **RESUMEN**

La finalidad de este estudio es conocer mediante un análisis espacial Geoestadístico los sectores más afectados en la Agrícola Carmita (251 has.) por la Sigatoka Negra, enfermedad que afecta a las plantaciones de banano, causada por el hongo *Mycosphaerella Fijiensis*. Su busca conocer además la relación que pueda tener la evolución del hongo con los tipos de suelo Arena o Arcilla.

La recolección de datos fue realizada durante un período de doce semanas, seis semanas en época seca desde Octubre 27/05 hasta Diciembre 1/05 y seis semanas en época lluviosa desde Diciembre 8/05 hasta Enero 12/06. Se recolectó información cualitativa de Preaviso Biológico y Severidad para obtener las variables de estudio índice de infección (IND), las muestras de suelo (Arena y Arcilla), y las observaciones (plantas) geo-posicionadas en cada sector.

Con el fin de obtener mejores estimaciones se realizó una trasformación logarítmica a las variables índice de infección LN(IND). Con estos datos se estudiaron los patrones de variación espacial de la infección en cada semana mediante el uso de semivariogramas que fueron ajustados a modelos teóricos conocidos como gaussianos y/o esféricos.

Posteriormente, mediante un interpolador Geoestadístico conocido como Kriging Ordinario se obtuvieron los mapas de estimaciones y los mapas de varianza que fueron muy importantes para la toma de decisiones y conocer los sectores más afectados por la enfermedad.

En el primer capítulo se hace una breve reseña de la producción bananera en el Ecuador, los suelos aptos para el cultivo del banano. Además se detalla una de las enfermedades más comunes en el banano, la Sigatoka Negra, su agente causal, los síntomas de evolución de la enfermedad, productos para el control de la SN en una hacienda orgánica.

El segundo capítulo presenta algunos conceptos y herramientas Geostadísticas necesarias para el desarrollo del presente trabajo como: El efecto pepita, rango, semivariogramas, tipos de interpolación.

El tercer capítulo se presenta una breve introducción al software Geoestadístico que se uso para obtener los diferentes modelos de ajuste y los mapas de estimaciones.

El cuarto capítulo presenta la descripción de la zona de estudio, el método de muestreo aplicado para la obtención de datos, los métodos de recolección de datos cualitativos para obtener el índice de infección y los tipos de suelo.

En el Quinto capitulo se realiza el análisis Geoestadístico para todas las variables, mapas de estimaciones y mapas de varianza obtenidos para cada semana (1 – 12) y para los tipos de suelo (Arena y Arcilla). Finalmente se presentan las diferentes conclusiones y recomendaciones.

### **INTRODUCCIÓN**

El banano es uno de los principales rubros de exportación del Ecuador, las haciendas donde se cultiva banano luchan día a día contra la en enfermedad que ataca fuertemente a esta fruta, la Sigatoka Negra es causada por el hongo Mycosphaerella Fijiensis, este hongo evoluciona con más rapidez en sectores susceptibles a fuertes vientos y afectados por la lluvia infectando a las plantas aledañas, permitiendo que la enfermedad se extienda a grandes distancias si no se tiene las precauciones necesarias.

La aplicación de fungicidas y las prácticas de deshoje son indispensables para combatir la evolución del hongo en haciendas dedicadas al cultivo de banano, sin embargo con frecuencia se desconoce donde se debe aplicar en mayor o menor cantidad los fungicidas, es por esto que el objetivo de este trabajo es conocer cuales son los sectores más afectados por la Sigatoka Negra en el área de estudio por medio de los mapas de estimaciones obtenidos en el análisis Geoestadístico.

Con el fin de disminuir los costos de aplicación de fungicidas en una hacienda orgánica dedicada al cultivo de la fruta es importante conocer como va evolucionando la Sigatoka Negra a lo largo del tiempo y la relación que existe entre la infección y el tipo de suelo (Arena y Arcilla).

El análisis Geoestadístico se realiza con el Kriging Ordinario, la hipótesis planteada en este estudio es que el KO presenta buenos mapas de estimaciones en cada una de las semanas donde se recolectaron muestras.

Un punto que se debe resaltar de esta tesis es que es un análisis que servirá de referencia para futuros estudios, análisis de este tipo pueden generar ingresos económicos muy fuertes a instituciones dedicadas a esto si se optimizan las técnicas de recolección de datos.

## **CAPITULO I**

## *1. SIGATOKA NEGRA EN EL ECUADOR*

### **INTRODUCCIÓN**

En el presente capítulo se da una breve introducción de la producción bananera en el Ecuador, las provincias que tienen mayor cantidad de hectáreas cultivadas y el porcentaje de productividad que ellas ofrecen, además se describe brevemente ciertas enfermedades que afectan al banano, y los tipos de suelo aptos para el cultivo de banano.

Se detalla una de las enfermedades más comunes en el banano, la Sigatoka Negra (SN), su historia, Sigatoka negra en Ecuador, su agente causal, los síntomas de evolución de la enfermedad, productos para el control de la SN, sistema de preaviso biológico, técnicas de control de la enfermedad y costos que involucra el manejo de la Sigatoka Negra.

### **1. SIGATOKA NEGRA EN EL ECUADOR**

#### 1.1 GENERALIDADES DE LA PRODUCCIÓN BANANERA EN EL PAÍS<sup>1</sup>

El banano en el Ecuador empezó como un cultivo destinado a sustituir al cacao debido a la crisis cacaotera durante la primera guerra mundial. El gran desarrollo bananero se produjo a partir del año 1944 y fue estimulado por el alza en el precio de la fruta. Gracias al rápido ascenso de la producción de banano en el año 1959 se convirtió en el principal rubro de exportación del Ecuador hasta los actuales días.

Constituye también una importante fuente generadora de empleo tanto directa como indirecta beneficiando a 383.000 familias ecuatorianas, si cada familia mantiene un promedio de 5 miembros, la población beneficiada total es de 1'915.045 personas, que representa el 16% de la población ecuatoriana (2003).

Según el informe del Ministerio de Agricultura y Ganadería (Septiembre, 2001), en Ecuador se encuentran registradas aproximadamente 180.332 has cultivadas, sin embargo se estima que existen 35.000 has sin registrar. En la región Costa del Ecuador el 36% de las fincas tienen una superficie de 1 a 30 hectáreas, 38% de las fincas tienen una superficie de

 1 SICA Sistema de Información Agropecuaria del Ministerio de Agricultura y Ganadería del Ecuador

31 a 100 hectáreas y 26% de las fincas tienen una superficie con más de hectáreas.

Las principales zonas de producción de banano y las áreas cultivadas según Ministerio de Agricultura son: El Oro tiene cultivadas 43.353 has y produce un 29% y Los Ríos tiene cultivadas 50.419 has y produce un 31%, Guayas tiene cultivadas 44.646 has y produce un 30%; Cañar (4%), Esmeraldas (2%), Cotopaxi (2%) y abarcando el 2% restante se encuentran Pichincha, Manabí, Azuay y Bolívar.

La productividad promedio en las 3 provincias más importantes es de 2.070 cajas/ha. en Los Ríos, 1.600 cajas/ha. en El Guayas y 1.500 cajas/ha. en El Oro.

### **1.2 SUELOS APTOS PARA EL CULTIVO DEL BANANO**

No todos los suelos son aptos para realizar el cultivo del banano ya que existe cierto tipo de suelo que puede afectar la producción bananera porque facilita la evolución de la enfermedad. En un terreno de cultivo para banano debe tomarse en cuenta también condiciones de las vías de comunicación que tiene, la facilidad de obtener y transportar agua de riego, que cultivos se sembraron anteriormente, que pesticidas se utilizaron y otros factores que puedan disminuir la producción de la fruta.

Entre las características que podemos mencionar para el cultivo del banano tenemos que la textura del suelo está compuesta por Arena, Arcilla y Limo.

Para que el agua no se estanque y no colabore con el desarrollo de la enfermedad, el suelo debe ser de alta fertilidad y poseer drenaje interno.

La profundidad del suelo debe estar entre 1.2 y 1.5 metros; el PH (acidez) es muy importante porque afecta la disponibilidad de nutrientes para las plantas y su valor debe estar entre (5.5 – 7.5)

#### **1.3 SIGATOKA NEGRA**

### **1.3.1 HISTORIA DE LA SIGATOKA NEGRA<sup>2</sup>**

La Sigatoka Negra es causada por el hongo *Mycosphaerella fijiensis Morelet*, fue descrita por primera vez en la isla de Fiji en 1963. Si embargo, la enfermedad estaba ampliamente difundida en el pacífico antes de su descubrimiento en la isla. La raya negra fue observada, primero en el sureste de Viti Levu, a unos 60 Km. del valle de SigatoKa, donde la enfermedad de Sigatoka (Micosphaerella Musicola), conocida luego como Sigatoka amarilla, fue reportada por primera vez.

 2 INIBAP Red Internacional para el Mejoramiento del Banano y el Plátano

En 1976, un patógeno considerado cercanamente relacionado con M. Fijiensis fue descrito en Centroamérica en el valle de Ulúa en Honduras donde una enfermedad similar a la raya negra del pacífico se estaba observando desde 1972. Esta enfermedad fue denominada Sigatoka Negra, para distinguirla de la raya negra el patógeno fue nombrado Mycosphaerella Fijiensis Var. Difformis Mulder y Stover, basados en algunas diferencias que se argumentó observar en las estructuras de reproducción. Estudios posteriores utilizando características morfológicas y técnicas moleculares determinaron que M. Fijiensis y M. Fijiensis Var. Difformis eran exactamente el mismo patógeno.

El nombre de la Sigatoka negra fue asignado posteriormente en América Central. Inicialmente la Sigatoka negra estuvo restringida a una región muy definida de Honduras, coexistiendo con la Sigatoka amarilla, es muy probable que por esta razón, en un inicio, se subestimara el potencial destructivo de la enfermedad.

Fue de una manera un poco sorpresiva que la sigatoka negra irrumpió severamente en las plantaciones de Honduras, hasta desplazar por completo a la Sigatoka amarilla. Las causas de esta severa irrupción de la enfermedad no pudieron ser claramente explicadas por los fitopatólogos de la época, pero podría deberse a fenómenos de adaptación y temperatura. La sigatoka negra debido a su mayor severidad tiene la capacidad de desplazar a la Sigatoka amarilla en las zonas calientes. No obstante, en las zonas más altas por encima de los 1000 metros M. Musicola(Sigatoka amarilla) puede prevalecer sobre M. *fijiensis* o ambas especies pueden coexistir como sucede en algunas regiones de Colombia y Costa Rica.

La enfermedad Sigatoka Negra ha llegado hasta México (1980) y la Florida (1990), hacia el sur hasta Bolivia (1996) y Brazil (1998). Algunos países del Caribe a pesar de su condición de islas no han podido escapar de la enfermedad como las islas de Cuba, Jamaica y República Dominicana. En todos los casos la severidad de la enfermedad ha tenido un efecto común, las dificultades de su cosecha son mucho mayores que con la Sigatoka amarilla. Sigatoka Negra ha influido en la producción y la calidad del banano y ha obligado a aumentar las estrategias de control, con el consecuente aumento en los costos de producción.

Algunos países donde se cultiva banano y plátano fueron casi arrasados, obligando a un cambio en las preferencias gustativas. El comportamiento y agresividad de la enfermedad ha estado relacionada básicamente con la cantidad y distribución de las lluvias. Sin embargo, existe una clara tendencia a que las zonas de producción que tienen mayor influencia del mar caribe son mucho más afectadas que las que

tienen influencia del Pacífico ya que estas cuentan con períodos de hasta 6 meses de muy baia precipitación lo que provoca una importante fase decreciente en el desarrollo de la epidemia.

### **1.3.2 SIGATOKA NEGRA EN EL ECUADOR**

En el Ecuador existen aproximadamente unas 150.000 has. de banano, ubicadas en la región litoral o Costa del país, particularmente en las provincias de Los Ríos, Guayas y El Oro; unas con alta tecnología y otras de mediana a baja tecnología todas, infectadas con Sigatoka Negra (Mycosphaerella Fijiensis). La variabilidad e inconsistencia del clima ha hecho que la enfermedad tenga un comportamiento diverso. Por lo general, esta es más severa en las plantaciones comerciales de la provincia de Los Ríos y menos severa en la provincia de El Oro. Sin embargo, en los últimos dos años la situación ha sido a la inversa.

"*DespuÈs de la presencia de la corriente de El NiÒo en el Ecuador (1998), la sigatoka negra mostrÛ mucha agresividad y como consecuencia de ello, muchos programas de control de la enfermedad fracasaron; y las bananeras virtualmente se "quemaron",*  perdiéndose mucha fruta para la exportación; con consecuencias económicas graves para la economía de los productores. Con estos *antecedentes se tuvo como uno de sus principales objetivos,*  *determinar cuales eran las causas que provocaban esta falta de control de los fungicidas."<sup>6</sup>*

Según monitoreos realizados por la FRAC (Fungicide Resistance Action Commitee) en 1996 en Ecuador para analizar comportamiento de resistencia a la Sigatoka en el país, los resultados indicaron que haciendo un control preventivo de la enfermedad, es decir, aplicando los fungicidas (sustancia capaz de destruir los hongos dañinos) sistemáticos antes de que comiencen la lluvias, se ha logrado que estos funcionen con todo su potencial biológico en la época lluviosa; situación que no ocurre cuando se espera que aparezcan síntomas severos con lesiones en las hojas y recién allí se decida a aplicarlos. Esto ha permitido, reducir año tras año el número de ciclos aplicados y consecuentemente los costos de control; así como también preservar el medio ambiente.

Por ejemplo, en la provincia de Los Ríos, en fincas que tengan un continuo control de malezas, se ha logrado reducir ciclos paulatinamente en los últimos tres años desde 22 hasta 15 o 16 ciclos por año, permitiendo aparte de otras cosas que el negocio bananero perdure por muchos años en el Ecuador, ya que de la forma como se venía ejerciendo, se predecía que se iban a incrementar el número de ciclos al año, emulando lo que acontece en los países centroamericanos.

### **1.3.3 ORGANISMO CAUSAL DE LA SIGATOKA NEGRA <sup>3</sup>**

"La Sigatoka negra es causado por el hongo Mycosphaerella fijiensis Var. Difformis Mulder y Stover, basados es algunas observaciones de reproducción asexual".

### **1.3.4 SINTOMATOLOGÕA DE LA SIGATOKA NEGRA**

La evolución de la Sigatoka negra puede ser descrita por medio de los estadíos (Capítulo #4), los primeros síntomas pueden reconocerse a simple vista en la superficie inferior de la hoja, como puntos café rojizos. El estado de manchas se desarrolla de la siguiente manera, los puntos se alargan y forman estrías café rojizas. La estría se alarga ligeramente y hay un cambio de color de café rojizo a café oscuro o casi negro. Las estrías se agrandan, se hacen más anchas y adquieren forma elíptica, rodeándose de un borde café claro alrededor de la mancha.

En la parte superior de la hoja las manchas son café oscuro con borde amarillo. La hoja termina por ponerse negra y muere. El daño económico que ocasiona el hongo es principalmente que minimiza la capacidad fotosintética de la planta teniendo como consecuencia

 3 INIAP Conferencias dictadas sobre el control de la Sigatoka Negra
reducciones en su rendimiento. Una planta de banano debe de tener por lo menos 7 a 8 hojas funcionales a la floración para impedir perdidas en la calidad de la fruta.

#### **1.3.5 PROPAGACIÓN DE LA SIGATOKA NEGRA**

El hongo se propaga a través de agua y viento, la enfermedad se transmite de una plantación a otra por medio de material vegetativo enfermo, herramientas de trabajo, vestidos, calzado, etc. Además el riego por aspersión ayuda a contagiar la enfermedad en el plantío.

La propagación de la enfermedad de un país a otro es a través del viento y a través del hombre por transportar material vegetal sin respetar ciertas medidas de cuarentena que existen para el manejo y transporte del material vegetal en mención.

#### 1.4 TÉCNICAS CONTROL DE LA SIGATOKA NEGRA

## **1.4.1 CONTROL SIGATOKA NEGRA EN HACIENDA CONVENCIONAL <sup>1</sup>**

El control de la Sigatoka en una hacienda convencional, tradicionalmente consiste en la aplicación de fungicidas (sustancia capaz de combatir los hongos que afectan al banano). Existen varios productos para ello en el mercado, pero se han reportado varios casos de resistencia a estos. El control químico de la enfermedad en las plantaciones comerciales eleva fuertemente los costos de producción y no es tan accesible para los pequeños productores.

Para combatir la sigatoka negra en una hacienda convencional actualmente el costo para aplicar fungicidas es de \$ 500 por hectárea. En esta hacienda (251 has.) la aplicación de fungicidas está alrededor de \$ 123.000 al año, incluyendo los costos de los químicos y la avioneta para la respectiva fumigación aérea.

Para el control de la Sigatoka negra se usa básicamente los mismos materiales que se utilizan para el control de la Sigatoka Amarilla, la diferencia radica en el número de aplicaciones ya que la Sigatoka Negra es más agresiva, razón por la cual requiere mayor número de aplicaciones. Entre los materiales disponibles en el mercado podemos citar:

- Aceite Agrícola
- Benzimidazoles
- **Triazoles**
- Morfilinas
- **Estrobilurinas**

#### **1.4.2 CONTROL DE SIGATOKA NEGRA EN HACIENDA ORG£NICA<sup>1</sup>**

Para controlar la sigatoka negra en una hacienda orgánica es necesario realizar prácticas de deshoje semanalmente, además trabajar con abonos orgánicos que son enmiendas a base de producto de origen animal o vegetal que se incorporan al suelo para mejorar sus propiedades físicas, químicas y biológicas o que se aplican al follaje para potenciar su resistencia. Los abonos orgánicos que se recomiendan se pueden mencionar:

- COMPOST: resulta de la descomposición de la mezcla de residuos animales y vegetales, bajo condiciones de buena humedad. Se recomienda aplicar de 32-40 kg de compost por planta en cuatro ciclos/año (710 kg/planta/ciclo).
- BOCASHI: Producto de la fermentación de desechos tales como cascarilla y polvillo de arroz, banano, hortalizas, frutas, pulpa de cafÈ, carbón, estiércoles de animales, desechos de camarón y pescado, cal o caliza, roca fosfórica, melaza, agua, etc. y microorganismos activadoras de la fermentación. De este abono la planta utiliza, en primera instancia, los efluentes líquidos resultantes del proceso fermentativo que son ricos en nutrientes, el resto de materiales orgánicos terminan de descomponerse en el suelo y mientras esto

sucede se generan emisiones lentas de CO2, al ambiente, las que son captadas por la planta durante el proceso fotosintético, aumentando de esta manera su capacidad productiva. Se recomienda hacer aplicaciones de entre 4-5 kg. /planta cada 3 meses.

- HUMUS O VERMICOMPOST. La importancia del uso de este material es que se aumentan los niveles de materia orgánica en el suelo (humus), se mejora la actividad microbiológica y por ende la asimilación de nutrientes, al tiempo que la planta se potencia y se protege naturalmente del ataque de insectos plaga y enfermedades. Los efluentes líquidos que emanan de los lechos de lombrices (ricos en ácidos húmicos y fúlvicos) deben ser colectados para aplicarlos en el campo mediante los sistemas de riego. Se recomienda en este caso hacer diluciones del 25% (25 litros de efluentes +75 litros de agua).
- BIOL: Es un estimulante líquido que resulta de la descomposición anaeróbica (biodigestión) de la materia orgánica de origen animal (estiércoles) y de origen vegetal (leguminosas). Su aplicación debe realizarse mediante aspersiones al follaje o a través de riego en diluciones del 25%, en los momentos de mayor actividad fisiológica del cultivo.
- PURIN: Es un abono líquido que resulta de fermentación aeróbica de la orina y las devecciones sólidas de los animales diluidas en agua. Proporciona principalmente nitrógeno y potasio a los cultivos. Se recomienda hacer aplicaciones quincenales a través del riego en diluciones del 25%.
- TÉ DE ESTIÉRCOL Y TÉ DE HIERBAS: Un abono líquido que resulta de descomponer aeróbicamente en agua los estiércoles sólidos, hierbas leguminosas y medicinales, a los que puede agregarse melaza, leche, y microorganismos eficientes. Se pueden hacer aplicaciones foliares cada quince días a través del riego, en diluciones del 25 al 50%.

## 1.5 EL SISTEMA DE PREAVISO BIOLÓGICO<sup>4</sup>

El sistema de Preaviso Biológico se implementó y adaptó a finales de los 80's y a principio de los 90's en diferentes países en América Latina y con el se logró reducir significativamente el número de aplicaciones de fungicidas. Posteriormente, por varias razones, incluyendo la resistencia a fungicidas, el sistema perdió vigencia. En la actualidad, nuevos enfoques

 4 Mauricio Guzmán, Corporación Bananera Nacional (CORBANA S.A.)

simplificados están siendo utilizados como ayuda para la toma de decisiones

El continuo crecimiento de las plantas de banano y las condiciones climáticas volubles permitieron el establecimiento de sistemas de preaviso biológico para Sigatoka Negra, basados en sistemas desarrollados para Sigatoka amarilla.

Estos sistemas se basan en el análisis de descriptores biológicos y climáticos para la aplicación oportuna de los fungicidas, en períodos en los cuales la severidad de la enfermedad comienza a incrementar y las condiciones climáticas conducen a un favorable desarrollo del patógeno.

"El preaviso es basado en observaciones semanales de los síntomas en las hojas jóvenes de plantas en crecimiento activo. Coeficientes arbitrarios se asignan a las tres hojas más jóvenes, se calcula la emisión foliar (Capítulo  $# 4$ ), y con ello se calculan dos variables: El Índice de Infección (II) y el Estado de Evolución (EE)."

## **1.6 ESTRATEGIAS DE MANEJO PARA SIGATOKA NEGRA EN ECUADOR <sup>5</sup>**

El comportamiento de la enfermedad en el Ecuador está fuertemente ligado al clima, especialmente por la precipitación y temperatura. Esta es la razón por la cual la Sigatoka negra es de elevada incidencia durante la Època lluviosa. Bajo condiciones normales, la Època lluviosa en Ecuador ocurre durante los meses de Diciembre a Mayo, mientras que la época seca se desarrolla entre los meses de Junio a Noviembre. Durante la Època lluviosa ocurren altas precipitaciones y elevadas temperaturas. Por su parte la temperatura alcanza los niveles más elevados en esta época de 23 a  $34^{\circ}$ C. Durante la época seca las precipitaciones son insignificantes o simplemente no llueve. Mientras tanto la temperatura esta entre 19 a  $28^{\circ}$ C.

Para el buen manejo de la Sigatoka Negra es fundamental desarrollar prácticas culturales relacionadas fuertemente con la enfermedad, tales como oportuna poda fitosanitaria, buen drenaje, un adecuado plan de fertilización, adecuada nutrición, apropiada población/distribución y la innecesaria eliminación de hojas; entre otras.

 5 Héctor Calle, DOLE - UBESA

Para el control de la Sigatoka Negra en la época lluviosa en los meses de (Diciembre-Mayo) se plantea una estrategia basada en la aplicación de fungicidas sistemáticamente, protestantes y/o emulsiones y/o cocteles con Aceite Agrícola. Para la época seca, en los mese de (Junio-Noviembre) se recomienda protestantes en agua y/o emulsiones con aceite agrícola.

Cuando se habla de costos para manejar el control de la sigatoka negra, en una hacienda orgánica los costos radican en los salarios que se paguen a los trabajadores para realizar prácticas de deshoje, se busca es disminuir la aplicación de fungicidas porque el producto es orgánico. En una hacienda convencional el costo para aplicar fungicidas incluyendo costos de avioneta y gastos de los químicos es de \$ 500 por hectárea en el 2006 y 2005. La caja de banano en una hacienda convencional en el  $2005$  es \$ 2.5, en el 2006 es \$ 2.7 y en una hacienda orgánica la caja en el 2005 es \$ 5.5, en el 2006 es \$ 6.

#### Tabla I.

#### Costos del Banano

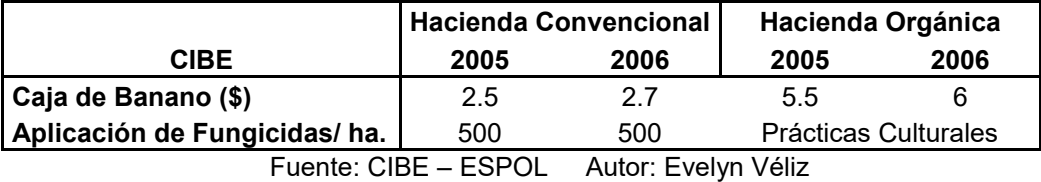

## **CAPITULO 2**

#### **MARCO TEÓRICO CONCEPTUAL DE LA GEOESTADÍSTICA**

#### **INTRODUCCION**

En el campo de las ciencias de la tierra es muy común encontrar variables distribuidas espacialmente, para el estudio de estas variables son usados diversos procedimientos geoestadísticos.

En este capítulo se muestra los inicios de la Geoestadística, las principales teorías en las cuales se ha desarrollado esta ciencia, los personajes más importantes que desarrollaron dichas teorías y cuales fueron los diferentes campos en los que empezó a ser aplicada.

Además, se detalla la definición teórica de la Geoestadística, y se indican cuales son los pasos a seguir para desarrollar un estudio de este tipo.

#### **2. MARCO TEÓRICO CONCEPTUAL DE LA GEOESTADÍSTICA**

#### **2.1 RESEÑA HISTÓRICA**

La Geoestadística surge en la década del 50 a partir de estudios previos de H. Sichel, D.G. Krige, y B. Matern, con el objetivo de obtener una mayor precisión en la estimación de las reservas minerales. Su punto de partida es el análisis de los fenómenos distribuidos en el espacio, por ejemplo la mineralización. La evolución de la Geoestadística se ha dividido en algunas generaciones [Matheron, y Kleingeld,1987], las cuales son:

La Geoestadística Lineal 1945-1965, la ciencia, ahora llamada Geoestadística, tuvo su comienzo en los trabajos de H.S. Sichel en 1947 y 1949, en la aplicación de la distribución lognormal en minas de oro, seguido por la contribución de D.G. Krige en la aplicación del análisis de regresión entre muestras, los cuales fijaron la base de la Geoestadística Lineal, además de la introducción de la teoría de funciones aleatorias por B. Matern en el estudio de la variación espacial. La generación de la Geoestadística Lineal culmina en el trabajo de G. Matheron en su tesis doctoral de 1965 titulada: "Las variables regionalizadas y su estimación".

La Geoestadística No Lineal 1966-1974, en Mayo de 1968, fue creado en Fontainebleau el Centro de Geoestadística, según Matheron (1987).

Importantes contribuciones fueron hechas en este período por los autores M. David, A.G. Journel, Ch. J. Hiujbregts, P. Delfiner, P. Chauvet y J.P. Chiles y muchos otros autores.

La tercera generación 1974-1987, estuvo dedicada a resolver problemas más complejos, Matheron introduce el modelo de Kriging, la primera aplicación práctica del Kriging fue desarrollada por A. Maréchal en 1975. Durante este período, fue también desarrollado por A.G.Jounel el Kriging de Indicadores y una forma especial de Kriging Disyuntivo.

En la actualidad, los métodos Geoestadísticos han sido extendidos a los más diversos campos de la Ciencias de la Tierra. El desarrollo de la informática moderna ha propiciado condiciones para su divulgación y su aplicación a un grupo cada vez mayor de problemas, pueden encontrarse en el mercado informático programas profesionales que ofrecen opciones para la aplicación de estas técnicas.

Hoy por hoy, los dominios de aplicación de la Geoestadística son amplios, ya que a partir del estudio de la variabilidad de sus variables, se obtienen elementos para predecir sus características. Además de la minería que es el campo que le dio origen, se pueden mencionar otras áreas de estudio tales como: el petróleo, (estimaciones de sismos), la pesca (estimación provisiones de peces, profundidad, temperatura del agua), la salud (distribución espacial de enfermedades) ingeniería civil (obras de grandes dimensiones que exigen del conocimiento de la variabilidad espacial del terreno), las finanzas (relación entre el análisis técnico con el análisis económico), la cartografía, la hidrogeología, el medio ambiente, entre otros.

En su surgimiento y desarrollo hay tres elementos importantes que destacar: la consolidación de la Geoestadística con los trabajos de G. Matheron en 1965, D.G. Krige, el establecimiento de la escuela de Fontainebleau, y finalmente el desarrollo de la Geoestadística asociada con la informática.

#### **2.2 GEOESTADISTICA**

Geoestadística es una ciencia que comprende un conjunto de herramientas y técnicas que sirven para analizar y predecir los valores de una variable que está distribuida en el espacio de una forma continua, es conocida también como estadística espacial. La aplicación de la geoestadística está orientada a los SIG "Sistemas de información Geográfica" (Conjunto de programas informáticos que sirven para captar, almacenar, recuperar, transformar, Mostrar y analizar diversos tipos de datos espaciales), por esto se la puede definir también como estadística relacionada con datos geográficos.

Para realiza un trabajo estadístico es necesario llevar a cabo los pasos siguientes:

1. Análisis Exploratorio de los datos:

Básicamente es una etapa de aplicación de la estadística, se estudian los datos puros sin tener en cuenta su distribución geográfica en el espacio. Se verifica la normalidad de los datos y se aplica la transformada de los datos si fuera necesario.

2 Análisis Estructural

Se estudia la continuidad espacial, es indispensable conocer la distribución geográfica de las variables para realizar esta etapa del estudio. Se calculan los variogramas que expliquen la variabilidad espacial y se ajustan a un variograma teórico.

3. Kriging

Estima la variable en los puntos no muestrales, considerando la estructura de correlación espacial seleccionada e integrando la información obtenida de forma directa en los puntos muestrales.

#### **2.3 VARIABLE REGIONALIZADA**

Es una función que describe un fenómeno natural geográficamente distribuido. El dato inicial obtenido es conocido como variable aleatoria, además de su valor este dato está distribuido en el espacio y tiene coordenadas geográficas, por esta característica es conocido como variable regionalizada.

Variable Regionalizada, matemáticamente es una función  $z(x)$  donde x es un punto o un vector en  $R^n$ , representando a una función aleatoria  $Z(x)$ . La finalidad es encontrar las características de la función  $Z(x)$  para hacer las estimaciones de posibles puntos desconocidos.

Variable Regionalizada presenta una estructura espacial de correlación (autocorrelación). Toda variable regionalizada está formada por dos componentes, una estructurada (marca la relación entre el valor de la variable y puntos próximos) y un segunda componente aleatoria (representa un valor desconocido).

#### **2.4 VARIOGRAMA**

El variograma es una herramienta que permite analizar el comportamiento espacial de una variable sobre una zona dada y modela como dos valores en el espacio se ponen en correlación. Es un estimador de la varianza poblacional, por lo tanto debe tener una tendencia de estacionaridad y es un soporte para las técnicas del Kriging ya que permite representar cuantitativamente la variación de un fenómeno regionalizado en el espacio. El variograma está relacionado con la dirección y la distancia (h).

El variograma se ve limitado porque es un estadístico de dos puntos y además porque es extremadamente sensible a valores extremos.

El variograma está formado por los siguientes elementos:

#### Figura 2.1

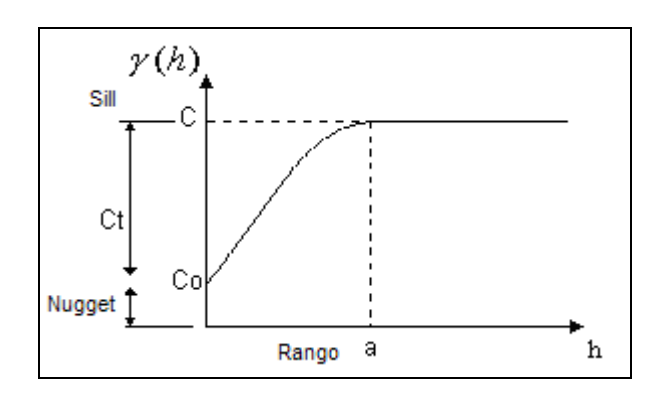

Elementos del Variograma

Fuente: Geoestatistics for Natural Resources Evaluation, Goovaerts

Autor: Evelyn Véliz

#### **2.4.1 EFECTO NUGGET (Co)**

Por lo general, el variograma no tiende a cero como lo hace la distancia h, el efecto nugget es una discontinuidad de salto en el origen conocido también como efecto Pepita, representa la discontinuidad en el semivariograma para distancias que sean menores que la menor distancia dada entre los puntos muestrales. Esta discontinuidad se puede dar también debido a errores en la medición o a una pobre precisión analítica.

#### **2.4.2 SILL (C)**

El sill conocido también como La "Meseta" es el valor máximo que alcanza el semivariograma cuando la variable es estacionaria. Teóricamente, la meseta coincide con el valor de la varianza y por tanto un buen estimador de la misma será la varianza experimental de los datos.

#### **2.4.3 RANGO (a)**

Conocido también como Alcance, el Rango es la distancia a la cual el variograma se estabiliza y las muestras se relacionan espacialmente.

#### **2.4.4 ESCALA (Ct)**

Es el valor tal que  $Co + C =$  Sill

#### **2.5 CALCULO DEL VARIOGRAMA**

El variograma es una función que se calcula mediante el análisis de los datos distribuidos en el área de estudio. El cálculo del variograma depende de la distancia entre los puntos establecida previamente conocido como lag, el proceso consiste en tomar todos los pares de puntos que tengan la distancia lag entre ellos y calcular el cuadrado de las diferencias para cada par de puntos, luego hallamos la sumatoria de todas las diferencias y lo dividimos para 2 veces la cantidad de pares que tienen esa distancia lag entre sí. Esta operación nos da como resultado el valor de la semivarianza.

La semivarianza está definida como una esperanza matemática del cuadrado de la diferencia entre pares de puntos separados por la distancia h

$$
2 \gamma
$$
 (**h**) = E{[Z(**x**)-Z(**x**+**h**)]<sup>2</sup>} = Var[Z(**x**)-Z(**x**+**h**)]

La semivarianza puede ser estimado a partir de una muestra por:

$$
2\gamma(h) = \frac{1}{Np(h)} \sum_{i=1}^{Np(h)} [Z(x_i) - Z(x_i + h)]^2
$$

donde: Np(h) : es el número de pares a la distancia h.

- h : es el incremento
- $Z(x_i)$  : son los valores experimentales.
- $x_i$  is localizaciones donde son medidos los valores  $z(x_i)$ .

El gráfico de la semivarianza contra la distancia, es conocido como VARIOGRAMA.

### **2.6 MODELOS TEÓRICOS DEL VARIOGRAMA**

Los modelos teóricos se ajustan a un modelo de variograma experimental y son capaces de explicar los diferentes comportamientos que pueden tener las variables en el espacio. Los modelos más comunes son El Efecto Pepita Puro, Gaussiano, Potencia y Exponencial.

Las dos características más importantes en el modelado de Variogramas son:

1.- Su comportamiento en el origen, el cual puede ser lineal, parabólico y con efecto de pepita

2.- La presencia o ausencia de meseta.

#### **2.6.1 EFECTO PEPITA PURO**

#### Figura 2.2

#### Gráfico del Efecto Pepita

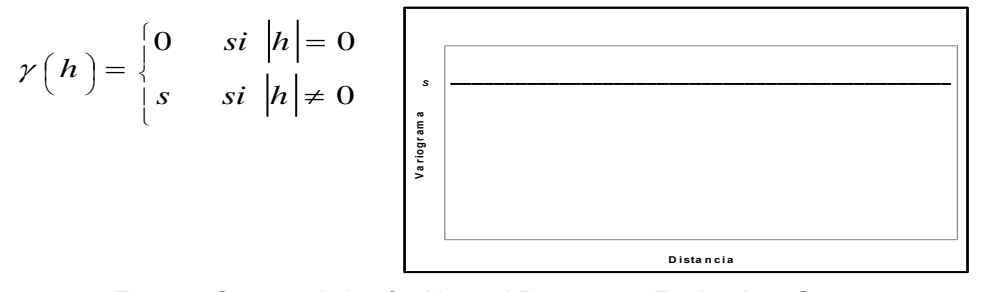

Fuente: Geoestatistics for Natural Resources Evaluation, Goovaerts

#### Autor: Evelyn Véliz

El modelo Efecto Pepita representa un fenómeno completamente aleatorio, conocido también como ruido blanco, en el cual no hay correlación espacial en las muestras independiente de cual sea la distancia h que las separe. S representa el valor del sill.

## **2.6.2 MODELO EXPONENCIAL**

Figura 2.3

Gráfico del Modelo Exponencial

$$
\gamma(h) = s \left( 1 - \exp\left( -\frac{3h}{a} \right) \right)
$$

Fuente: Geoestatistics for Natural Resources Evaluation, Goovaerts

Autor: Evelyn Véliz

En este modelo podemos observar que crece inicialmente más rápido y después se estabiliza de forma asintótica. Como la meseta no se alcanza a una distancia finita, se usa con fines prácticos el "alcance efectivo" o "alcance práctico", se considera que el rango a, es la distancia para la cual el valor del variograma es el 95% de la meseta.

#### **2.6.3 MODELO ESFÉRICO**

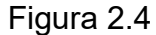

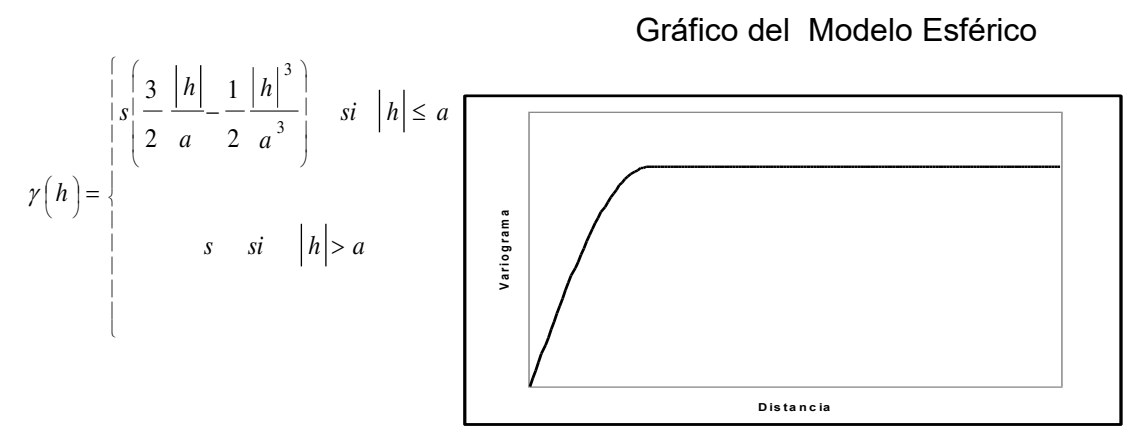

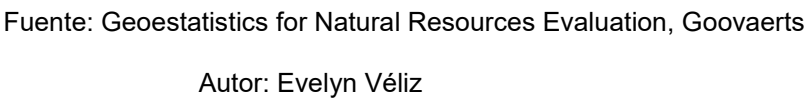

Por lo general es de todos los modelos el más utilizado para análisis geoestadístico, es una expresión polinomial simple, en el gráfico se

puede observar un crecimiento casi lineal y después a cierta distancia finita del origen se alcanza una estabilización, la meseta.

#### **2.6.4 MODELO GAUSSIANO**

Figura 2.5

# Gráfico del Modelo Gaussiano

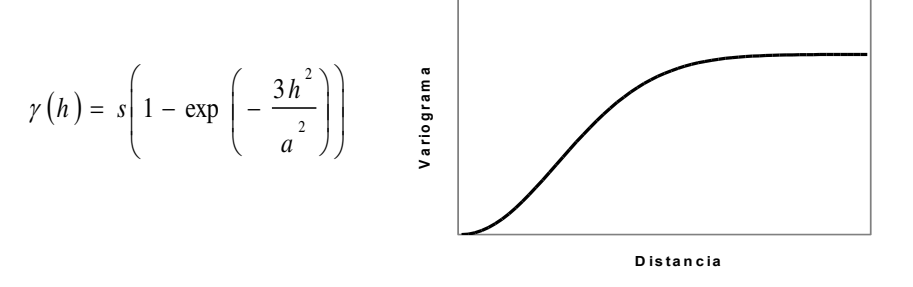

Fuente: Geoestatistics for Natural Resources Evaluation, Goovaerts

Autor: Evelyn Véliz

Este es un modelo continuo, inicialmente presenta un comportamiento parabólico en el origen, después al igual que en el modelo Exponencial se alcanza la meseta de forma asintótica. Constituye el único modelo estacionario con un punto de inflexión.

#### **2.6.5 MODELO POTENCIA**

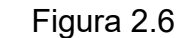

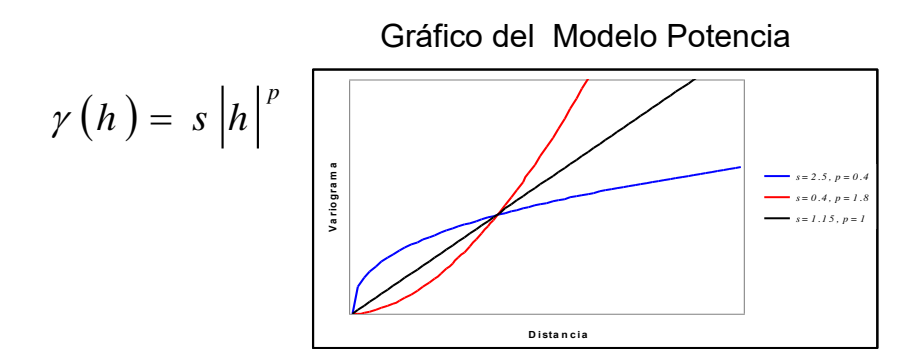

 $0 \le p < 2$ 

 Fuente: Geoestatistics for Natural Resources Evaluation, Goovaerts Autor: Evelyn Véliz

Este es un modelo sin meseta, su forma se representa con la intersección de tres líneas como podemos ver en la figura. Se aproxima a un comportamiento parabólico conforme p tiende a 2.

#### **2.6.6 MODELO LINEAL**

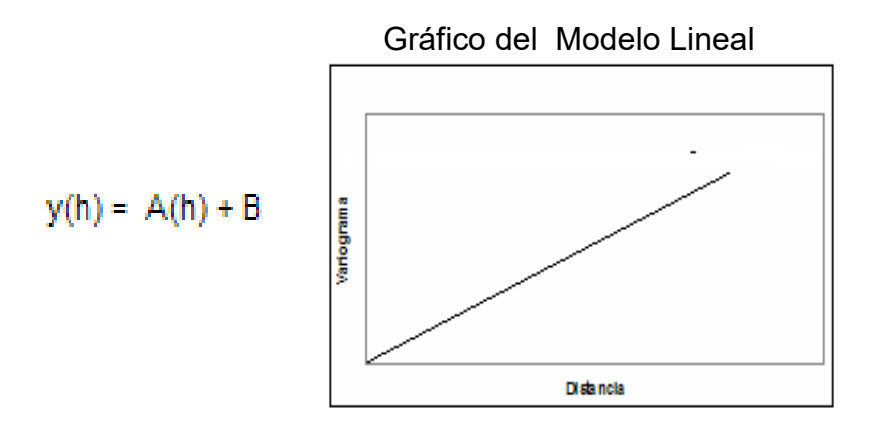

Figura 2.6

Fuente: Geoestatistics for Natural Resources Evaluation, Goovaerts

Autor: Evelyn Véliz

El modelo Lineal no tiene sill ni rango. El sill continúa aumentando mientras la distancia h aumenta, es utilizado para modelar fenómenos que presentan capacidad infinita de dispersión.

## **2.7 ANISOTROPÍA**

Anisotropía se da generalmente cuando el variograma experimental es calculado en diferentes direcciones y este presenta distintos comportamientos con la variación de la distancia, para conocer si tenemos existencia de anisotropía o no es recomendable hacer uso del diagrama de rosa. Existen 3 tipos de anisotropía Geométrica, zonal e híbrida.

## **2.7.1 ANISOTROPÍA GEOMÉTRICA**

Es aquella en la que el variograma en distintas direcciones presenta el mismo sill pero rangos distintos. Presenta mayor continuidad espacial en la dirección de mayor rango y menor continuidad espacial en la dirección de menor rango.

Figura 2. 7

Gráfico de Anisotropía Geométrica

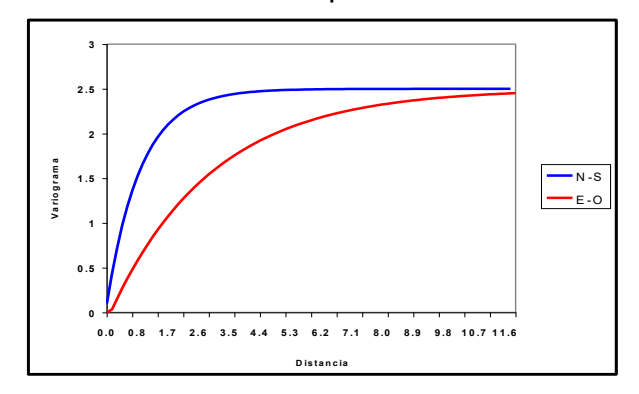

Fuente: Geoestatistics for Natural Resources

Evaluation, Goovaerts

Autor: Evelyn Véliz

## **2.7.2 ANISOTROPÍA ZONAL**

3 ,5

Es aquella en la que el variograma en distintas direcciones presenta el mismo rango pero diferente sill.

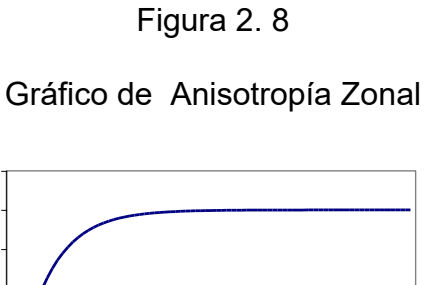

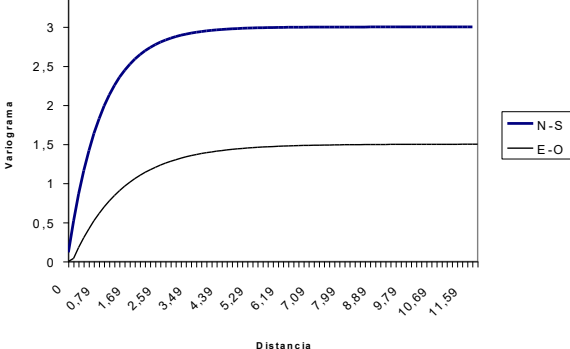

Fuente: Geoestatistics for Natural Resources Evaluation, Goovaerts

Autor: Evelyn Véliz

## **2.7.3 ANISOTROPÍA HÍBRIDA**

Es aquella en la que el variograma en distintas direcciones presenta rangos diferentes y distintos sill.

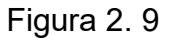

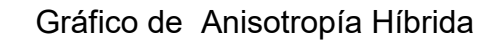

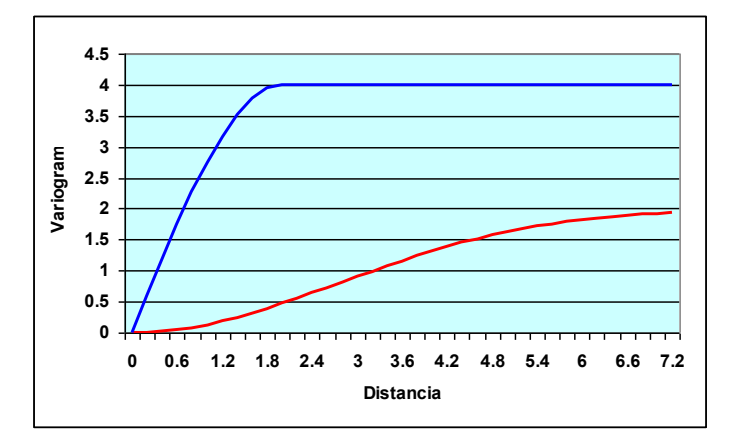

Fuente: Geoestatistics for Natural Resources Evaluation, Goovaerts

Autor: Evelyn Véliz

#### **2.8 KRIGING**

El kriging es un método de interpolación Geoestadístico, que está asociado con las siglas en inglés B.L.U.E (Best linear unbiased estimator), es lineal porque los estimadores se forman por la combinación lineal de los datos disponibles; tiene 2 características básicas:

- 1. Minimiza la varianza del error (el cuadrado de las desviaciones)
- 2. Es insesgado porque trata que la suma de los errores sea cercana a 0

El kriging utiliza el variograma para predecir valores desconocidos de variables distribuidas espacialmente, a partir de datos observados en lugares conocidos. Kriging es por lo tanto, el método para calcular el valor de una variable Z en un punto Xo que ha sido considerado anteriormente, realiza una combinación lineal tomando los vecinos más cercanos al punto de interés Xo, utiliza la fórmula que es la suma ponderada sobre todos los sectores que conforman la zona de estudio.

$$
Z(Xo) = \lambda_1 z(x_1) + \lambda_2 z(x_2) + \dots \dots \lambda_n z(x_n)
$$

$$
\hat{Z}(x_0) = \sum_{i=1}^{n} \lambda_i Z(x_i) \quad \text{y} \qquad \sum_{i=1}^{n} \lambda_i = 1
$$

Donde: z(xi) : Valores en los sitios donde hubo medición

 $\lambda_i$ : Vector de ponderación que minimiza el error de predicción

El kriging consiste en asignar pesos a los valores observados más cercanos, los pesos son calculados de manera que minimice la varianza de estimación resultante, teniendo en cuenta las características geomÈtricas del problema, estos pesos son asignados a partir de un análisis espacial, basado en el Variograma experimental, la diferencia del kriging con otros métodos de interpolación es que utiliza un método semejante a la interpolación por media móvil ponderada.

Un método de interpolación será exacto cuando pase por los puntos muestrales, lo más cercano posibles a ellos. Para que las estimaciones de kriging sean más exactas y más confiables, es importante que un modelo para semivariograma que ha sido ajustado, represente una tendencia a los modelos antes descritos. Las estimaciones Kriging pueden ser por punto o por bloque.

#### **2.8.1 KRIGING SIMPLE**

En el kriging simple se supone que la media poblacional es nula o conocida, asume que las medias locales son relativamente constantes e iguales a la medida poblacional. La media poblacional es usada como un factor en cada estimación local, a lo largo con las muestras en la vecindad local.

#### **2.8.2 KRIGING ORDINARIO**

Es el método más utilizado para situaciones medioambientales, este método es la técnica más popular que elimina la necesidad de conocer el valor medio. Este método asume que las medias locales no son conocidas, por lo cual solo usa las muestra en la vecindad local para la estimación. La media varía suave y localmente.

#### **2.8.3 KRIGING DE PUNTO**

Como sabemos hay características que toman valores en puntos, es aquí donde este tipo de kriging estima los valores de los puntos en los nodos de las cuadriculas.

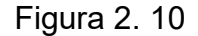

Gráfico de Kriging de Punto

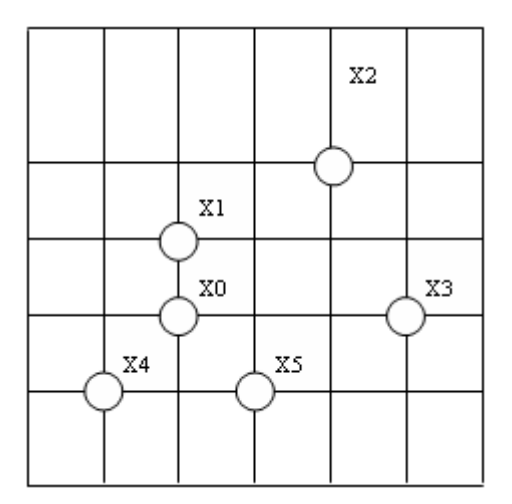

Fuente: Geoestatistics for Natural Resources Evaluation, Goovaerts

Autor: Evelyn Véliz

#### **2.8.4 KRIGING DE BLOQUE**

Estima el valor promedio de los bloques rectangulares, que están centrados en los nodos de las cuadrículas, los bloques son de tamaño y forma de las celdas de las cuadriculas, este tipo de kriging no resulta ser un buen interpolador, ya que no estima el valor de un punto.

#### **2.9 VARIABILIDAD ESPACIAL**

Se entiende por variabilidad espacial de los modelos los cambios que ha sufrido el área de cultivo. Para tener información de estos datos es necesario trabajar con el GPS y obtener la posición del punto en latitud y longitud, para obtener las coordenadas geográficas, además es necesario recopilar otros datos de interés que mantengan una relación espacial como puede ser la calidad del suelo, cantidad de agua, densidad del cultivo, etc. Estos cambios pueden ser fácilmente vistos en un mapa de rendimiento, por ejemplo, para lo cual es necesario recopilar datos en posiciones precisas.

#### **2.10 EFECTO DEL RANGO EN LAS ESTIMACIONES**

Un valor grande para el rango "a" representa un comportamiento más continuo, las estimaciones dan como resultado mapas bastante lisos para la variable de interés.

#### **2.11 EFECTO DEL MODELO EN LAS ESTIMACIONES**

El modelo que mejor se ajuste al Variograma experimental, mostrará los mapas con más suavización.

#### **2.12 EFECTO DEL SILL EN LAS ESTIMACIONES**

El valor del sill es independiente al valor de las estimaciones, pero si afecta a la variación de las estimaciones, por lo que un sill más alto indica mayor variación en las estimaciones.

#### **2.13 VARIANZA EN LA ESTIMACIÓN**

La varianza indica la dispersión que presentan los valores estimados con respecto a los valores reales. El kriging no solo provee una estimación de mínimos cuadrados, también está ligado a la varianza del error.

La varianza del error es:

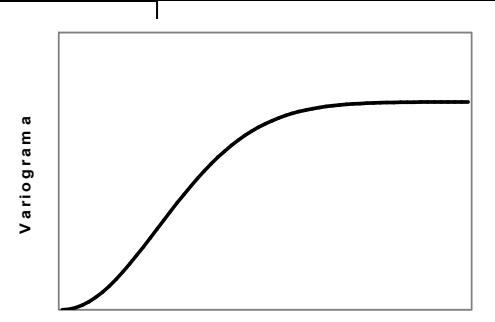

**D is ta n c ia**

- o Dependiente en el modelo de la covarianza. La precisión de la estimación podría depender de la complejidad de la variabilidad espacial de z, modelado por la covarianza.
- o Dependiente en la configuración de los datos. La localización de los datos y sus distancias entre si, son estimadas.
- o Independiente de los valores de los datos. Para un modelo de covarianza dado, la configuración de los datos idénticos podría producir la misma varianza kriging
- o El mapa de varianzas, indica más incertidumbre en los sectores del área de estudio, en el que los datos están más dispersos de dicha área.

## **CAPITULO 3**

#### **HERRAMIENTA UTILIZADA PARA EL AN£LISIS GEOESTADÕSTICO**

#### **INTRODUCCIÓN**

En el presente capítulo se describen las características y ventajas que proporciona el software que se utiliza para el desarrollo de un análisis Geoestadístico. Se menciona también una breve introducción de los programas que han sido utilizados para el desarrollo de esta tesis, con las respectivas ventajas y desventajas que estos paquetes ofrecen.

#### **3.1 TIPOS DE SOFTWARE**

Entre los software que podemos mencionar para el desarrollo de un análisis Geoestadístico, podemos citar algunos, muchos de estos paquetes además de ofrecer las técnicas básicas par un estudio Geoestadístico como la creación de un modelo y del Kriging (elementos básicos para un análisis espacial), ofrecen también las herramientas para poder desarrollar los cálculos Estadísticos tradicionales, como el análisis Univariado, gráfico de histogramas, gráficos correlación y estadística descriptiva.

#### **3.2 DESCRIPCIÓN DEL SOFTWARE A UTILIZAR**

Para el desarrollo de este análisis se utilizó el software SADA 4.0 y además se trabajó con el Variowin 2.2, como soporte para la elección del mejor modelo que describa el comportamiento de las variables.

#### **3.2.1 SADA 4.0**

El software que se utilizó para el desarrollo del análisis Geoestadístico es el programa SADA (Análisis Espacial y Ayuda de Decisión versión) 4.0, tiene una característica muy importante, la base de datos es única, la estructura de datos es la misma cuando el usuario trabaja en un microcomputador (IBM-PC) y en una máquina RISC (Estaciones de Trabajo UNIX), no habiendo necesidad alguna de conversión de datos. Lo mismo ocurre con la interfaz, la cual es exactamente la misma, de manera que no existe diferencia en el modo de operar el producto. Entre los estudios que realiza el software SADA tenemos:

- Datos Exploración y Visualización
- Sistema de Información Geográfico
- Análisis Estadístico
- Valoración de Riesgo de Salud Humana
- Valoración de Riesgo Ecológica
- Datos de que Protegen y Criterio de Decisión
- Interpolación geoespacial
- Incertidumbre Análisis
- Análisis para la toma de decisiones
- Plan de Muestreo
- Estadística General (histogramas, gráficos de probabilidades)
- Variogramas, Madogramas, Variograma Relativo, cálculo de Variograma Ergódico y su modelación. Estimaciones para Kriging por punto y bloque (Ordinario y Simple).
- Cokriging Universal punto y bloque, y Variograma cruzado.
- Análisis de Correspondencia

#### **3.2.2 VARIOWIN 2.2**

Variowin 2.2 se desarrolla bajo la plataforma del sistema operativo Windows y surge para ser vendido con el libro llamado "Software para Análisis de Datos Espaciales en 2D", escrito por Springer-Verlag.

Para el desarrollo de este estudio, se utilizaron 3 módulos del software Variowin 2.2, el primer módulo es PREVAR2D donde se ingresaron los datos mediante un archivo de extensión .dat, luego del ingreso de los datos correctamente se definen las coordenadas X –

Y, luego se escoge la opción Run! en la barra menú, se calculan los pares y se crea un archivo con extensión .pcf

Con el archivo .pcf se trabaja en el segundo módulo Vario2D with pcf donde se ingresan la distancia entre Lags, el número de Lags, la tolerancia angular, y la dirección, una vez ingresados los datos se obtiene un variograma onmidireccional o experimental según los parámetros establecidos.

En el tercer módulo MODEL, se ajustan los variogramas obtenidos a un modelo teórico ya sea exponencial, esférico, lineal o gaussiano. Se debe variar el rango, sill y efecto pepita con el fin de obtener el modelo que mejor se ajuste al variograma encontrado.

Las ventajas que presenta Varowin 2.2 son que permite obtener Estadística General, Histogramas, gráficos en 2D, variogramas, madogramas, correlogramas, modelación de variogramas y estimaciones para Kriging por punto y por bloque (ordinario y simple).

Las desventajas que presenta Variowin 2.2 son que realiza cálculos Geoestadísticos en 2D y no da facilidad para la manipulación de mapas (color).

## **CAPITULO 4**

# **ASPECTOS B£SICOS DE LA ZONA DE ESTUDIO Y RECOLECCIÓN DE DATOS**

#### **INTRODUCCIÓN**

En el presente capítulo se detalla información sobre la hacienda en estudio, su localización, su extensión y su mapa de referencia. Además se presentan los porcentajes de la textura de suelo que se obtuvieron luego de analizarlos en el laboratorio.

En este capítulo también se presentan las variables que se observaron en la recolección de datos y toda la información previa que se necesita para poder interpretarlas, se menciona además el índice de infección de la planta y su ecuación. Conjuntamente se presentan también las variables cuantitativas que van a se de sumo interés para el posterior análisis.
# 4. ASPECTOS BÁSICOS DE LA ZONA DE ESTUDIO Y RECOLECCIÓN **DE DATOS**

# **4.1 ZONA DE ESTUDIO AGRÍCOLA CARMITA**

La agrícola Carmita está ubicada en Balao, provincia del Guayas, Balao se encuentra aproximadamente a 2 horas y 30 minutos de la ciudad de Guayaquil y está muy cerca de la provincia de El Oro. La posición geográfica en la que se encuentra localizada la zona de estudio está dada por las coordenadas 2º 53' 16.0'', 79º 45' 3.8'' y se encuentra a 20.7 metros sobre el nivel del mar.

La hacienda posee un total de 251.58 has como se muestra en la figura  $# 4.1$ , las hectáreas se dividen en tres sectores  $A,B,C$ . El sector A posee 71.03 has, el sector B posee 93.28 has, el sector C posee 83.25 has y para las empacadoras y los drenajes centrales la hacienda posee 4 has.

Las plantas deben estar separadas a 2.7 metros con el fin de que tengan el espacio suficiente para desarrollarse y en cada hectárea se pueden encontrar 1200 plantas en promedio. Cada sector está dividido en lotes y sublotes, existe una empacadora para cada sector donde se embala la fruta para ser exportada.

# Figura 4.1

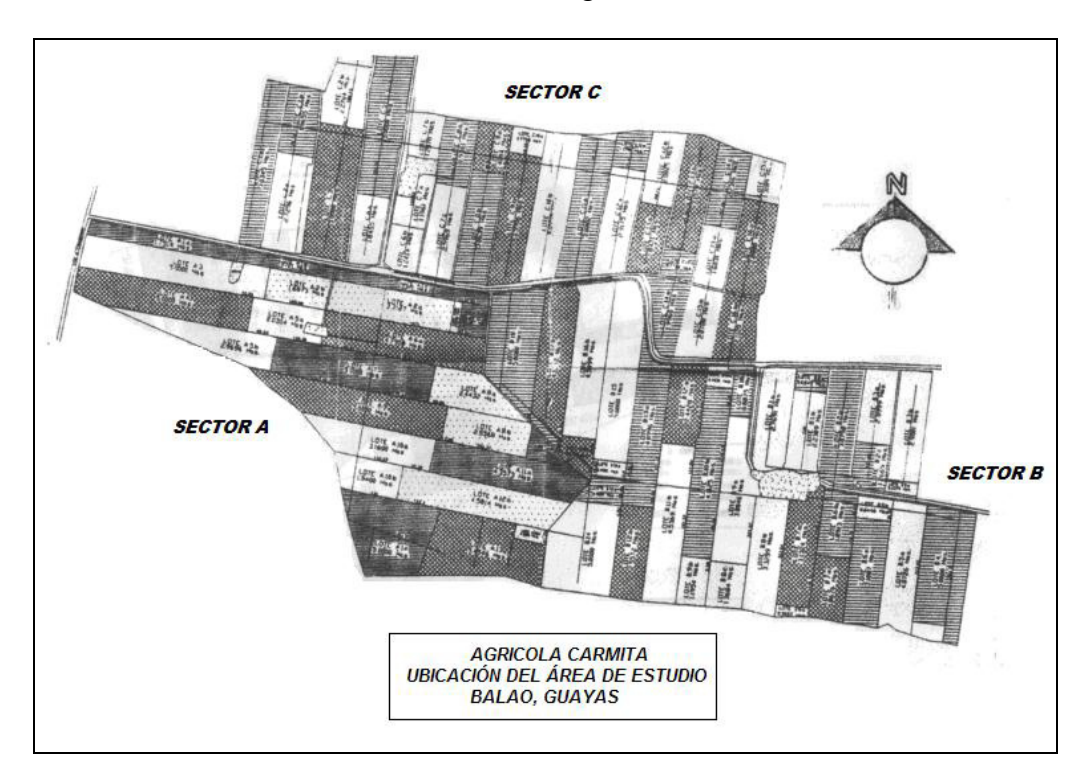

Zona de Estudio Agrícola Carmita

Fuente: CIBE - ESPOL Autor: Evelyn Véliz

#### **4.2 MÉTODOS DE MUESTREO APLICADO**

De la muestra piloto se obtuvo una cuasivarianza de la variable IND (S<sup>2</sup>=10.44), se fijo un error de 2 unidades y un  $\alpha$  =0.05, donde el número de unidades en la población es N= 247\*1200= 296.400. El tamaño de la muestra se lo obtuvo utilizando la fórmula de Muestreo Aleatorio Simple, donde n=105.

$$
n = \frac{no}{1 + \frac{no}{N}}
$$
  $no = \frac{Z_{\alpha}^2 S^2}{\varepsilon^2}$ 

En este estudio se realizó un Muestreo Bietápico. En la primera etapa se estratificó la población, pues el área de estudio está dividida en sectores. Los estratos fueron sector A con 98.800 plantas, sector B con 84.686 plantas y el sector C con 112.914 plantas. La afijación proporcional en cada sector se la obtuvo utilizando la fórmula, el Sector A es 33%, en el lote B es 29% y en el lote C es 38%.

El número de unidades analizadas en cada estrato fueron 35 plantas en el sector A, 30 plantas en el sector B y 40 plantas en el sector C, calculadas mediante la fórmula (1).

$$
ni = \frac{N_i}{N} * n \tag{1}
$$

En la segunda etapa, se realizó un muestreo aleatorio dentro de cada estrato.

# **4.3 MÉTODO DE OBTENCIÓN DE DATOS**

Se efectuaron visitas semanales y los datos fueron tomados en un plazo de 3 meses, teóricamente en época seca (Noviembre 05) y en época lluviosa (Diciembre 05 y Enero 06). En el año 2005 – 2006 Ecuador vivió fenómenos naturales, tales como "sequías" en la costa y "heladas" en la sierra, razón por la cual es importante recalcar que las lluvias se pronunciaron esporádicamente en el mes de Diciembre 05 y se pronunciaron fuertemente a partir de la segunda semana del mes de enero 06.

La hoja de recolección de datos puede ser vista en el APÉNDICE A. La recolección de datos puede ser analizada en dos grupos debido a que los requerimientos son diferentes para la recolección de IND y la recolección de muestras de suelo, estos grupos son:

- 1. Recolectar muestras de suelo
- 2. Recolectar datos para Severidad

## **4.4 EVALUACIÓN DEL ESTADO DE INFECCIÓN**

Es necesario tener una idea clara y precisa del estado sanitario de la finca para prevenir daños severos al cultivo y su producción. Por esta razón deben hacerse evaluaciones periódicas (semanales o quincenales) sobre la incidencia y severidad de la sigatoka negra en cada finca. A continuación se presentan 2 sistemas que son ampliamente usados:

- El sistema de preaviso biológico.
- La metodología Stover para la evaluación de severidad.

#### **4.5 PREAVISO BIOLÓGICO**

El componente biológico del método (preaviso biológico), consiste en la detección temprana de los síntomas de 3 de las hojas más jóvenes de la planta. De esta forma, utilizando fungicidas de acción sistémica y curativa que tienen un buen efecto sobre los estadíos tempranos de la enfermedad, se logra detener su desarrollo posterior. Por este motivo, se requiere de una gran precisión en el reconocimiento de la sintomatología de la enfermedad, así como de evaluaciones continuas en forma semanal.

La planta seleccionada debe tener un crecimiento normal y estar en un sitio adecuado que permita considerarla como representativa del comportamiento de la finca. Se requiere que dicha planta inicie con 5 o 6 hojas verdaderas.

Las primeras observaciones deben considerar la emisión foliar. Para ello se marcan de abajo hacia arriba el número de hojas emitidas, además de determinar el estado de la hoja candela "Hoja más joven que nace en la planta y se desarrolla según la escala de Brun". Los estados de desarrollo descritos por Brun (1963) se pueden visualizar en la Figura # 4.2

#### Figura 4.2

Estados Hoja Candela Escala Brun (1963)

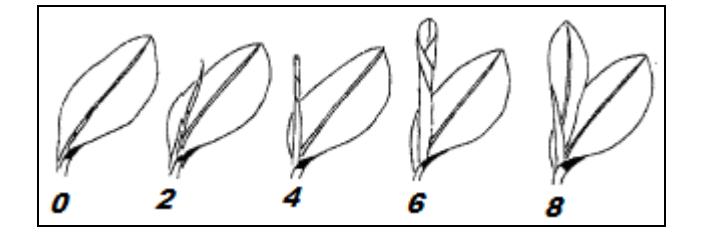

Fuente: CIBE - ESPOL Autor: Evelyn Véliz

El valor de la variable Emisión Foliar (EF) es determinado por dos campos que tiene el formato "ax.b";

Donde ax = Cantidad de hojas brotadas que tiene la planta

b = Estado de la hoja candela

Una vez realizada esta anotación debe evaluarse el nivel de infección sobre las hojas II, III, y IV considerando los estados de desarrollo de la sigatoka negra.

#### **4.6 ESTADOS DE DESARROLLO DE LA SIGATOKA NEGRA**

Para determinar el índice de infección de la planta es necesario conocer el área de la hoja afectada, se estima visualmente el área cubierta por síntomas de la enfermedad en cada hoja y se calcula el porcentaje de la hoja cubierta por los síntomas.

El análisis del desarrollo de la enfermedad en la hoja se divide en 6 grupos llamados estadíos, cada uno de ellos tiene un porcentaje de enfermedad conocido y se pueden conocer a continuación (Figura  $# 4.3$ ):

- Estadío 0: La hoja está totalmente sana no posee ni una pizca de mancha.
- Estadío 1: Abarca el 1% de la hoja. Es el primer síntoma externo de la enfermedad. Aparece como una pequeña mancha de color blancuzco o amarillo que se asemeja a la primera etapa de la Sigatoka amarilla. Estos síntomas no son visibles con luz transmitida y solo se pueden observar en el envés de la hoja.
- Estadío 2: Abarca el (2 a 5)% de la hoja. Surge como una raya, generalmente de color café y visible en el envés de la hoja : más adelante, este síntoma también aparece como una raya en la parte de arriba del limbo, su color amarillo se asemeja al estadio 1 de la Sigatoka amarilla. Este color cambiará progresivamente a café y más adelante a negro en la parte de arriba de la hoja; sin embargo mantendrá el color café en el envés de la hoja.
- Estadío 3: Abarca el (6 a 15)% de la hoja. Se diferencia del anterior en sus dimensiones. La raya se hace más grande y bajo ciertas condiciones (poco inóculo y condiciones climáticas desfavorables), puede alcanzar una longitud de 2 a 3 cm.
- Estadío 4: Abarca el (16 a 33)% de la hoja. . Aparece en el envés de la hoja como una mancha café y en la parte de arriba como una mancha negra
- Estadío 5: Abarca el (31 a 50)% de la hoja. Ocurre cuando la mancha elíptica se vuelve totalmente negra y se ha extendido al envés de la hoja. Esta mancha tiene un halo amarillo que la rodea y su centro se empieza a aplanar.

Estadío 6: Abarca "más del 50%" de la hoja. Ocurre cuando el centro de la mancha se seca, adquiere un color gris claro y lo rodea un anillo bien definido de color negro, rodeado a su vez por un halo de color amarillo brillante. Estas manchas se podrán observar aún después de que la hoja se ha secado ya que el anillo persiste. La hoja está totalmente enferma y hay que proceder a eliminarla. (C): Hoja Cortada

#### Figura 4.3

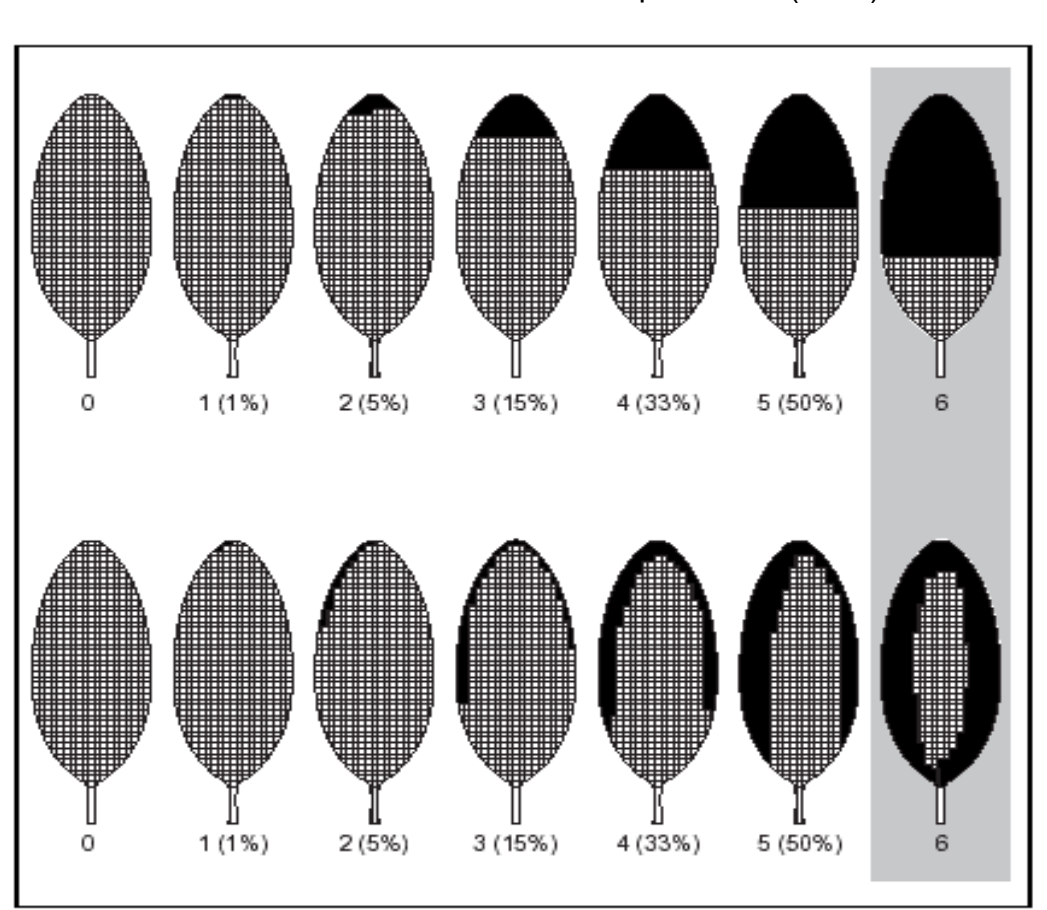

Escala de Stover modificada por Gauhl (1989)

Fuente: CIBE - ESPOL Autor: Evelyn Véliz

#### **4.7 RECOLECCIÓN DE DATOS**

#### **4.7.1 RECOLECCIÓN MUESTRAS DE SUELO**

Para la obtención de los datos de suelo, se realizó el muestreo bietápico, primero estratificado y luego aleatorio. Se hace un reconocimiento de la zona de estudio de tal manera que la toma de los datos se realice de forma uniforme en todos los sectores y abarque la mayor parte de la hacienda.

Luego se prosigue a determinar la técnica de recolección de los datos y la localización de cada observación, en este caso se obtendrá 1 muestra de suelo por cada 5 plantas, obteniendo al final 21 muestras para hacer el análisis del tipo de suelo. Para obtener la muestra del suelo se procede a tomar porciones de suelo en diferentes puntos hasta tener 1 Kg. de muestra, esta muestra es llevada al laboratorio para determinar el porcentaje de tipo de suelo que tienen las muestras (Tabla II), el tipo de suelo puede se Arenoso, Arcilloso o Limoso.

Tabla II.

Porcentajes de Textura de Suelo

| #              | <b>ARENA %</b> | <b>ARCILLA %</b> |
|----------------|----------------|------------------|
| 1              | 38             | 16               |
| $\mathbf 2$    | 26             | 18               |
| 3              | 38             | 22               |
| 4              | 36             | 14               |
| 5              | 40             | 26               |
| 6              | 46             | 22               |
| $\overline{7}$ | 58             | 20               |
| 8              | 58             | 20               |
| 9              | 60             | 18               |
| 10             | 34             | 20               |
| 11             | 48             | 16               |
| 12             | 48             | 16               |
| 13             | 44             | 16               |
| 14             | 44             | 16               |
| 15             | 44             | 16               |
| 16             | 40             | 20               |
| 17             | 46             | 20               |
| 18             | 56             | 14               |
| 19             | 56             | 14               |
| 20             | 72             | 10               |
| 21             | 50             | 14               |

Fuente: CIBE - ESPOL Autor: Evelyn Véliz

## **4.7.2 RECOLECCIÓN DE VARIABLES PARA SEVERIDAD**

La recolección de datos para severidad se basa en la Metodología de Stover modificada por Gauhl. El sistema consiste en una estimación visual del área foliar afectada en todas las hojas de plantas próximas a la floración, sin necesidad de bajar la hoja. Para la evaluación se toman en cuenta todas las hojas presentes excepto la hoja candela (hoja que nace en la planta) y las hojas agobiadas. La hoja más cercana a la hoja candela se considera la hoja No. 1. El conteo se facilita considerando la distribución en espiral(pares e impares). (Figura 4.4)

Para determinar el área foliar afectada debe estimarse visualmente el área total cubierta por todos los síntomas de la enfermedad en cada hoja y calcular el porcentaje de la hoja cubierto por los síntomas.

Figura 4.4

Conteo de Hojas para Severidad

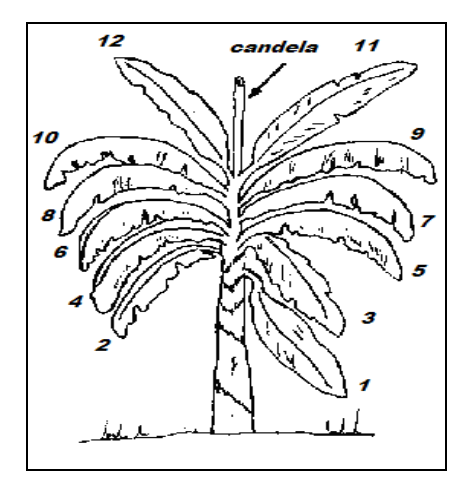

Fuente: CIBE - ESPOL Autor: Evelyn Véliz

La recolección de datos se realizó una vez por semana, teniendo como referencia los conceptos anteriores se llenó la tabla III para una muestra de 105 plantas, se analizan todas las hojas que posee la planta, en este caso como son plantas jóvenes se analizan un promedio de 16 hojas por planta (variable cualitativa) y en cada casilla se asigna un número que indica el grado de infección que posee cada hoja (Estadíos) en la escala de 0 a 6.

#### Tabla III.

Recolección de Variables Cualitativas para Severidad

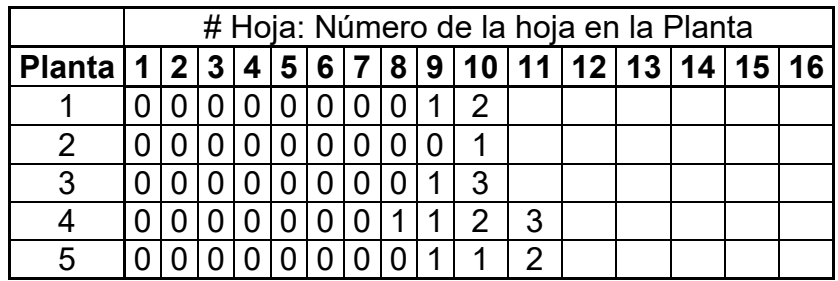

Fuente: CIBE – ESPOL Autor: Evelyn Véliz

## **4.8 CÁLCULO DEL INDICE DE INFECCIÓN**

$$
Indice / Infección = \frac{\sum nb}{(N-1)T} x100
$$
 (2)

- n: Número de hojas en cada grado
- b: Grado de la escala
- N: Número de grados empleados en la escala (7)
- T: Número total de hojas evaluadas

Para conocer el índice de Infección se deben conocer otros parámetros con anterioridad, tales como el número de hojas para cada grado y el n˙mero total de hojas evaluadas.

Cantidad de hojas infectadas por grado (n): Se cuentan el número de hojas en cada grado, se divide entre el número total de hojas y se multiplica por 100. (tabla IV). El porcentaje total de hojas infectadas se obtiene de sumar el valor de todos los grados, del primer sexto.

# Tabla IV.

#### Aplicación para la Obtención del IND

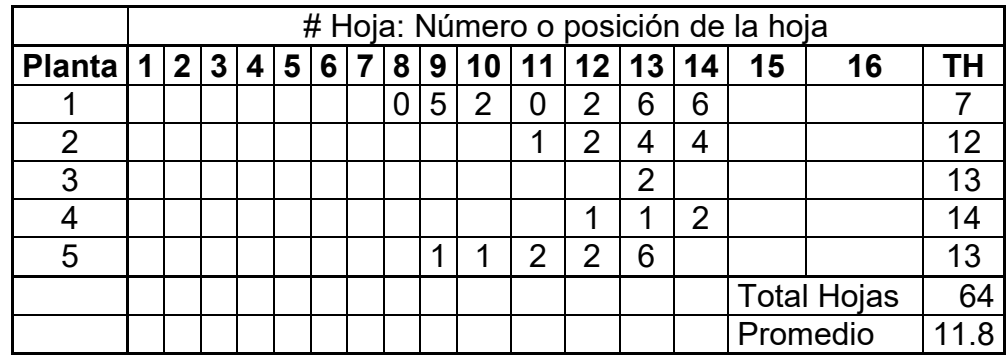

Fuente: CIBE - ESPOL Autor: Evelyn Véliz

Ejemplo; Porcentaje de hojas con grado 1

 Planta 1; 2 hojas Planta 2; 1 hoja Planta 3; 0 hojas Planta 4; 2 hojas Planta 5; 2 hojas

TOTAL (n): 7 hojas con grado 1

Aplicando la fórmula del índice se infección a la planta # 1 se obtiene:

$$
Indice \quad / \; Infección \quad = \; \frac{\sum \; nb}{(N-1)T} \; x100
$$

Indice de infección =  $2(0) + 2(2) + 0(3) + 0(4) + 1(5) + 2(6)$  x 100 = 50  $(7-1)7$ 

#### **4.9 VARIABLES CUANTITATIVAS**

Las variables a continuación son el resultado de un análisis de laboratorio y resultado de la fórmula Índice de Infección. Se tiene un total de 14 variables y se pueden clasificar en dos grupos:

❖ Índice de Infección: Esta variable determina los valores cuantitativos para el índice de infección en la planta. Se obtiene a partir de la fórmula (2) por medio de los datos cualitativos explicados anteriormente.

- $\blacksquare$  Ind 1 : Índice de Infección de la semana 1
- Ind 2 : Índice de Infección de la semana 2
- Ind  $3:$  Índice de Infección de la semana 3
- $\blacksquare$  Ind 4 : Índice de Infección de la semana 4
- $\blacksquare$  Ind 5 : Índice de Infección de la semana 5
- Ind  $6:$  Índice de Infección de la semana 6
- Ind  $7:$  Índice de Infección de la semana  $7$
- Ind  $8 \cdot$  Índice de Infección de la semana 8
- Ind 9 : Índice de Infección de la semana 9
- Ind 10  $\cdot$  Índice de Infección de la semana 10
- Ind 11 : Índice de Infección de la semana 11
- Ind 12 : Índice de Infección de la semana 12
- Tipos de Suelo: Esta variable indica el porcentaje de las texturas de suelo que se obtienen de la muestra después de ser analizada en el laboratorio, los tipos de suelo que se han analizado son arena, arcilla y limo. La suma de los porcentajes de tipos de suelo abarcan el 100%. Las variables que formaran parte del estudio son:
	- Arena : Porcentaje de Arena en el suelo
	- Arcilla : Porcentaje de Arcilla en el suelo

# **CAPITULO 5**

# **APLICACIÓN DE LA GEOESTADÍSTICA EN LA AGRÍCOLA CARMITA**

#### **INTRODUCCIÓN**

En el presente capítulo se realiza un análisis Estadístico y Geoestadístico de las variables en estudio. Primero se realiza un análisis descriptivo Univariado para cada una de las variables, luego se realiza un análisis Bivariado determinando la correlación entre las variables IND y Tipo de Suelo. Para continuar con el estudio se realiza el análisis Geoestadístico para cada una de las variables donde se obtienen los variogramas, luego se realiza el ajuste de modelos teóricos a los variogramas obtenidos y finalmente se obtienen los mapas de estimación y de Varianza para poder tomar decisiones utilizando el Kriging Ordinario.

# **5. APLICACIÓN DE LA GEOESTADÍSTICA EN LA AGRÍCOLA CARMITA**

#### **5.1 AN£LISIS UNIVARIADO**

En el APÉNDICE B se pueden observar los datos obtenidos en el análisis Univariado realizado a las variables correspondientes al índice de Infección, análisis que será detallado junto con la transformación de la variable. En el APÉNDICE C se pueden observar los datos obtenidos en el análisis Univariado realizado a las variables Tipo de Suelo, Arena y Arcilla. La información de estas variables es detallada a continuación:

#### ARENA:

En el análisis Univariado de esta variable (APÉNDICE C) se puede notar que el suelo posee en promedio un 45.9% de arena, la dispersión de los datos con respecto a la media presenta una varianza de 126.72 y una desviación estándar de 11.26. La variable presenta una cola a la derecha con un sesgo de 0.22 y por la Kurtosis de -0.17 se puede decir que la variable es platicúrtica o achatada. El coeficiente de Variación es de 25%.

El suelo posee como mínimo un 26% de arena y como máximo un 72% de arena. El Diagrama de Caja para la variable Arena (APÉNDICE F) muestra los Cuartiles de esta variable, donde se puede observar que el

25% de las observaciones poseen menos de un 38% de arena, el 50% las observaciones poseen menos de un 46% de arena y el 75% de las observaciones poseen menos de un 56% de arena.

#### ARCILLA:

En el análisis Univariado de esta variable (APÉNDICE C) se puede notar que el suelo posee en promedio un 17.62% de arcilla, la dispersión de los datos con respecto a la media presenta una varianza de 12.55 y una desviación estándar de 3.54. La variable presenta una cola a la derecha con un sesgo de 0.19 y por la Kurtosis de 0.12 se puede decir que la variable es platicúrtica o achatada. El coeficiente de Variación es de 20%.

El suelo posee como mínimo un 10% de arcilla y como máximo un 26% de arcilla. El Diagrama de Cajas para la variable Arcilla (APÉNDICE F) muestra los Cuartiles de esta variable, donde se puede observar que el 25% de las observaciones poseen menos de un 16% de arcilla, el 50% las observaciones poseen menos de un 18% de arcilla y el 75% de las observaciones poseen menos de un 20% de arcilla.

# **5.2 AN£LISIS BIVARIADO**

Este análisis estudia el comportamiento que pueden tener un par de variables, se determinará si las variables Índice de Infección son influenciadas de una manera directa o indirecta por las variables Tipos de Suelo.

#### **5.2.1 ANÁLISIS DE CORRELACIÓN**

Los conceptos de variable regionalizada y estacionaridad, proveen la teoría básica para el análisis de dependencia espacial usando la correlación y el variograma. El análisis de Dependencia observa que entre las variables de estudio se de una dependencia lineal ya sea directamente o inversamente, debido al coeficiente de correlación que se da entre cada una de ellas.

El coeficiente de correlación para valores positivos indica que existe una relación directamente proporcional, hay una alta dependencia lineal entre las variables, es decir, a medida que crece una, la otra también crece. El coeficiente de correlación para valores negativos indica que existe una relación inversamente proporcional, hay una alta dependencia lineal entre las variables, es decir, a medida que crece una, la otra decrece.

#### Tabla V.

Arena | Arcilla **IND1**  $\begin{bmatrix} .242^{*} \end{bmatrix}$  +  $\begin{bmatrix} .206^{*} \end{bmatrix}$  - **0.003 0.047 IND3**  $\left| .263^{(*)} \right|$  ++  $\left| -.327^{(*)} \right|$  --**IND4**  $| .198({}^{*}) |$   $| .219({}^{*})$ **IND5**  $\sqrt{.325(^{**}) + + \cdot \cdot \cdot 432(^{**})}$ **IND6**  $\begin{bmatrix} 0.181 & | & -0.198(1) \end{bmatrix}$  -**IND7**  $\left| .351^{**} \right|$  ++  $\left| .219^{*} \right|$  -**IND8**  $\vert$  -.193(\*)  $\vert$  -  $\vert$  0.065 **IND9**  $\vert$  -0.012  $\vert$   $\vert$  -0.15  **0.147**  $\vert$  **-0.083 IND11**  $\vert$  -0.13  $\vert$  0.041 **IND12**  $-0.142$   $-0.14$ 

Correlación entre las variables IND y Tipo de Suelo

Fuente: CIBE – ESPOL Autor: Evelyn Véliz

La variable Arena tiene una correlación positiva significativa con la variable IND1 (0.242). Además tiene una correlación positiva altamente significativa con las variables IND3 (0.263), IND5(0.325), IND7(0.351). Arena tiene una correlación negativa significativa con la variable IND8(-0.193).

La variable Arcilla tiene una correlación negativa significativa con las variables IND1(-0.206), IND4(-0.219), IND6(-0.198) y IND7(-0.219). Además tiene una correlación negativa altamente significativa con las variables IND3(-0.327), IND5(-0.432).

La variable Arcilla y Arena son complementarias, estas variables presentan una correlación negativa significativa entre ellas (-0.397), es decir cuando aumenta la arena disminuye la arcilla y viceversa.

#### **5.3 TRANSFORMACIÓN DE DATOS**

Una vez obtenidos los datos de doce semanas, se procedió a georeferenciarlos, las coordenadas tomadas en el GPS fueron transformadas

a UTM para poder realizar el estudio, después de realizar el análisis univariado se tuvo que transformar los datos para poder obtener mejores estimaciones. Se realizó una transformación logarítmica mediante la siguiente transformada:

$$
Ln(Xi)
$$
 = 0,1,2,3, ..., 12

El fin de la transformación logarítmica de los datos es obtener distribuciones aproximada a la normal y menos sesgadas, además se busca disminuir la escala sin alterar el sentido inicial de la distribución, que permita obtener mejores estimaciones.

# **5.3.1 AN£LISIS UNIVARIADO PARA LAS VARIABLES TRANSFORMADAS**

En este análisis se realiza una comparación entre todas las variables IND y las variables  $LN(IND)$ . Los datos donde se encontró  $LN(0)$ fueron eliminados del estudio. A continuación se presentan cada una de las variables:

ANÁLISIS | IND1 | LN (IND1) N 105 76 Media 1.59 Mediana | 2.86 | 1.61 Moda 0 0.80 Desv. Estándar  $\vert$  3.73  $\vert$  0.58 Varianza | 13.88 | 0.33  $Sesgo$   $0.63$   $-0.07$ CV 0.89 0.36 Kurtosis  $| -0.44 | -1.32$ Mínimo | 0 | 0.80 Máximo | 14 | 2.64

Fuente: CIBE – ESPOL Autor: Evelyn Véliz

En el análisis Univariado de la variable IND1 se puede notar que presenta una infección controlada de 4.17 en promedio, los datos están dispersos de la media con una varianza de 13.88, la variable presenta asimetría por el sesgo de 0.63, tiene 0 como valor mínimo de infección y 14 como valor máximo de infección.

Sin embargo, los estimadores estadísticos de la variable LN(IND1) son mejores comparado con los estimadores de los datos puros para la variable IND1, la variable LN(IND1) disminuye su varianza a 0.33, el sesgo es cercano a cero con un valor de -0.07 lo que representa que la variables es más simétrica, la media disminuye a un valor de 1.59 y el coeficiente de variación se reduce a 0.36.

Comparación entre IND1 vs. LN(IND1)

Comparación entre IND2 vs. LN(IND2)

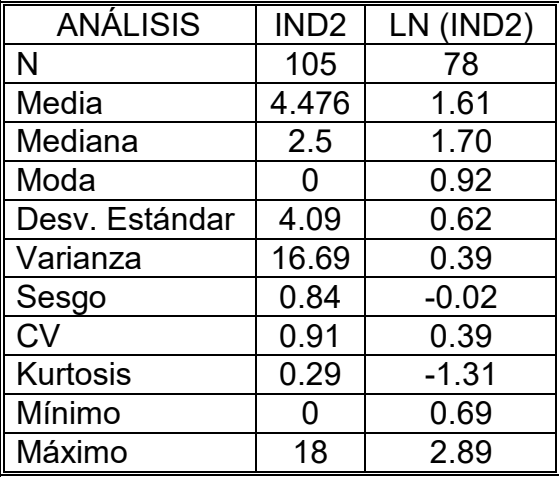

Fuente: CIBE – ESPOL Autor: Evelyn Véliz

En el análisis Univariado de la variable IND2 se puede notar que presenta una infección controlada de 4.48 en promedio, los datos están dispersos de la media con una varianza de 16.69, la variable presenta asimetría por el sesgo de 0.84, tiene 0 como valor mínimo de infección y 18 como valor máximo de infección.

Sin embargo, los estimadores estadísticos de la variable LN(IND2) son mejores comparado con los estimadores de los datos puros para la variable IND2, la variable LN(IND2) disminuye su varianza a 0.39, el sesgo es cercano a cero con un valor de -0.02, la media disminuye a un valor de  $1.61$  y el coeficiente de variación se reduce a 0.39.

ANÁLISIS | IND3 | LN (IND3) N 105 75 Media 1.64 Mediana | 2.86 | 1.70 Moda 0 0.80 Desv. Estándar  $|4.24|$  0.63 Varianza | 17.95 | 0.39  $Sesgo$   $0.88$   $-0.07$ CV 0.95 0.38 Kurtosis  $|0.28|$  -1.17 Mínimo | 0 | 0.69 Máximo 17.78 2.88

Comparación entre IND3 vs. LN(IND3)

Fuente: CIBE – ESPOL Autor: Evelyn Véliz

En el análisis Univariado de la variable IND3 se puede notar que presenta una infección controlada de 4.44 en promedio, los datos están dispersos de la media con una varianza de 17.95, la variable presenta asimetría por el sesgo de 0.88, tiene 0 como valor mínimo de infección y 17.78 como valor máximo de infección.

Sin embargo, los estimadores estadísticos de la variable LN(IND3) son mejores comparado con los estimadores de los datos puros para la variable IND3, la variable LN(IND3) disminuye su varianza a 0.39, el sesgo es cercano a cero con un valor de -0.07, la media disminuye a un valor de  $1.64$  y el coeficiente de variación se reduce a 0.38.

Comparación entre IND4 vs. LN(IND4)

 $ANÁLISIS$  | IND4 | LN (IND4) N 105 78 Media 1.71 Mediana | 4 | 1.84 Moda 0 0.80 Desv. Estándar  $|4.78|$  0.68 Varianza 22.82 0.47  $Sesgo$   $\qquad$  0.81  $\qquad$  -0.16 CV 0.94 0.40 Kurtosis  $| -0.09 | -1.22$ Mínimo | 0 | 0.69 Máximo | 20 | 3.00

Fuente: CIBE – ESPOL Autor: Evelyn Véliz

En el análisis Univariado de la variable IND4 se puede notar que presenta una infección moderada de 5.09 en promedio, los datos están dispersos de la media con una varianza de 22.82, la variable presenta asimetría por el sesgo de 0.81, tiene 0 como valor mínimo de infección y 20 como valor máximo de infección.

Sin embargo, los estimadores estadísticos de la variable LN(IND4) son mejores comparado con los estimadores de los datos puros para la variable IND4, la variable LN(IND4) disminuye su varianza a 0.47, el sesgo es cercano a cero con un valor de -0.16, la media disminuye a un valor de 1.71 y el coeficiente de variación se reduce a 0.40.

Comparación entre IND5 vs. LN(IND5)

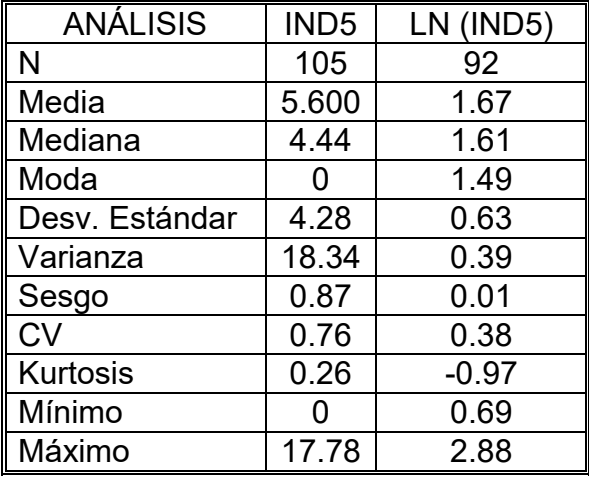

Fuente: CIBE – ESPOL Autor: Evelyn Véliz

En el análisis Univariado de la variable IND5 se puede notar que presenta una infección moderada de 5.6 en promedio, los datos están dispersos de la media con una varianza de 18.34, la variable presenta asimetría por el sesgo de 0.87, tiene 0 como valor mínimo de infección y 17.78 como valor máximo de infección.

Sin embargo, los estimadores estadísticos de la variable LN(IND5) son mejores comparado con los estimadores de los datos puros para la variable IND5, la variable LN(IND5) disminuye su varianza a 0.39, el sesgo es cercano a cero con un valor de 0.01, la media disminuye a un valor de 1.67 y el coeficiente de variación se reduce a 0.38.

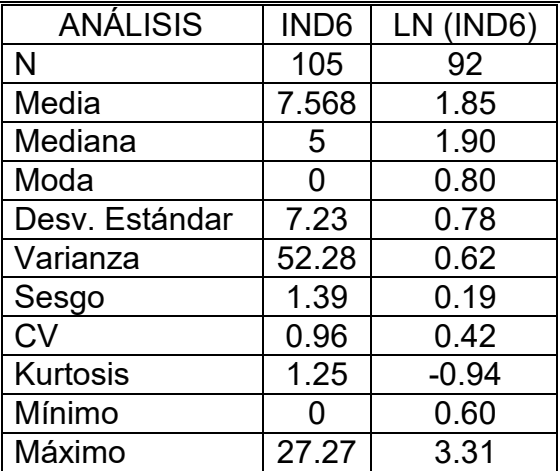

Comparación entre IND6 vs. LN(IND6)

Fuente: CIBE – ESPOL Autor: Evelyn Véliz

En el análisis Univariado de la variable IND6 se puede notar que fue la semana con la infección más alta en todo el período de estudio, presenta una infección moderada de 7.57 en promedio, los datos están dispersos de la media con una varianza de 52.28, la variable presenta asimetría por el sesgo de 1.39, tiene 0 como valor mínimo de infección y 27.27 como valor máximo de infección.

Sin embargo, los estimadores estadísticos de la variable LN(IND6) son mejores comparado con los estimadores de los datos puros para la variable IND6, la variable LN(IND6) disminuye su varianza a 0.62, el sesgo es cercano a cero con un valor de 0.19, la media disminuye a un valor de 1.85 y el coeficiente de variación se reduce a 0.42.

Comparación entre IND7 vs. LN(IND7)

| <b>ANÁLISIS</b> | IND7           | LN (IND7) |
|-----------------|----------------|-----------|
| N               | 105            | 99        |
| Media           | 5.073          | 1.48      |
| Mediana         | 4              | 1.49      |
| Moda            | $\overline{2}$ | 0.69      |
| Desv. Estándar  | 3.79           | 0.63      |
| Varianza        | 14.39          | 0.40      |
| Sesgo           | 1.29           | 0.34      |
| <b>CV</b>       | 0.75           | 0.43      |
| <b>Kurtosis</b> | 1.49           | $-1.00$   |
| Mínimo          | ი              | 0.69      |
| Máximo          | 17.14          | 2.84      |

Fuente: CIBE - ESPOL Autor: Evelyn Véliz

En el análisis Univariado de la variable IND7 se puede notar que presenta una infección moderada de 5.07 en promedio, los datos están dispersos de la media con una varianza de 14.39, la variable presenta asimetría por el sesgo de 1.29, tiene 0 como valor mínimo de infección y 17.14 como valor máximo de infección.

Sin embargo, los estimadores estadísticos de la variable LN(IND7) son mejores comparado con los estimadores de los datos puros para la variable IND7, la variable LN(IND7) disminuye su varianza a 0.40, el sesgo es cercano a cero con un valor de 0.34, la media disminuye a un valor de 1.48 y el coeficiente de variación se reduce a 0.43.

Comparación entre IND8 vs. LN(IND8)

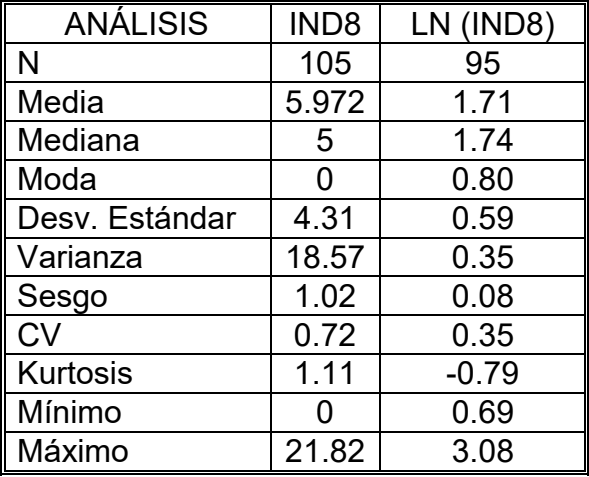

Fuente: CIBE – ESPOL Autor: Evelyn Véliz

En el análisis Univariado de la variable IND8 se puede notar que presenta una infección moderada de 5.97 en promedio, los datos están dispersos de la media con una varianza de 18.57, la variable presenta asimetría por el sesgo de 1.02, tiene 0 como valor mínimo de infección y 21.82 como valor máximo de infección.

Sin embargo, los estimadores estadísticos de la variable LN(IND8) son mejores comparado con los estimadores de los datos puros para la variable IND8, la variable LN(IND8) disminuye su varianza a 0.35, el sesgo es cercano a cero con un valor de 0.08, la media disminuye a un valor de 1.71 y el coeficiente de variación se reduce a 0.35.

Comparación entre IND9 vs. LN(IND9)

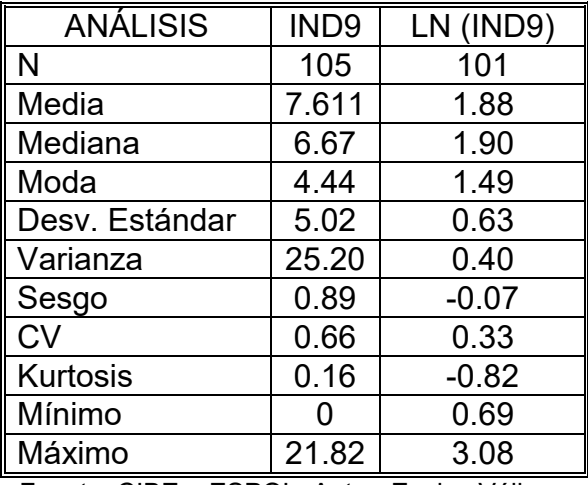

Fuente: CIBE - ESPOL Autor: Evelyn Véliz

En el análisis Univariado de la variable IND9 se puede notar que presenta una infección moderada de 7.61 en promedio, los datos están dispersos de la media con una varianza de 25.20, la variable presenta asimetría por el sesgo de 0.89, tiene 0 como valor mínimo de infección y 21.82 como valor máximo de infección.

Sin embargo, los estimadores estadísticos de la variable LN(IND9) son mejores comparado con los estimadores de los datos puros para la variable IND9, la variable LN(IND9) disminuye su varianza a 0.40, el sesgo es cercano a cero con un valor de -0.07, la media disminuye a un valor de 1.88 y el coeficiente de variación se reduce a 0.33.

Comparación entre IND10 vs. LN(IND10)

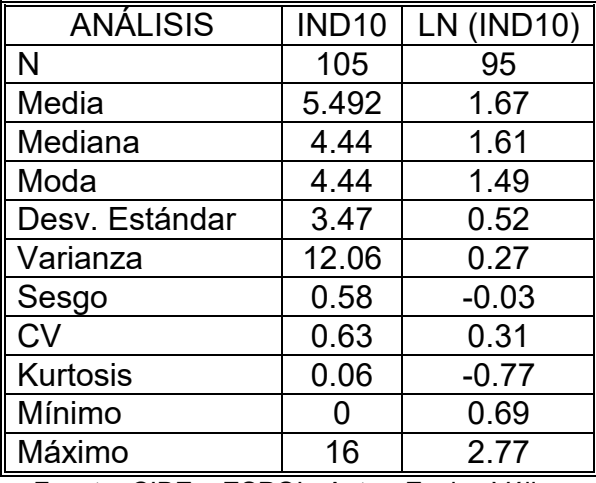

Fuente: CIBE - ESPOL Autor: Evelyn Véliz

En el análisis Univariado de la variable IND10 se puede notar que presenta una infección moderada de 5.49 en promedio, los datos están dispersos de la media con una varianza de 12.06, la variable presenta asimetría por el sesgo de 0.58, tiene 0 como valor mínimo de infección y 16 como valor máximo de infección.

Sin embargo, los estimadores estadísticos de la variable LN(IND10) son mejores comparado con los estimadores de los datos puros para la variable IND10, la variable LN(IND10) disminuye su varianza a 0.27, el sesgo es cercano a cero con un valor de -0.03, la media disminuye a un valor de 1.67 y el coeficiente de variación se reduce a 0.31.

Comparación entre IND11 vs. LN(IND11)

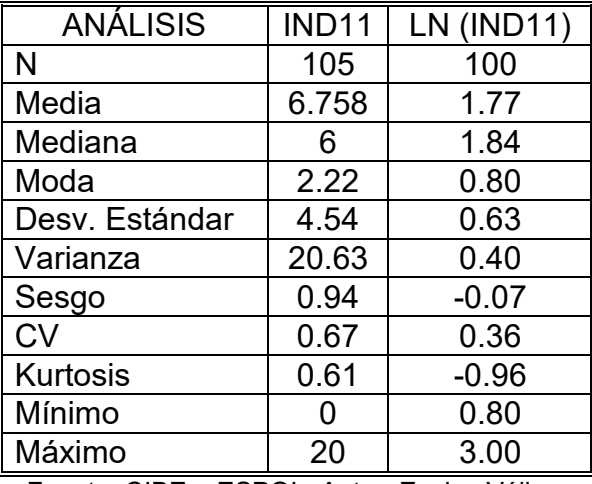

Fuente: CIBE - ESPOL Autor: Evelyn Véliz

En el análisis Univariado de la variable IND11 se puede notar que presenta una infección moderada de 6.76 en promedio, los datos están dispersos de la media con una varianza de 20.63, la variable presenta asimetría por el sesgo de 0.94, tiene 0 como valor mínimo de infección y 20 como valor máximo de infección.

Sin embargo, los estimadores estadísticos de la variable LN(IND11) son mejores comparado con los estimadores de los datos puros para la variable IND11, la variable LN(IND11) disminuye su varianza a 0.40, el sesgo es cercano a cero con un valor de -0.07, la media disminuye a un valor de 1.77 y el coeficiente de variación se reduce a 0.36.

 $ANÁLISIS$  | IND12 | LN (IND12) N | 105 | 99 Media 1.58 Mediana 1.44 1.49 Moda 1.39 Desv. Estándar  $\begin{array}{|c|c|c|c|c|} \hline 3.07 & 0.52 \hline \end{array}$ Varianza | 9.41 | 0.27 Sesgo | 0.73 | 0.02 CV 0.59 0.33 Kurtosis  $| 0.28 | -0.81$ MÌnimo 0 0.60 Máximo 13.33 | 2.59

Comparación entre IND12 vs. LN(IND12)

Fuente: CIBE - ESPOL Autor: Evelyn Véliz

En el análisis Univariado de la variable IND12 se puede notar que presenta una infección moderada de 5.19 en promedio, los datos están dispersos de la media con una varianza de 9.41, la variable presenta asimetría por el sesgo de 0.73, tiene 0 como valor mínimo de infección y 13.33 como valor máximo de infección.

Sin embargo, los estimadores estadísticos de la variable LN(IND12) son mejores comparado con los estimadores de los datos puros para la variable IND12, la variable LN(IND12) disminuye su varianza a 0.27, el sesgo es cercano a cero con un valor de -0.02, la media disminuye a un valor de 1.58 y el coeficiente de variación se reduce a 0.33.

#### **5.3 2 DIAGRAMAS DE CAJAS**

En base al diagrama de caja de la variable IND (Figura 5.1), se aprecia que el 25% de los datos registrados en cada una de las 4 primeras semanas toman el valor de cero, en base a la mediana se observan tendencias crecientes del IND primero desde la semana 1 a la 6, luego de la semana 7-9 y finalmente de la 10-12, a partir de la semana 3 se registran muchas observaciones que toman valores altos de IND; al realizar la respectiva transformación  $LN(X)$  de la variable IND se logró eliminar en cada una de la variables aquellas observaciones que registraban exagerados niveles de IND (datos aberrantes), cumpliendo así con uno de los supuestos para poder utilizar estas nuevas variables en el análisis geoestadístico.

Figura 5.1

Comparación Diagrama de Cajas entre variables IND vs. LN(IND)

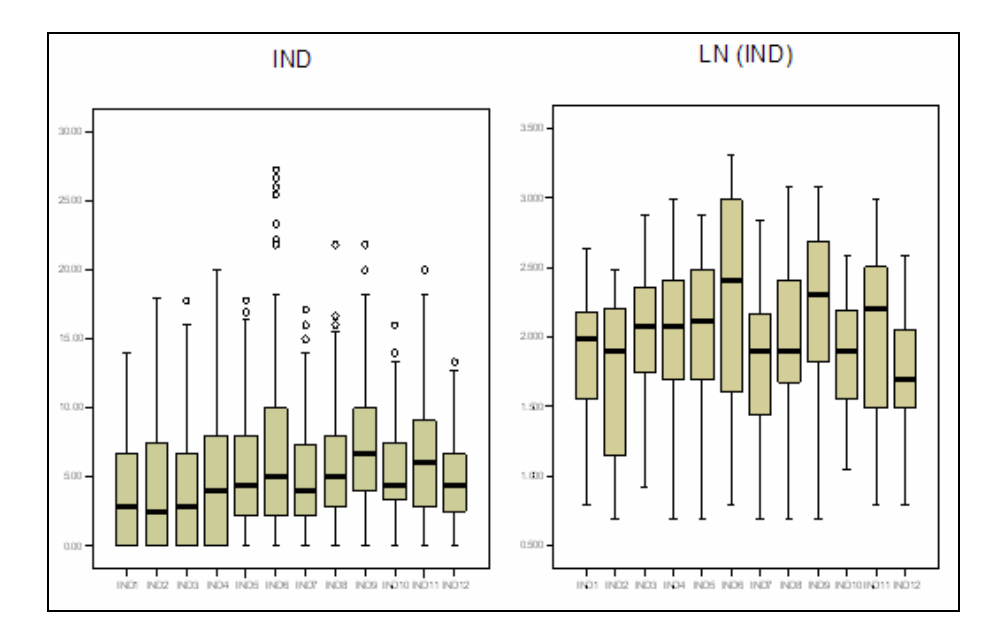

Fuente: CIBE - ESPOL Autor: Evelyn Véliz

## **5.4 METODOLOGÍA DEL ANÁLISIS**

Una vez realizada la recolección de datos y la obtención de las variables de estudio, se procedió al tratamiento de estas previo al ingreso en los software geoestadísticos; este tratamiento consistió como fue mencionado anteriormente en la transformación de los datos usando la fórmula LN(Xi).

Inicialmente se utilizó el software geoestadístico Variowin 2.2 que tiene 3 módulos; el primer módulo conocido como "Prevar2D" trabaja con un archivo .dat, que sigue un formato específico y que fue creado previamente, este módulo forma los pares para el análisis y crea un
archivo .pcf. El segundo módulo "Vario2D with PCF" trabaja con el archivo .pcf, es en este módulo donde se ingresan los parámetros de número de lags, distancia entre lags, el ángulo, la tolerancia angular y se calcula la superficie del Variograma Direccional. En el tercer módulo "Model" (Figura 5.2) se utiliza el variograma obtenido anteriormente con el fin de obtener el modelo teórico que mejor se ajuste, manipulando el rango, sill, efecto pepita y presionando el botón "Best fit found" hasta encontrar el mejor modelo.

#### Figura 5.2

Pantalla del tercer Módulo MODEL

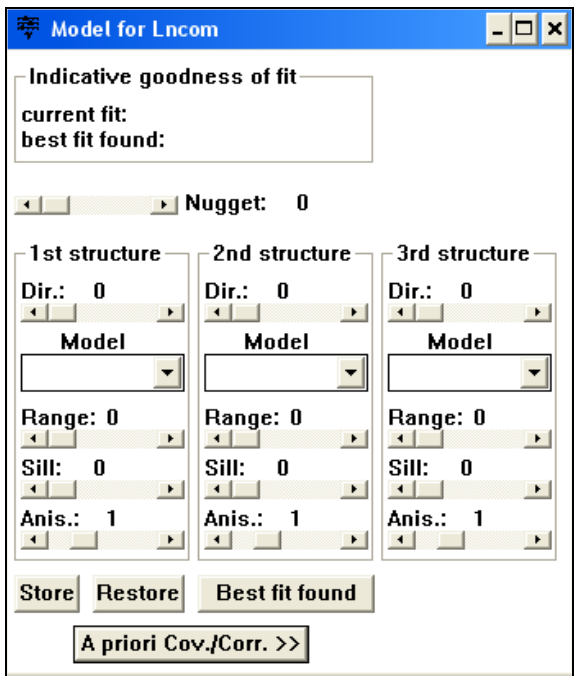

Fuente: Variowin 2.2 Autor: Evelyn Véliz

Se obtuvo variogramas omnidireccionales para cada una de las semanas y para cada uno de los tipos de suelo. Para considerar anisotropía se necesita tener más de 250 observaciones, razón por la cual en ningún caso se consideró la existencia de anisotropía ya que con el número de datos disponibles(105), el cálculo de los variogramas direccionales se hubiese sustentado sobre muy pocos puntos muestrales obteniendo resultados deficientes.

Los variogramas obtenidos fueron esféricos y gaussianos, Una vez obtenido el Mejor modelo ajustado se ingresaron los parámetros obtenidos en Variowin 2.2 al SADA para poder obtener los diferentes mapas.

Previa a la utilización del SADA se debe crear un archivo .csv (delimitado por comas) que sigue un formato específico. Una vez creado este archivo se procede a importar los datos y se sigue una serie de pasos con el fin de ingresar la información necesaria para obtener los mapas requeridos. Inicialmente se crea el polígono que definirá el área de estudio, luego se define el tamaño de la grilla con el fin de obtener mapas más suaves, en este caso la grilla es de 10 x 10 metros, seguido a esto, en la opción Modelo de Correlación se ingresan los datos obtenidos en el Variowin 2.2, el modelo mejor ajustado, el rango menor y el rango mayor, la contribución (sill) y el efecto Nugget, como son variogramas omnidireccionales el ángulo es 0 ° y la tolerancia es de 90°,

luego se define el tipo de Kriging a utilizar, en este caso el Kriging Ordinario (KO).

Para obtener el mapa de Varianza el siguiente paso es definir el radio de vecindad local que varía de acuerdo a la semana a la que se este realizando el estudio y se considera mínimo 2 puntos vecinos y máximo 20 puntos vecinos. Para obtener el mapa de Estimaciones los pasos son los mismos seguidos anteriormente, la diferencia radica en que al momento de obtener los mapas se debe ingresar un Criterio de Decisión, este criterio varía de acuerdo a la variable que se está estudiando.

## **5.5 AN£LISIS DE RESULTADOS**

El análisis geoestadístico consiste en primer lugar en determinar el comportamiento espacial de las variables, este comportamiento se lo representa por medio del ajuste de los modelos teóricos (Capítulo 2) a los variogramas omnidireccionales que se obtienen para cada una de las variables.

Una vez determinados los modelos, con los métodos de estimación geoestadística denominado "Kriging" se obtiene la información suficiente para representar el índice de infección en cada semana y se pueden obtener los mapas de estimaciones y de varianza con los cuales se podrá analizar el desarrollo de la enfermedad en la hacienda.

Como se puede observar las muestras han sido tomadas a distancias muy pequeñas, por lo que hay presencia de clusters en la mayoría de sectores, para intentar resolver este problema se utilizó el método de Declustering por celdas, donde se dividió el mapa en celdas de nxn y se encontró los pesos para cada variable (Peso = 1/ (No. Celdas \* No. Datos en cada celda)). Los resultados obtenidos al aplicar este método no fueron los esperados, por lo que el método no fue aplicado en el estudio.

Lo óptimo en estudios de esta categoría es tomar muestras a distancias más grandes y puntos mejor distribuidos geográficamente en el área de estudio a una distancia de 30 metros entre plantas, datos que no pudieron ser obtenidos por falta de recursos económicos.

## **5.5.1 ANÁLISIS GEOESTADÍSTICO: IND1**

En este análisis se determina el comportamiento espacial de cada una de las variables de interés, este comportamiento se lo representa mediante el ajuste de los modelos teóricos (Capítulo 2) a los variogramas encontrados. Para la construcción del variograma se utilizó un número de 6 lags y un "lag spacing" de 40 metros. A continuación se presenta el variograma obtenido:

#### Figurra 5.3

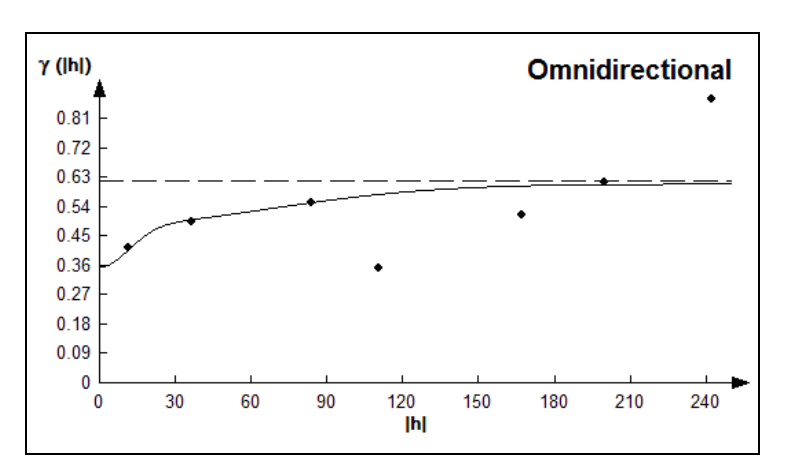

Semivariograma y Modelo Ajustado IND1

Fuente: CIBE – ESPOL Autor: Evelyn Véliz Figura

El modelo teórico que mejor se ajusta a el variograma omnidireccional obtenido es el Gausiano-Gausiano, tiene un efecto pepita de 0.357, la primera estructura con rango 28.01 y sill de 0.128, la segunda estructura con rango 162.5 y un sill de 0.126.

$$
\gamma(h) = 0.357 + 0.128 \text{ (Gauss } \left(\frac{h}{0.028}\right)) + 0.126 \text{ (Gauss } \left(\frac{h}{0.16}\right))
$$

Para realizar el análisis geoestadístico es necesario conocer la posición geográfica de los sectores para esto se presenta el mapa de posicionamiento de los datos, en el mapa a continuación se puede observar como están distribuidas geográficamente las muestras en el espacio.

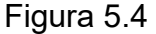

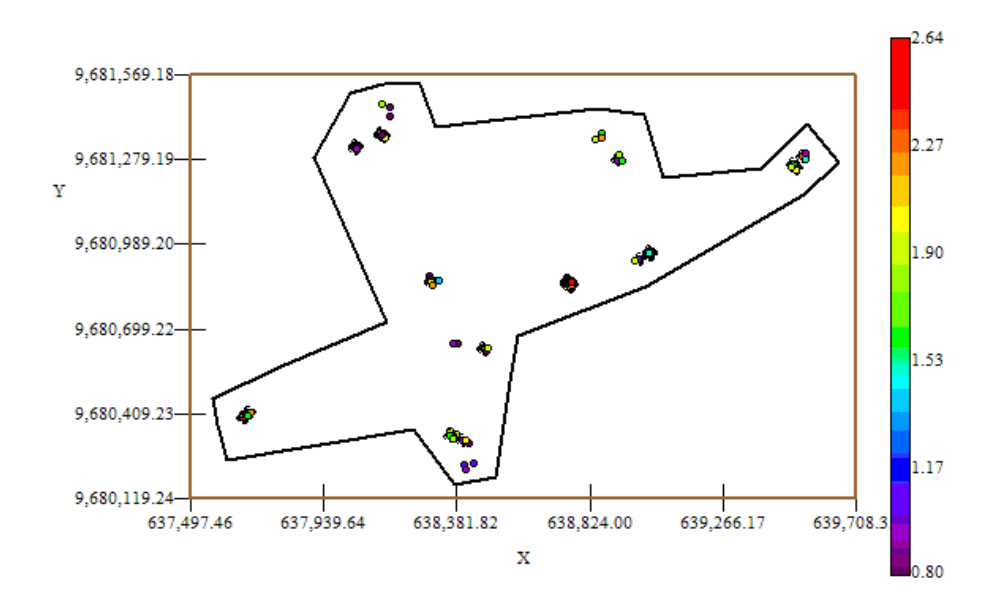

Mapa de Datos Geo-Posicionados IND1

Fuente: CIBE - ESPOL Autor: Evelyn Véliz

El índice de infección de la planta debe ser explicado por lo general entre el (30 y 50)%, este índice es el complemento del porcentaje de aleatoriedad, el porcentaje se lo obtiene dividiendo el Efecto pepita para la suma del sill y el efecto Pepita. El % de aleatoriedad de este modelo es 58%, el índice de infección explicado en este modelo es el 42%. La pendiente es la división del efecto pepita para el rango, en la primera estructura la pendiente es 0.0128 y en la segunda estructura la pendiente es 0.0022. El rango de alcance en la primera estructura es de 28.01 lo que representa una variación local de 0.005 y el rango de alcance en la segunda estructura es de 162.5 metros lo cual representa una variación regional de 0.0008.

Luego de haber determinado el modelo, se obtienen los diferentes mapas de representación, el mapa de estimaciones y el mapa de varianza.

En el mapa de estimaciones se visualiza la probabilidad de que las plantas aledañas a las muestreadas se vean afectadas como mínimo en un 10% de infección, para obtener este mapa se utilizó como interpolador Geoestadístico el Kriging Ordinario y se lo obtuvo usando un radio de 390 metros.

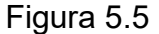

Mapa de Estimaciones IND1

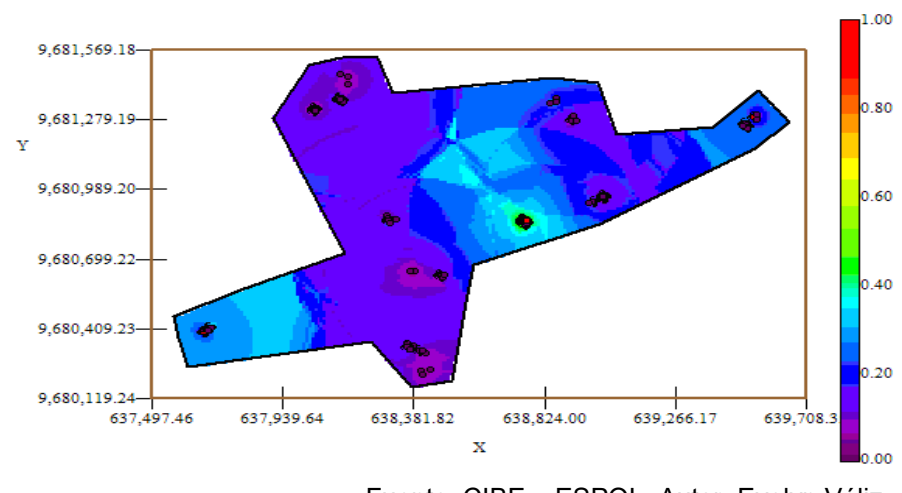

Fuente: CIBE - ESPOL Autor: Evelyn Véliz

Se puede observar que el mapa de estimaciones (Figura # 5.5) es uniforme en su mayoría delimitado por el intervalo  $[0 - 0.30]$ , sin embargo en el sector B alrededor de las coordenadas (638.304,96; 9.680.855,27) se observa un foco con probabilidad alta de que las planta se vean afectadas con un 10% de infección, que representa la infección más alta en esta semana.

A nivel general se observan pocas estimaciones representadas con el color verde de la barra, pero se puede observar además estimaciones representadas con el color celeste claro, especialmente en el sector A alrededor de las coordenadas (637.680,58; 9.680.406,58) lo cual representa una probabilidad de menor ocurrencia del evento.

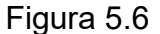

Mapa de Varianza IND1

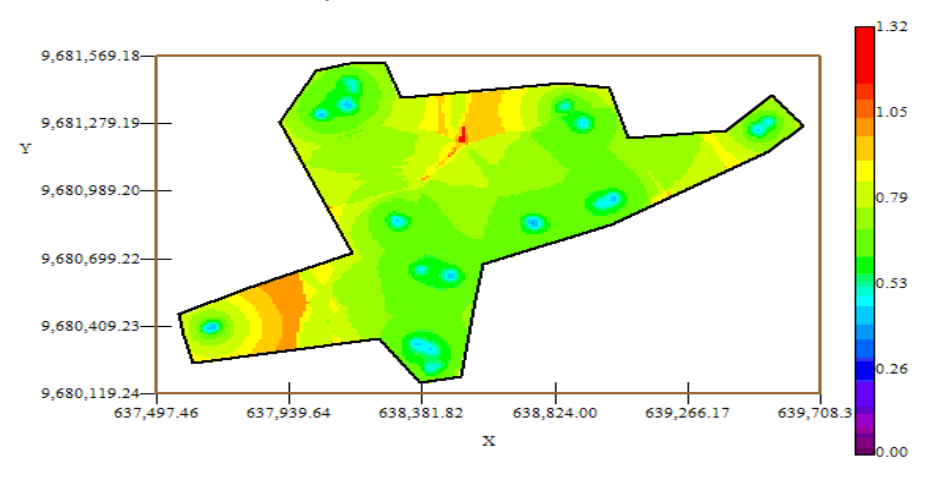

Fuente: CIBE - ESPOL Autor: Evelyn Véliz

En el mapa de varianza se aprecia que los sectores que presentan alta variabilidad (color rojo) representan zonas donde no se tomaron muestras como se visualiza en el sector A alrededor de las coordenadas (637.730,58; 9.680.406,58), y en el sector C alrededor de las (638.602,91; 9.681.279,19) de la figura # 5.6. Se puede observar además que la variabilidad de manera general está representada por el color verde, delimitada por el intervalo [0.53 – 0.79] lo que explica que existe cierta variabilidad entre cada Conjunto de muestras. Se puede notar también que la variabilidad local entre cada conjunto de muestras representada por el color celeste claro es más pequeña en relación a la variabilidad general.

### **5.5.2 AN£LISIS GEOESTADÕSTICO: IND2**

En este análisis se determina el comportamiento espacial de cada una de las variables de interés, este comportamiento se lo representa mediante el ajuste de los modelos teóricos (Capítulo 2) a los variogramas encontrados. Para la construcción del variograma se utilizó un número de 7 lags y un "lag spacing" de 40 metros. A continuación se presenta el variograma obtenido:

Figura 5.7

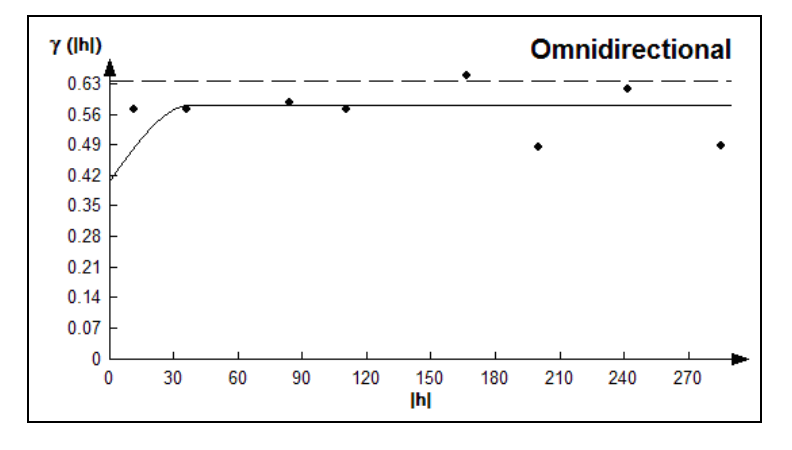

Semivariograma y Modelo Ajustado IND2

Fuente: CIBE - ESPOL Autor: Evelyn Véliz

El modelo teórico que mejor se ajusta a el variograma omnidireccional obtenido es el Esférico como se muestra en la figura # 5.7, tiene un efecto pepita de 0.4089, tiene un rango de 37.7 y sill de 0.175.

$$
\gamma(h) = 0.489 + 0.175 \ (Sph \ (\frac{h}{0.0377}))
$$

El índice de infección de la planta debe ser explicado por lo general entre el (30 y 50)%, este índice es el complemento del porcentaje de aleatoriedad, el porcentaje se lo obtiene dividiendo el Efecto pepita para la suma del sill y el efecto Pepita. El % de aleatoriedad de este modelo es 70%, el índice de infección explicado en este modelo es el 30%. La pendiente es la división del efecto pepita para el rango, la pendiente es 0.0108. Visualmente se puede observar que el semivariograma es casi constante a partir de los 37.7 metros; lo cual se puede comprobar obteniendo el radio que se lo calcula dividiendo el sill para el efecto pepita, cuyo resultado es (0.43) por esta razón se puede determinar que existió cierta variabilidad espacial durante esta semana.

Para realizar el análisis geoestadístico es necesario conocer la posición geográfica de los sectores para esto se presenta el mapa de posicionamiento de los datos, en el mapa a continuación (Figura # 5.8) se puede observar como están distribuidas geográficamente las muestras en el espacio.

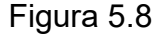

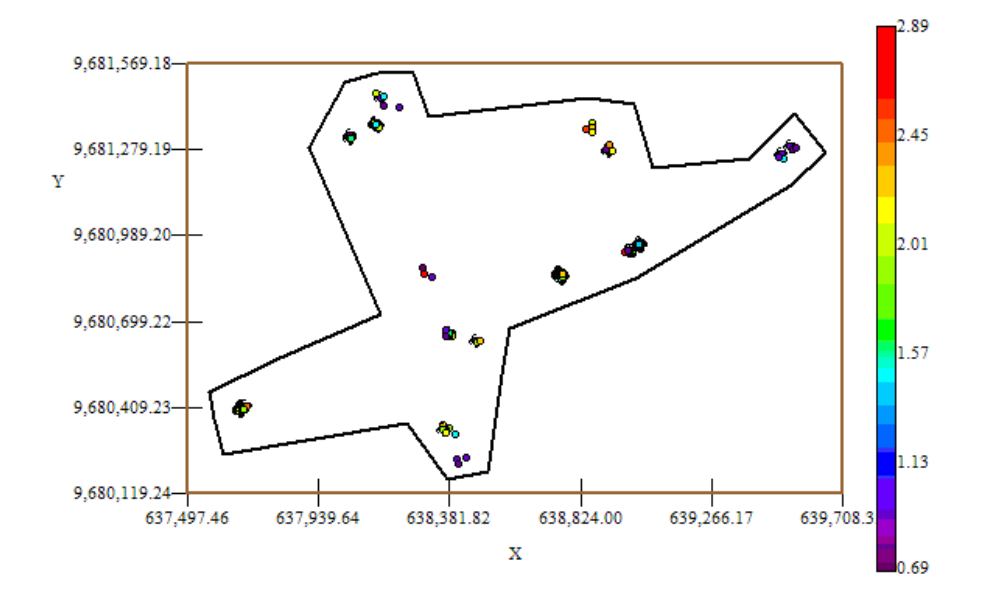

Mapa de Datos Geo-Posicionados IND2

Fuente: CIBE - ESPOL Autor: Evelyn Véliz

Luego de haber determinado el modelo, se obtienen los diferentes mapas de representación, el mapa de estimaciones y el mapa de varianza.

En el mapa de estimaciones se visualiza la probabilidad de que las plantas aledañas a las muestreadas se vean afectadas como mínimo en un 10% de infección, para obtener este mapa se utilizó como interpolador Geoestadístico el Kriging Ordinario y se lo obtuvo usando un radio de 380 metros.

Figura 5.9

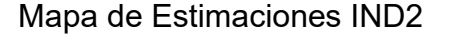

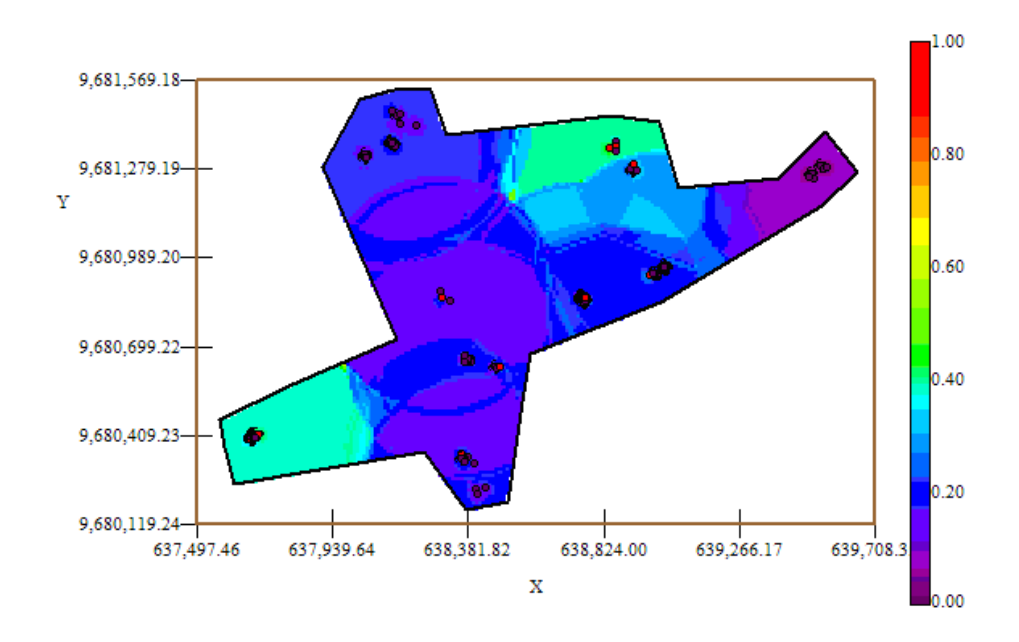

Fuente: CIBE - ESPOL Autor: Evelyn Véliz

El mapa de estimaciones presenta la probabilidad de que las plantas se vean afectadas con 10% de infección. Se puede observar que el mapa de estimaciones (Figura  $# 5.9$ ) es uniforme en su mayoría delimitado por el intervalo [0.15 – 0.25], sin embargo en el sector A alrededor de las coordenadas (637.680,58; 9.680.406,58) y en el sector C alrededor de las coordenadas (638.602,91; 9.681.279,19) se pueden observar dos focos de alta probabilidad de infección (color verde) que representan la infección más alta en esta semana.

A nivel general se aprecian pocas estimaciones representadas con el color verde de la barra, pero se puede observar además estimaciones representadas con el color lila, especialmente en el sector C alrededor de las coordenadas (639.522,55; 9.681.273,55) lo cual representa una probabilidad muy cercana a cero de ocurrencia del evento.

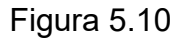

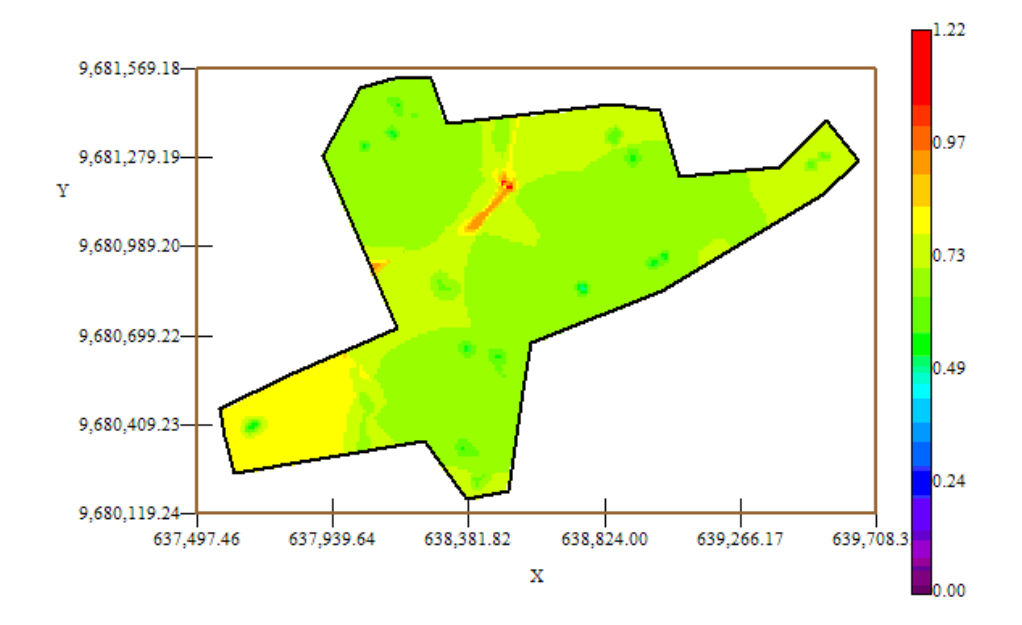

Mapa de Varianza IND2

Fuente: CIBE - ESPOL Autor: Evelyn Véliz

En el mapa de varianza se aprecia que los sectores que presentan alta variabilidad (color rojo) representan zonas donde no se tomaron muestras como se visualiza en el sector C alrededor de las coordenadas (638.381,82; 9.681.279,19) de la figura # 5.10. Se puede observar además que la variabilidad en general está representada por el color verde, delimitada por el intervalo [0.49 – 0.73] lo que explica que existe cierta variabilidad entre cada Conjunto de muestras.

Además se puede notar que la variabilidad local entre cada conjunto de muestras representada por el color verde oscuro es más alta en relación a la variabilidad general.

# **5.5.3 ANÁLISIS GEOESTADÍSTICO: IND3**

En este análisis se determina el comportamiento espacial de cada una de las variables de interés, este comportamiento se lo representa mediante el ajuste de los modelos teóricos (Capítulo 2) a los variogramas encontrados. Para la construcción del variograma se utilizó un número de 5 lags y un "lag spacing" de 55 metros. A continuación se presenta el variograma obtenido:

#### Figura 5.11

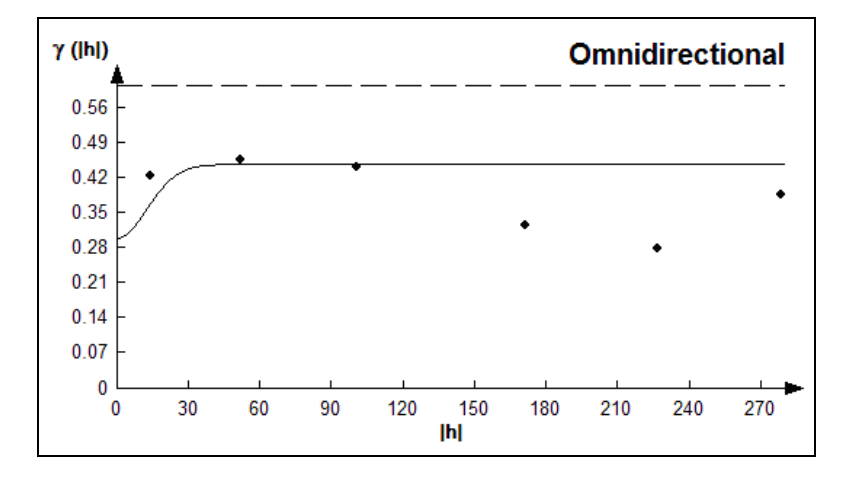

### Semivariograma y Modelo Ajustado IND3

Fuente: CIBE - ESPOL Autor: Evelyn Véliz

El modelo teórico que mejor se ajusta a el variograma omnidireccional obtenido es el Gaussiano, tiene un efecto pepita de 0.301, tiene un rango de 30.8 y sill de 0.147.

$$
\gamma(h) = 0.301 + 0.147 \text{ (Gauss } \left(\frac{h}{0.0308}\right))
$$

El índice de infección de la planta debe ser explicado por lo general entre el (30 y 50)%, este índice es el complemento del porcentaje de aleatoriedad, el porcentaje se lo obtiene dividiendo el Efecto pepita para la suma del sill y el efecto Pepita. El % de aleatoriedad de este modelo es 67%, el índice de infección explicado en este modelo es el 33%. La pendiente es la división del efecto pepita para el rango, la pendiente es 0.010. Visualmente se puede observar que el semivariograma es casi constante a partir de los 30.8 metros; lo cual se puede comprobar obteniendo el radio que se lo calcula dividiendo el sill para el efecto pepita, cuyo resultado es (0.49) por esta razón se puede determinar que existió cierta variabilidad espacial durante esta semana.

Para realizar el análisis geoestadístico es necesario conocer la posición geográfica de los sectores para esto se presenta el mapa de posicionamiento de los datos, en el mapa a continuación se puede observar como están distribuidas geográficamente las muestras en el espacio.

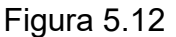

2.88 9,681,569.18  $2.44$ 9,681,279.19 Ÿ 9,680,989.20 2.00 9,680,699.22 1.57 9,680,409.23  $\bullet$  $1.13$ 9,680,119.24 638,381.82 638,824.00 637,939.64 639,266.17 639,708.3 637,497.46  $\bar{\mathbf{x}}$ 0.69

Mapa de Datos Geo-Posicionados IND3

Fuente: CIBE - ESPOL Autor: Evelyn Véliz

Luego de haber determinado el modelo, se obtienen los diferentes mapas de representación, el mapa de estimaciones y el mapa de varianza.

En el mapa de estimaciones se visualiza la probabilidad de que las plantas aledañas a las muestreadas se vean afectadas como mínimo en un 10% de infección, para obtener este mapa se utilizó como interpolador Geoestadístico el Kriging Ordinario y se lo obtuvo usando un radio de 390 metros.

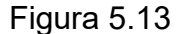

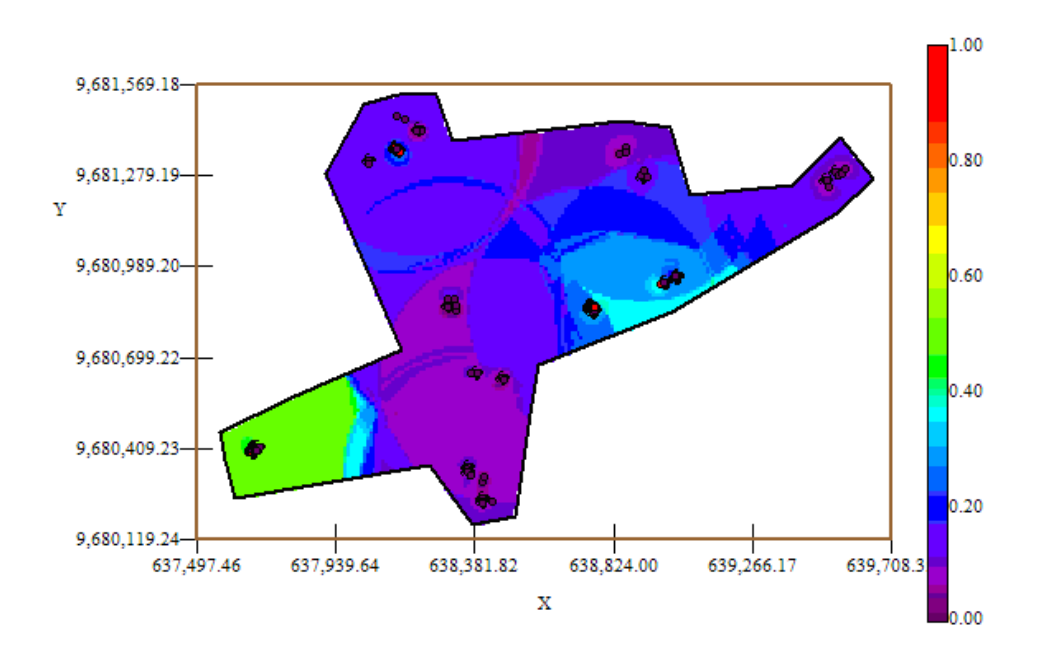

#### Mapa de estimaciones IND3

Fuente: CIBE - ESPOL Autor: Evelyn Véliz

El mapa de estimaciones presenta la probabilidad de que las plantas se vean afectadas con 10% de infección. Se puede observar que el mapa de estimaciones (Figura  $# 5.13$ ) es uniforme en su mayoría delimitado por el intervalo [0.15 – 0.25], sin embargo en el sector A alrededor de las coordenadas (637.680,58; 9.680.406,58) se puede observar un foco de probabilidad alta de infección (color verde) que representan la infección más alta en esta semana.

A nivel general se aprecian pocas estimaciones representadas con el color verde de la barra, pero se puede observar además estimaciones representadas con el color celeste claro, especialmente en el sector B alrededor de las coordenadas (638.755,27; 9.680.855,27) lo cual representa una probabilidad de menor ocurrencia del evento.

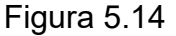

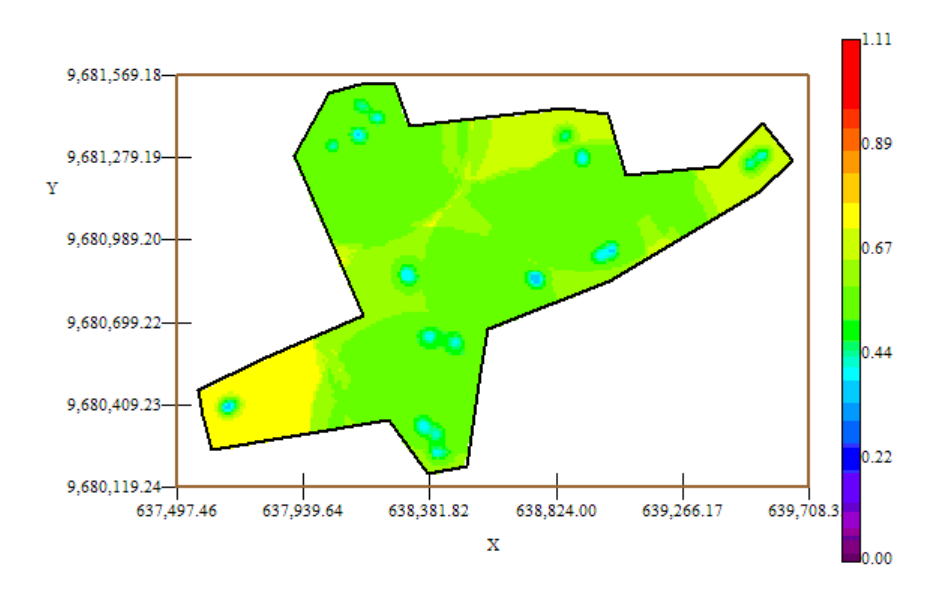

Mapa de varianza IND3

Fuente: CIBE - ESPOL Autor: Evelyn Véliz

En el mapa de varianza se aprecia que el sector que presenta mayor variabilidad (color amarillo) representa una zona donde no se tomaron muestras como se visualiza en el sector A alrededor de las coordenadas (637.680,58; 9.680.406,58) de la figura # 5.14. Se puede observar que la variabilidad en general está representada por el color verde, delimitada por el intervalo [0.44 – 0.67] lo que explica que existe cierta variabilidad entre cada Conjunto de muestras.

Además se puede notar que la variabilidad local entre cada conjunto de muestras representada por el color celeste claro es más baja en relación a la variabilidad general.

## **5.5.4 ANÁLISIS GEOESTADÍSTICO: IND4**

En este análisis se determina el comportamiento espacial de cada una de las variables de interés, este comportamiento se lo representa mediante el ajuste de los modelos teóricos (Capítulo 2) a los variogramas encontrados. Para la construcción del variograma se utilizó un número de 8 lags y un "lag spacing" de 83 metros. A continuación se presenta el variograma obtenido:

#### Figura 5.15

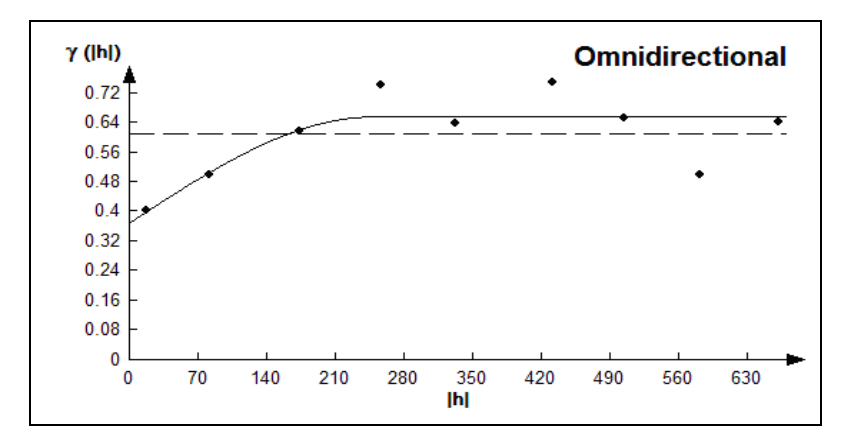

### Semivariograma y Modelo Ajustado IND4

Fuente: CIBE - ESPOL Autor: Evelyn Véliz

El modelo teórico que mejor se ajusta al variograma omnidireccional obtenido es el Esférico (Figura 5.15), tiene un efecto pepita de 0.3709, la primera estructura con rango 247.9 y sill de 0.287.

$$
\gamma(h) = 0.3709 + 0.287 \ (Sph \ (\frac{h}{0.248}))
$$

Para realizar el análisis geoestadístico es necesario conocer la posición geográfica de los sectores para esto se presenta el mapa de posicionamiento de los datos, en el mapa a continuación se puede observar como están distribuidas geográficamente las muestras en el espacio.

Figura 5.16

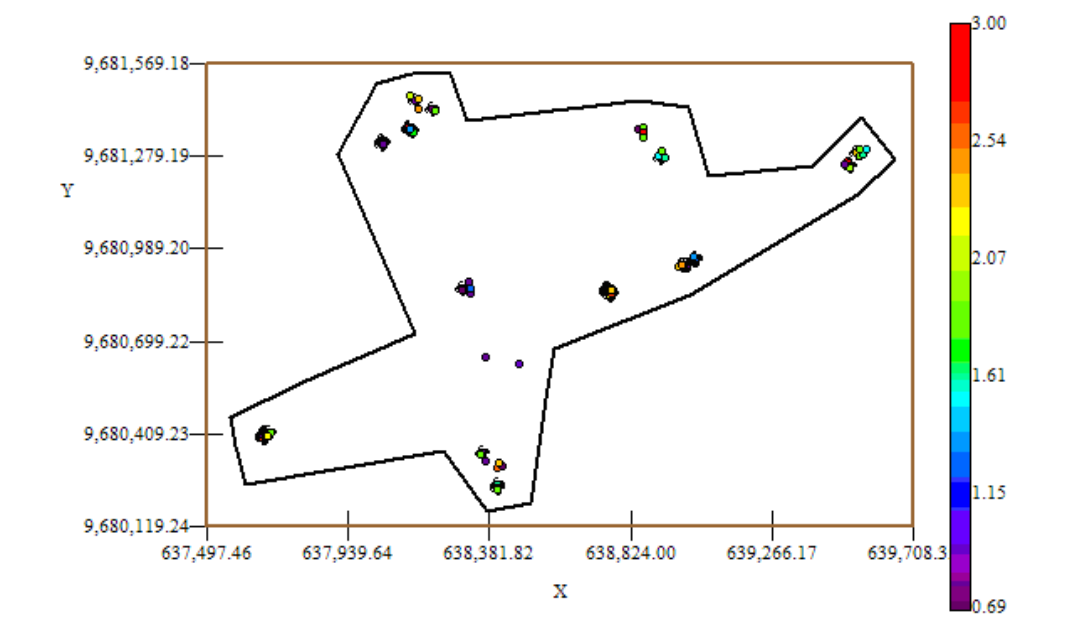

Mapa de Datos Geo-Posicionados IND4

Fuente: CIBE - ESPOL Autor: Evelyn Véliz

El índice de infección de la planta debe ser explicado por lo general entre el (30 y 50)%, este índice es el complemento del porcentaje de aleatoriedad, el porcentaje se lo obtiene dividiendo el Efecto pepita para la suma del sill y el efecto Pepita. El % de aleatoriedad de este modelo es 56%, el índice de infección explicado en este modelo es el 44%. La pendiente es la división del efecto pepita para el rango, en la primera estructura la pendiente es 0.001.

Luego de haber determinado el modelo, se obtienen los diferentes mapas de representación, el mapa de estimaciones y el mapa de varianza.

En el mapa de estimaciones se visualiza la probabilidad de que las plantas aledañas a las muestreadas se vean afectadas como mínimo en un 10% de infección, para obtener este mapa se utilizó como interpolador Geoestadístico el Kriging Ordinario y se lo obtuvo usando un radio de 390 metros.

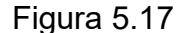

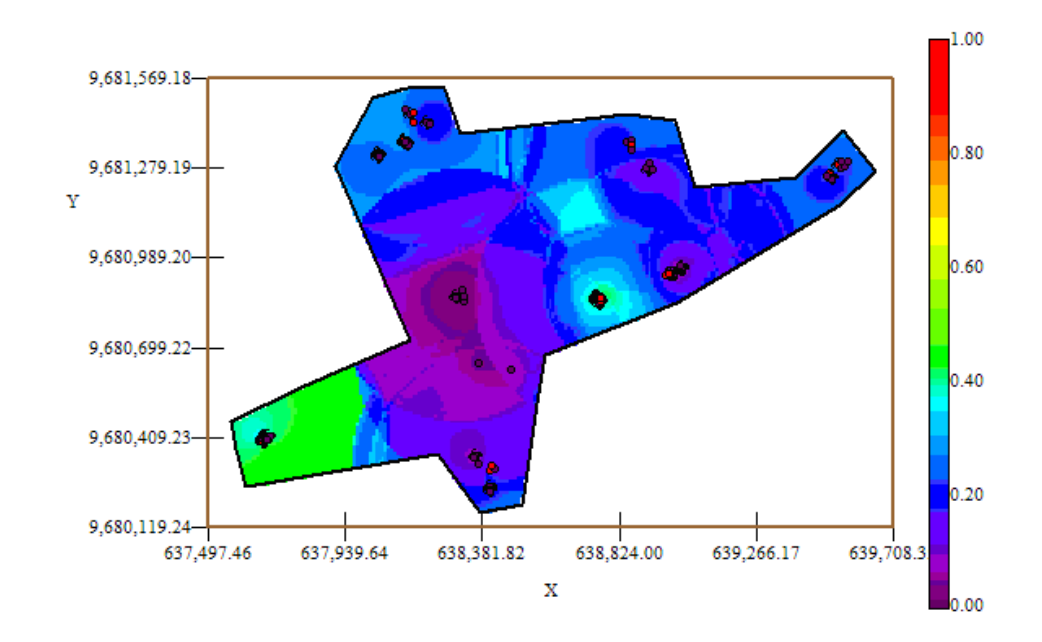

Mapa de Estimaciones IND4

Fuente: CIBE - ESPOL Autor: Evelyn Véliz

El mapa de estimaciones presenta la probabilidad de que las plantas se vean afectadas con 10% de infección. Se puede observar que el mapa de estimaciones (Figura  $# 5.17$ ) es uniforme en su mayoría delimitado por el intervalo [0.15 – 0.25], sin embargo en el sector A alrededor de las coordenadas (637.680,58; 9.680.406,58) y en el sector B alrededor de las coordenadas (638.755,27; 9.680.855,27) se pueden observar focos de alta probabilidad de infección (color verde) que representan la infección más alta en esta semana.

A nivel general se aprecian pocas estimaciones representadas con el color verde de la barra, pero se puede observar además estimaciones representadas con el color celeste claro, especialmente en el sector B, lo cual representa una probabilidad de menor ocurrencia del evento.

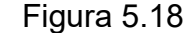

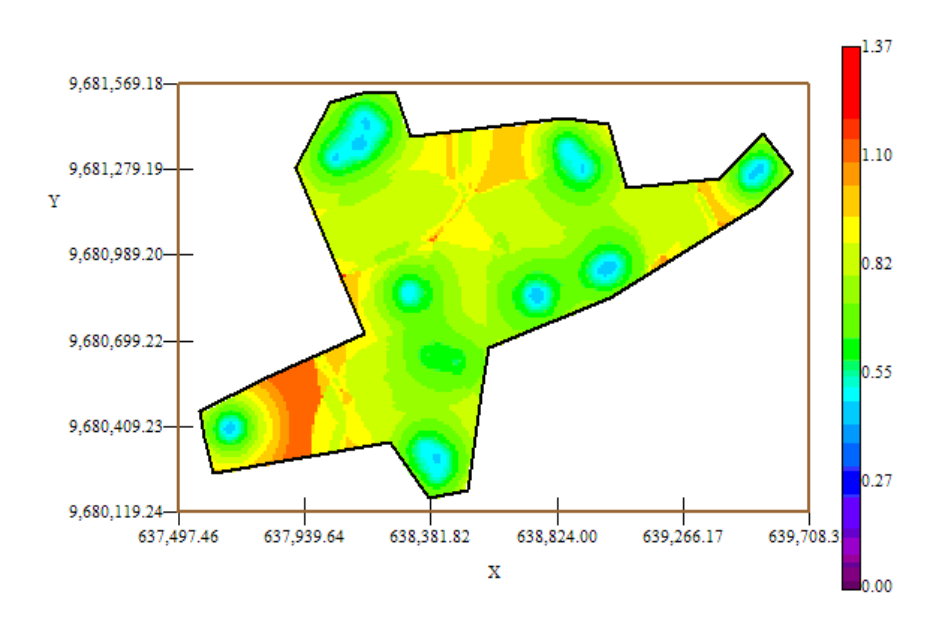

Mapa de Varianza IND4

Fuente: CIBE – ESPOL Autor: Evelyn Véliz

En el mapa de varianza se aprecia que el sector que presenta mayor variabilidad (color rojo) representa zonas donde no se tomaron muestras como se visualiza en el sector C alrededor de las coordenadas (638.824,00; 9.681.279,19) de la figura # 5.18 y en el tote A alrededor de las coordenadas (637.939,64; 9.680.409,23). Se puede observar además que la variabilidad en general está representada por el color verde, delimitada por el intervalo [0.55 – 0.82] lo que explica que existe cierta variabilidad entre cada Conjunto de muestras.

Además se puede notar que la variabilidad local entre cada conjunto de muestras representada por el color celeste claro es más baja en relación a la variabilidad general.

## **5.5.5 ANÁLISIS GEOESTADÍSTICO: IND5**

En este análisis se determina el comportamiento espacial de cada una de las variables de interés, este comportamiento se lo representa mediante el ajuste de los modelos teóricos (Capítulo 2) a los variogramas encontrados. Para la construcción del variograma se utilizó un número de 6 lags y un "lag spacing" de 73 metros. A continuación se presenta el variograma obtenido:

Figura 5.19

Semivariograma y Modelo Ajustado IND5

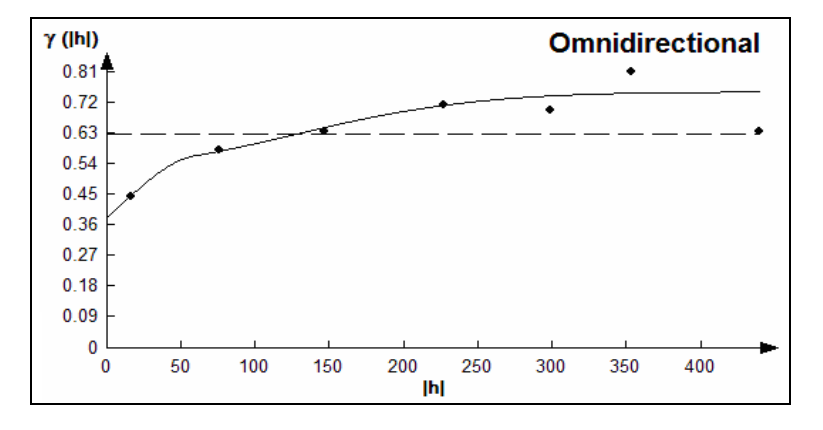

Fuente: CIBE - ESPOL Autor: Evelyn Véliz

El modelo teórico que mejor se ajusta a el variograma omnidireccional obtenido es el Esférico-Gaussiano, tiene un efecto pepita de 0.3834, la primera estructura con rango 59.53 y sill de 0.161, la segunda estructura con rango 303.6 y un sill de 0.21.

$$
\gamma(h) = 0.3834 + 0.161 (Sph \left(\frac{h}{0.0595}\right)) + 0.21 (Gauss \left(\frac{h}{0.3036}\right))
$$

Para realizar el análisis geoestadístico es necesario conocer la posición geográfica de los sectores para esto se presenta el mapa de posicionamiento de los datos, en el mapa a continuación se puede observar como están distribuidas geográficamente las muestras en el espacio.

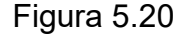

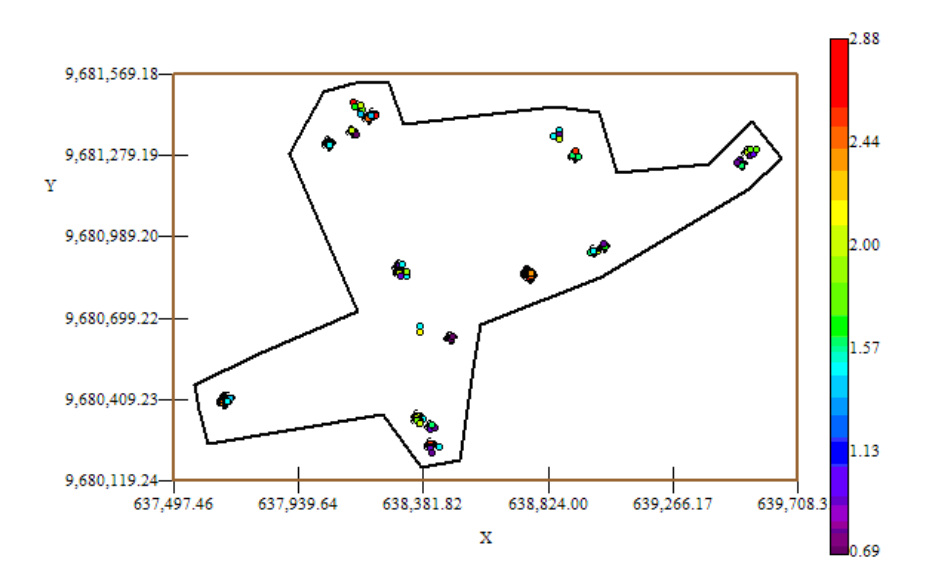

Mapa de Datos Geo-Posicionados IND5

Fuente: CIBE - ESPOL Autor: Evelyn Véliz

El índice de infección de la planta debe ser explicado por lo general entre el (30 y 50)%, este índice es el complemento del porcentaje de aleatoriedad, el porcentaje se lo obtiene dividiendo el Efecto pepita para la suma del sill y el efecto Pepita. El % de aleatoriedad de este modelo es 51%, el índice de infección explicado en este modelo es el 49%. La pendiente es la división del efecto pepita para el rango, en la primera estructura la pendiente es 0.006 y en la segunda estructura la pendiente es 0.001. El rango de alcance en la primera estructura es de 59.53 lo que representa una variación local de 0.003 y el rango de alcance en la segunda estructura es de 303.6 metros lo cual representa una variación regional de 0.0007.

Luego de haber determinado el modelo, se obtienen los diferentes mapas de representación, el mapa de estimaciones y el mapa de varianza.

En el mapa de estimaciones se visualiza la probabilidad de que las plantas aledañas a las muestreadas se vean afectadas como mínimo en un 10% de infección, para obtener este mapa se utilizó como interpolador Geoestadístico el Kriging Ordinario y se lo obtuvo usando un radio de 380 metros.

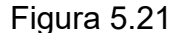

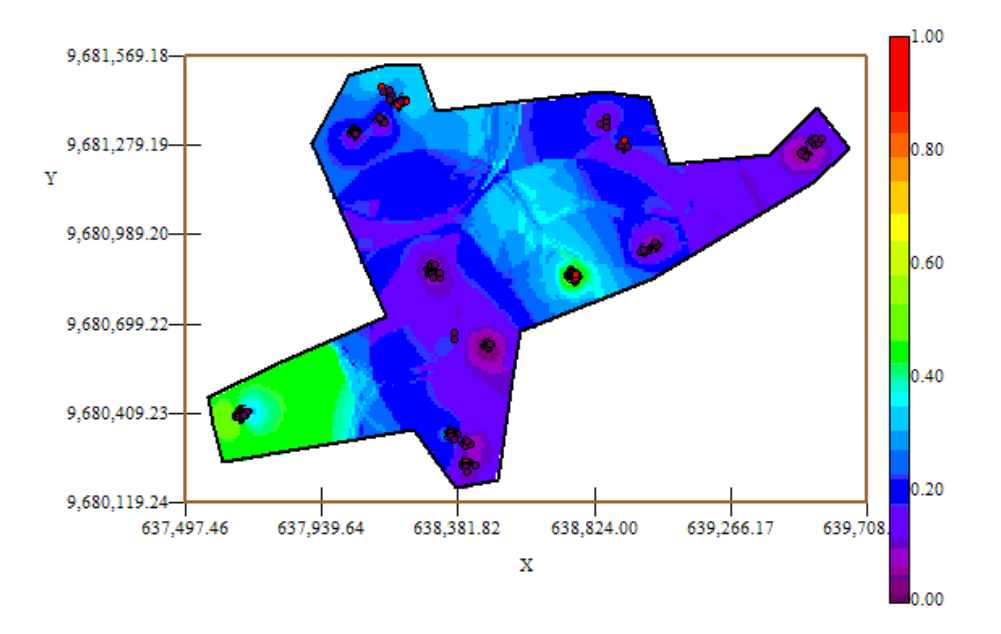

Mapa de Estimaciones IND5

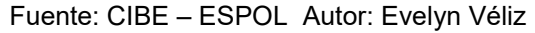

El mapa de estimaciones presenta la probabilidad de que las plantas se vean afectadas con 10% de infección. Se puede observar que el mapa de estimaciones (Figura  $# 5.21$ ) es uniforme en su mayoría delimitado por el intervalo [0.15 – 0.25], sin embargo en el sector A alrededor de las coordenadas (637.680,58; 9.680.406,58) y en el sector B alrededor de las coordenadas (638.755,27; 9.680.855,27) se pueden observar focos de alta probabilidad de infección (color verde) que representan la infección más alta en esta semana.

A nivel general se aprecian pocas estimaciones representadas con el color verde de la barra, pero se puede observar además estimaciones representadas con el color celeste claro, especialmente en el sector B y en el sector C, lo cual representa una probabilidad de menor ocurrencia del evento.

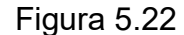

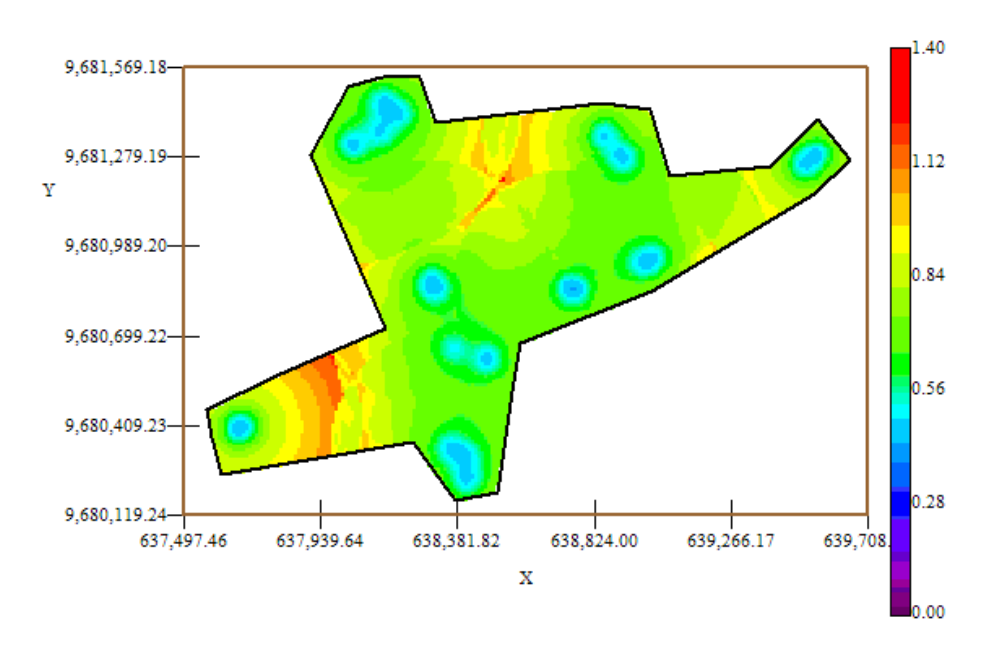

Mapa de Varianza IND5

Fuente: CIBE - ESPOL Autor: Evelyn Véliz

En el mapa de varianza se aprecia el sector que presenta alta variabilidad (color rojo) representan zonas donde no se tomaron muestras como se visualiza en el sector C alrededor de las coordenadas (638.381,82; 9.681.279,19) y en el sector A alrededor de las coordenadas (637.939,64; 9.680.409,23) de la figura # 5.22. Se puede observar además que la variabilidad en general está representada por el color verde, delimitada por el intervalo [0.56 – 0.84] lo que explica que existe cierta variabilidad entre cada Conjunto de muestras.

Además se puede notar que la variabilidad local entre cada conjunto de muestras representada por el color celeste claro es más baja en relación a la variabilidad general.

### **5.5.6 AN£LISIS GEOESTADÕSTICO: IND6**

En este análisis se determina el comportamiento espacial de cada una de las variables de interés, este comportamiento se lo representa mediante el ajuste de los modelos teóricos (Capítulo 2) a los variogramas encontrados. Para la construcción del variograma se utilizó un número de 5 lags y un "lag spacing" de 50 metros. A continuación se presenta el variograma obtenido:

### Figura 5.23

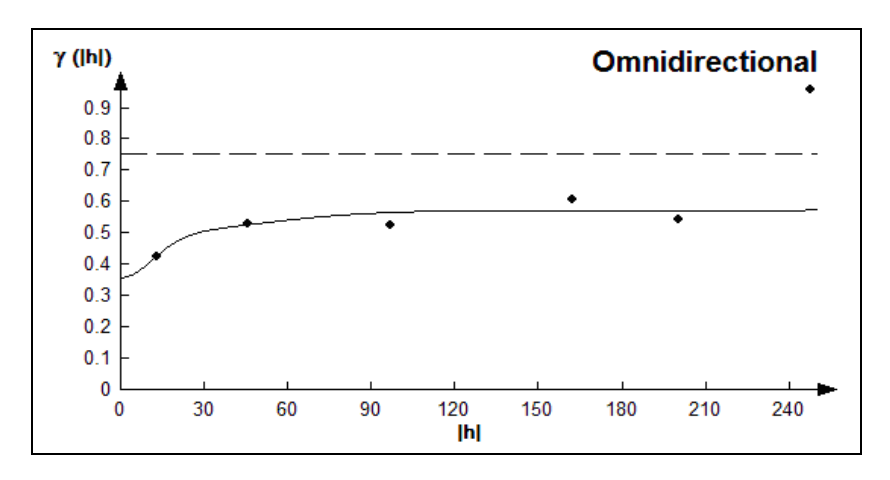

Semivariograma y Modelo Ajustado IND6

Fuente: CIBE - ESPOL Autor: Evelyn Véliz

El modelo teórico que mejor se ajusta a el variograma omnidireccional obtenido es el Gaussiano-Gausiano, tiene un efecto pepita de 0.36, la primera estructura con rango 27.5 y sill de 0.136, la segunda estructura con rango 107.5 y un sill de 0.08.

$$
\gamma(h) = 0.36 + 0.136 \text{ (Gauss } \left(\frac{h}{0.0275}\right)) + 0.136 \text{ (Gauss } \left(\frac{h}{0.1075}\right))
$$

Para realizar el análisis geoestadístico es necesario conocer la posición geográfica de los sectores para esto se presenta el mapa de posicionamiento de los datos, en el mapa a continuación se puede observar como están distribuidas geográficamente las muestras en el espacio.

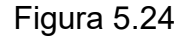

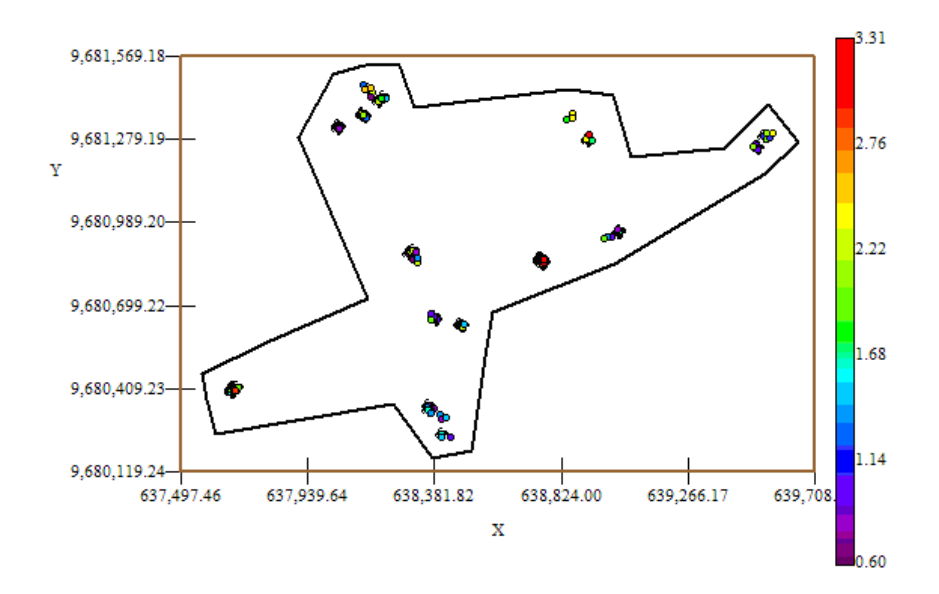

Mapa de Datos Geo-Posicionados IND6

Fuente: CIBE - ESPOL Autor: Evelyn Véliz

El índice de infección de la planta debe ser explicado por lo general entre el (30 y 50)%, este índice es el complemento del porcentaje de aleatoriedad, el porcentaje se lo obtiene dividiendo el Efecto pepita para la suma del sill y el efecto Pepita. El % de aleatoriedad de este modelo es 63%, el índice de infección explicado en este modelo es el 37%. La pendiente es la división del efecto pepita para el rango, en la primera estructura la pendiente es 0.013 y en la segunda estructura la pendiente es 0.003. El rango de alcance en la primera estructura es de 59.53 lo que representa una variación local de 0.005 y el rango de alcance en la segunda estructura es de 303.6 metros lo cual representa una variación regional de 0.0007.

Luego de haber determinado el modelo, se obtienen los diferentes mapas de representación, el mapa de estimaciones y el mapa de varianza.

En el mapa de estimaciones se visualiza la probabilidad de que las plantas aledañas a las muestreadas se vean afectadas como mínimo en un 10% de infección, para obtener este mapa se utilizó como interpolador Geoestadístico el Kriging Ordinario y se lo obtuvo usando un radio de 390 metros.

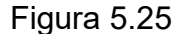

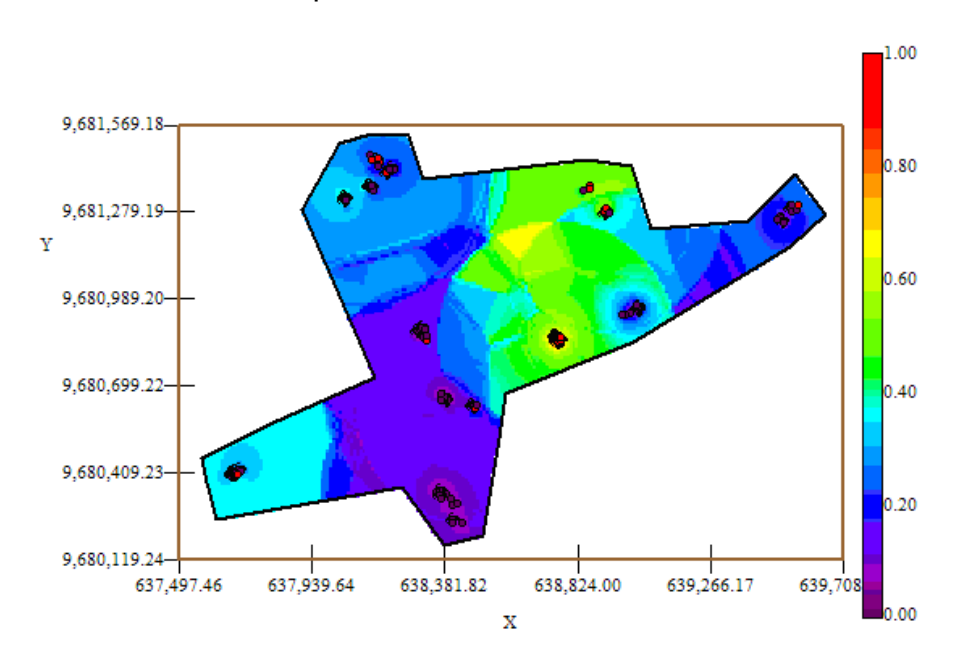

#### Mapa de Estimaciones IND6

Fuente: CIBE - ESPOL Autor: Evelyn Véliz

El mapa de estimaciones presenta la probabilidad de que las plantas se vean afectadas con 10% de infección. Se puede observar que el mapa de estimaciones (Figura  $# 5.25$ ) está representado en su mayoría por el color azul, delimitado por el intervalo  $[0.15 - 0.25]$ , sin embargo en el sector C alrededor de las coordenadas (638.824,00; 9.681.279,19) y en el sector B alrededor de las coordenadas (638.755,27; 9.680.855,27) se pueden observar dos focos con una probabilidad alta de infección (color verde) que representan la infección más alta en esta semana.

A nivel general se aprecian dos estimaciones representadas con el color verde de la barra, pero se puede observar además estimaciones representadas con el color celeste claro, especialmente en el sector A alrededor de las coordenadas (637.680,58; 9.680.406,58) lo cual representa una probabilidad de menor ocurrencia del evento.

### Figura 5.26

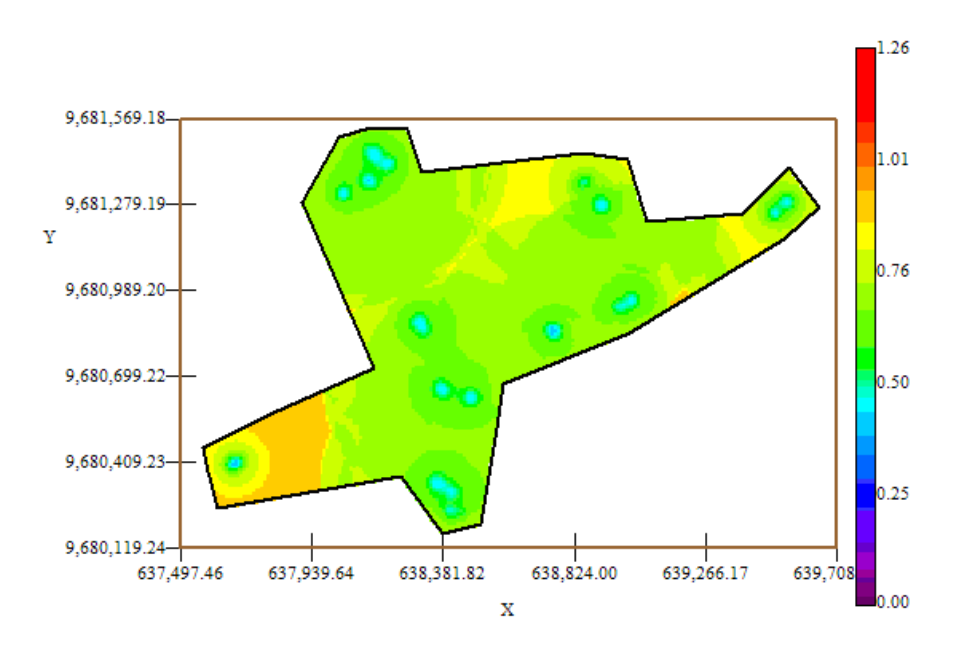

Mapa de Varianza IND6

Fuente: CIBE - ESPOL Autor: Evelyn Véliz

En el mapa de varianza se aprecia que los sectores que presentan alta variabilidad (color rojo) representan zonas donde no se tomaron muestras como se visualiza en el sector A alrededor de las coordenadas (637.680,58; 9.680.406,58) de la figura # 5.26. Se puede observar además que la variabilidad en general está representada por el color verde, delimitada por el intervalo [0.50 – 0.76] lo que explica que existe cierta variabilidad entre cada Conjunto de muestras.

Además se puede notar que la variabilidad local entre cada conjunto de muestras representada por el color celeste claro es más baja en relación a la variabilidad general.

## **5.5.7 ANÁLISIS GEOESTADÍSTICO: IND7**

En este análisis se determina el comportamiento espacial de cada una de las variables de interés, este comportamiento se lo representa mediante el ajuste de los modelos teóricos (Capítulo 2) a los variogramas encontrados. Para la construcción del variograma se utilizó un número de 5 lags y un "lag spacing" de 80 metros. A continuación se presenta el variograma obtenido:

Figura 5.27

Semivariograma y Modelo ajustado IND8

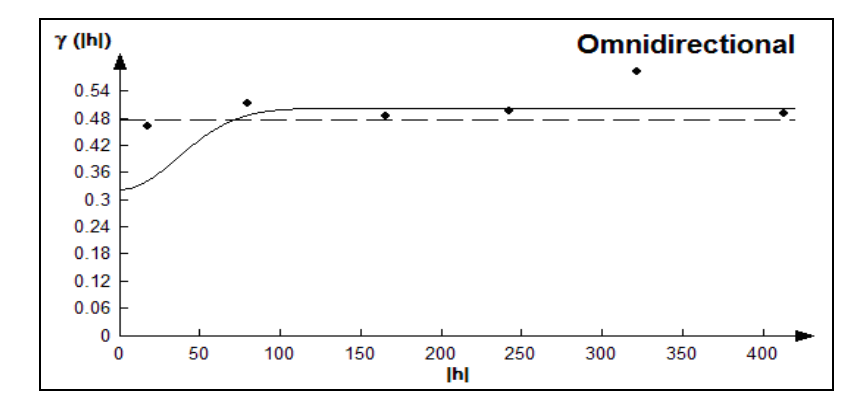

Fuente: CIBE - ESPOL Autor: Evelyn Véliz

El modelo teórico que mejor se ajusta a el variograma omnidireccional obtenido es Gausiano (Figura # 5.27), tiene un efecto pepita de 0.325, rango 88.2 y sill de 0.18.

$$
\gamma(h) = 0.325 + 0.18 \text{ (Gauss } \left( \frac{h}{0.0882} \right))
$$

Para realizar el análisis geoestadístico es necesario conocer la posición geográfica de los sectores para esto se presenta el mapa de posicionamiento de los datos, en el mapa a continuación se puede observar como están distribuidas geográficamente las muestras en el espacio.

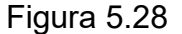

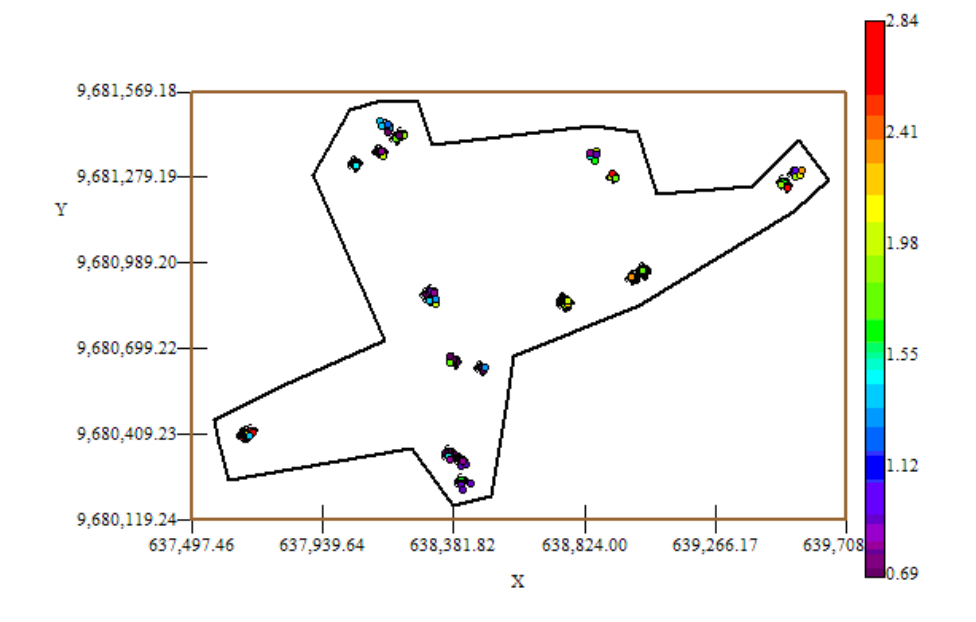

Mapa de Datos Geo-Posicionados IND7

Fuente: CIBE - ESPOL Autor: Evelyn Véliz
El índice de infección de la planta debe ser explicado por lo general entre el (30 y 50)%, este índice es el complemento del porcentaje de aleatoriedad, el porcentaje se lo obtiene dividiendo el Efecto pepita para la suma del sill y el efecto Pepita. El % de aleatoriedad de este modelo es 64%, el índice de infección explicado en este modelo es el 36%. La pendiente es la división del efecto pepita para el rango, la pendiente es 0.004

Luego de haber determinado el modelo, se obtienen los diferentes mapas de representación, el mapa de estimaciones y el mapa de varianza.

En el mapa de estimaciones se visualiza la probabilidad de que las plantas aledañas a las muestreadas se vean afectadas como mínimo en un 10% de infección, para obtener este mapa se utilizó como interpolador Geoestadístico el Kriging Ordinario y se lo obtuvo usando un radio de 400 metros.

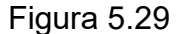

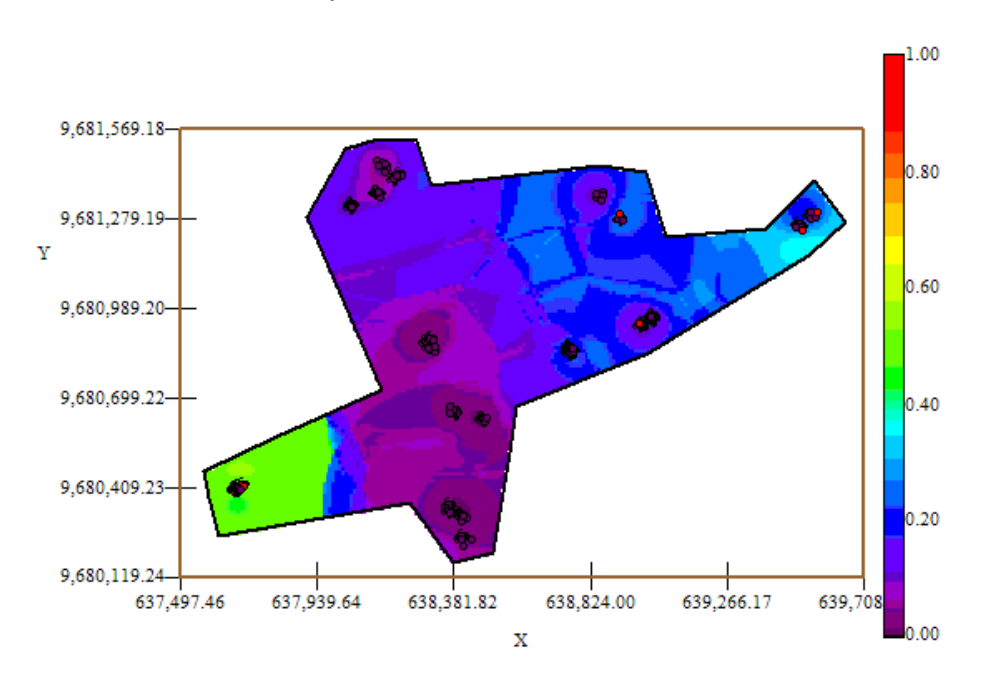

Mapa de Estimaciones IND7

Fuente: CIBE - ESPOL Autor: Evelyn Véliz

El mapa de estimaciones presenta la probabilidad de que las plantas se vean afectadas con 10% de infección. Se puede observar que el mapa de estimaciones (Figura  $# 5.29$ ) es similar en su mayoría representado por el color azul, delimitado por el intervalo [0.15 – 0.25], sin embargo en el sector A alrededor de las coordenadas (637.680,58; 9.680.406,58) se puede observar un foco con alta probabilidad de infección (color verde) que representan la infección más alta en esta semana.

A nivel general se aprecian pocas estimaciones representadas con el color verde de la barra, pero se puede observar además cierta estimación representada con el color celeste claro, especialmente en el sector C alrededor de las coordenadas (639.522,55; 9.681.273,55) lo cual representa una probabilidad de menor ocurrencia del evento.

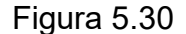

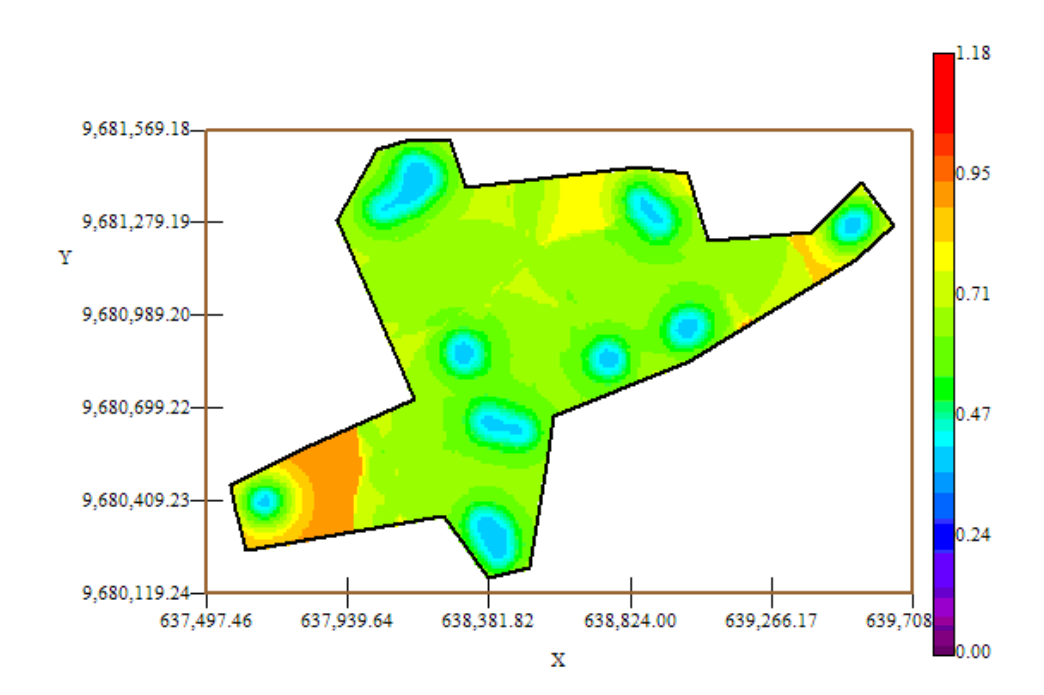

Mapa de Varianza IND7

Fuente: CIBE - ESPOL Autor: Evelyn Véliz

En el mapa de varianza se aprecia que los sectores que presentan alta variabilidad (color rojo) representan zonas donde no se tomaron muestras como se visualiza en el sector A alrededor de las coordenadas (637.939,64; 9.680.409,23) de la figura # 5.30. Se puede observar además que la variabilidad en general está representada por el color verde, delimitada por el intervalo [0.47 – 0.71] lo que explica que existe cierta variabilidad entre cada Conjunto de muestras.

Además se puede notar que la variabilidad local entre cada conjunto de muestras representada por el color celeste claro es más baja en relación a la variabilidad general.

# **5.5.8 ANÁLISIS GEOESTADÍSTICO: IND8**

En este análisis se determina el comportamiento espacial de cada una de las variables de interés, este comportamiento se lo representa mediante el ajuste de los modelos teóricos (Capítulo 2) a los variogramas encontrados. Para la construcción del variograma se utilizó un número de 6 lags y un "lag spacing" de 95 metros. A continuación se presenta el variograma obtenido:

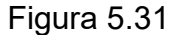

 $\gamma$  (lhl) **Omnidirectional** 1  $0.8$  $0.6$  $0.4$  $0.2$  $\mathbf 0$ 240 480 60 120 180 300 360 420 540 0  $|h|$ 

Semivariograma y Modelo Ajustado IND8

Fuente: CIBE - ESPOL Autor: Evelyn Véliz

El modelo teórico que mejor se ajusta a el variograma omnidireccional obtenido es el Gaussiano-Gausiano, tiene un efecto pepita de 0.56, la primera estructura con rango 96.9 y sill de 0.231, la segunda estructura con rango 136.8 y un sill de 0.021.

$$
\gamma(h) = 0.56 + 0.231 \text{ (Gauss } \left(\frac{h}{0.0969}\right)) + 0.021 \text{ (Gauss } \left(\frac{h}{0.137}\right))
$$

Para realizar el análisis geoestadístico es necesario conocer la posición geográfica de los sectores para esto se presenta el mapa de posicionamiento de los datos, en el mapa a continuación se puede observar como están distribuidas geográficamente las muestras en el espacio.

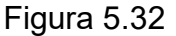

Mapa de Datos Geo-Posicionados IND8

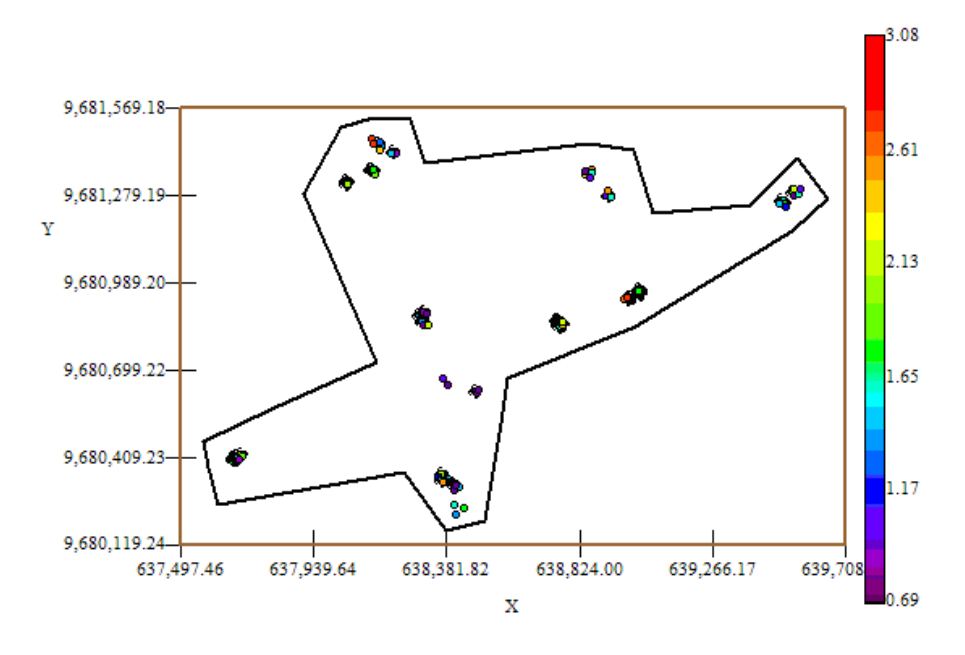

Fuente: CIBE - ESPOL Autor: Evelyn Véliz

El índice de infección de la planta debe ser explicado por lo general entre el (30 y 50)%, este índice es el complemento del porcentaje de aleatoriedad, el porcentaje se lo obtiene dividiendo el Efecto pepita para la suma del sill y el efecto Pepita. El % de aleatoriedad de este modelo es 69%, el índice de infección explicado en este modelo es el 31%. La pendiente es la división del efecto pepita para el rango, en la primera estructura la pendiente es 0.006 y en la segunda estructura la pendiente es 0.004. El rango de alcance en la primera estructura es de 96.9 lo que representa una variación local de 0.002 y el rango de alcance en la segunda estructura es de 136.8 metros lo cual representa una variación regional de 0.0002.

Luego de haber determinado el modelo, se obtienen los diferentes mapas de representación, el mapa de estimaciones y el mapa de varianza.

En el mapa de estimaciones se visualiza la probabilidad de que las plantas aledañas a las muestreadas se vean afectadas como mínimo en un 10% de infección, para obtener este mapa se utilizó como interpolador Geoestadístico el Kriging Ordinario y se lo obtuvo usando un radio de 390 metros.

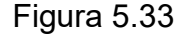

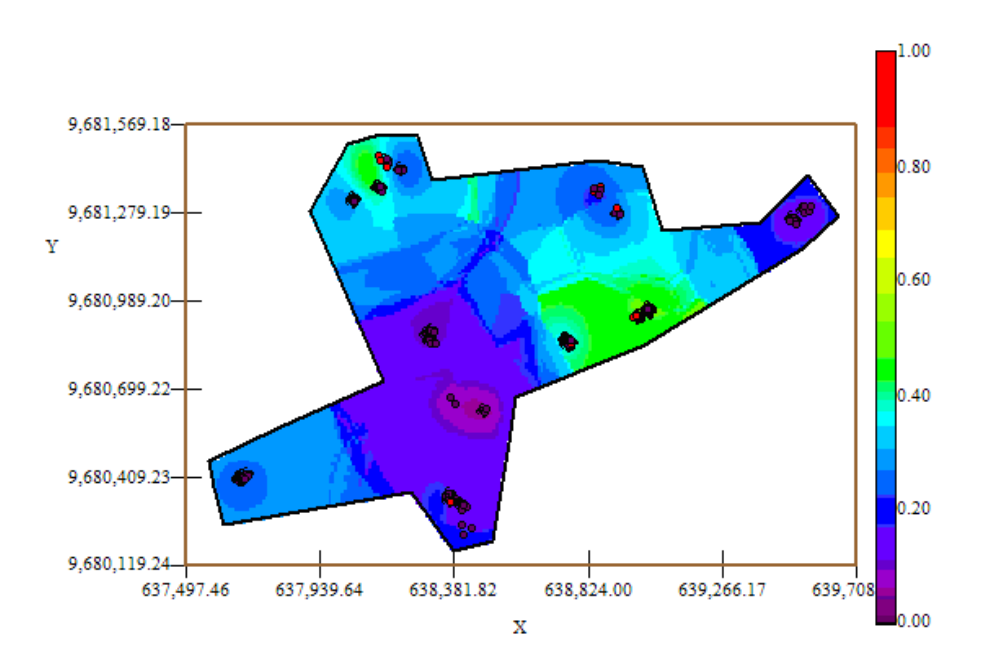

Mapa de Estimaciones IND8

Fuente: CIBE - ESPOL Autor: Evelyn Véliz

El mapa de estimaciones presenta la probabilidad de que las plantas se vean afectadas con 10% de infección. Se puede observar que el mapa de estimaciones (Figura # 5.33) está delimitado en su mayoría por el intervalo [0.15 – 0.25] (color azul), sin embargo en el sector B alrededor de las coordenadas (638.755,27; 9.680.855,27) y en el sector C alrededor de las coordenadas (638.169,15; 9.681.438,47) se pueden observar dos focos de alta probabilidad de infección (color verde) que representan la infección más alta en esta semana.

A nivel general se aprecian pocas estimaciones representadas con el color verde de la barra, pero se puede observar además estimaciones representadas con el color celeste claro en algunos sectores del área de estudio, lo cual representa una probabilidad de menor ocurrencia del evento.

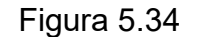

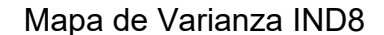

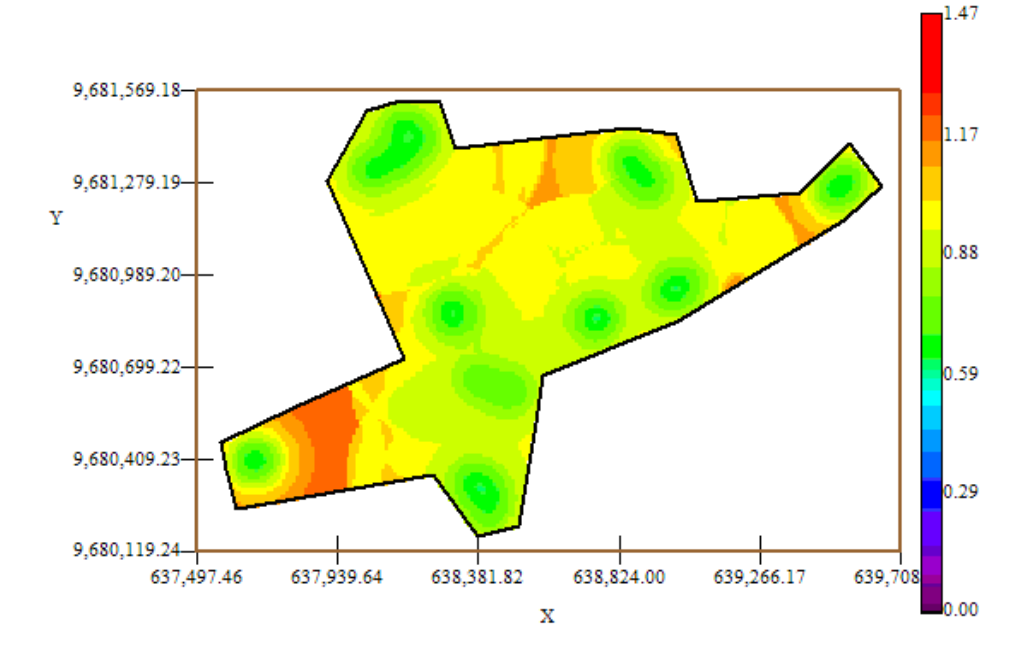

Fuente: CIBE - ESPOL Autor: Evelyn Véliz

En el mapa de varianza se aprecia que los sectores que presentan alta variabilidad (color rojo) representan zonas donde no se tomaron muestras como se visualiza en algunos sectores del área de estudio, sector A alrededor de las coordenadas (637.939,64; 9.680.409,23) y sector C alrededor de las coordenadas (638.824,00; 9.681.279,19) de la figura # 5.34. Se puede observar además que la variabilidad en general está representada por el color amarillo, delimitada por el

intervalo [0.90 – 0.95] lo que explica que existe una variabilidad relativamente alta entre cada Conjunto de muestras.

Además se puede notar que la variabilidad local entre cada conjunto de muestras representada por el color verde es más baja en relación a la variabilidad general.

### **5.5.9 AN£LISIS GEOESTADÕSTICO: IND9**

En este análisis se determina el comportamiento espacial de cada una de las variables de interés, este comportamiento se lo representa mediante el ajuste de los modelos teóricos (Capítulo 2) a los variogramas encontrados. Para la construcción del variograma se utilizó un número de 8 lags y un "lag spacing" de 55 metros. A continuación se presenta el variograma obtenido:

### Figura 5.35

 $\gamma$  (lhl) **Omnidirectional** -1  $0.8$  $0.6$  $0.4$  $0<sub>2</sub>$  $\mathbf 0$  $\overline{0}$ 50 100 150 200 250 300 350 400 **Ihl** 

Semivariograma y Modelo Ajustado IND9

Fuente: CIBE - ESPOL Autor: Evelyn Véliz

El modelo teórico que mejor se ajusta a el variograma omnidireccional obtenido es el Gaussiano-Gausiano, tiene un efecto pepita de 0.6238, la primera estructura con rango 26.38 y sill de 0.198, la segunda estructura con rango 198 y un sill de 0.179.

$$
\gamma(h) = 0.6238 + 0.198 \text{ (Gauss } \left(\frac{h}{0.0264}\right)) + 0.179 \text{ (Gauss } \left(\frac{h}{0.198}\right))
$$

Para realizar el análisis geoestadístico es necesario conocer la posición geográfica de los sectores para esto se presenta el mapa de posicionamiento de los datos, en el mapa a continuación se puede observar como están distribuidas geográficamente las muestras en el espacio.

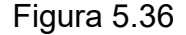

Mapa de Datos Geo-Posicionados IND9

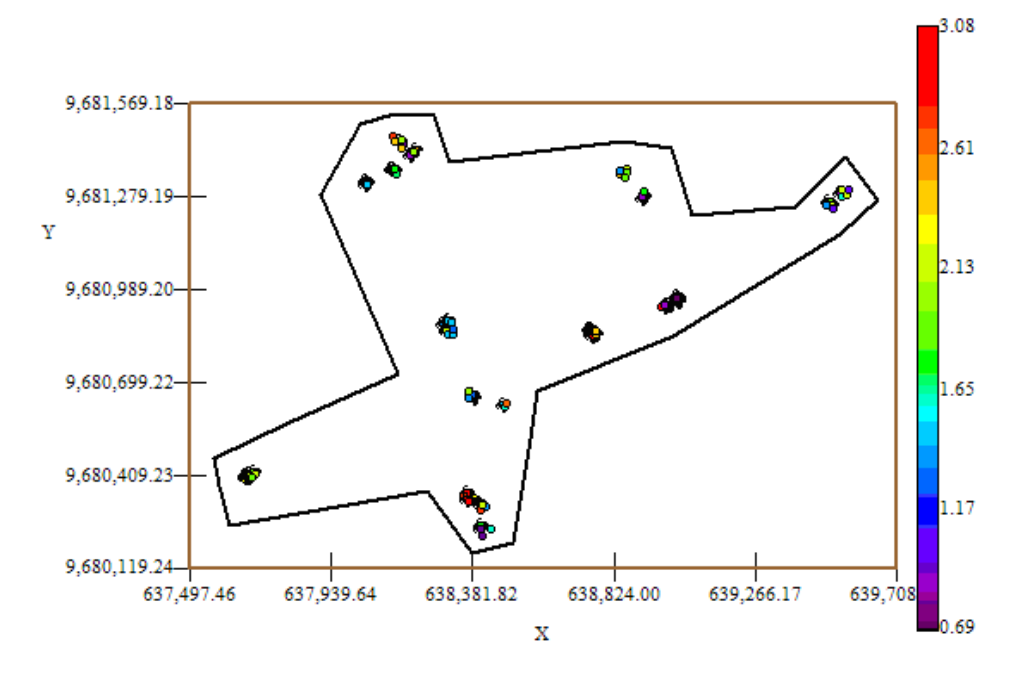

Fuente: CIBE - ESPOL Autor: Evelyn Véliz

El índice de infección de la planta debe ser explicado por lo general entre el (30 y 50)%, este índice es el complemento del porcentaje de aleatoriedad, el porcentaje se lo obtiene dividiendo el Efecto pepita para la suma del sill y el efecto Pepita. El % de aleatoriedad de este modelo es 62%, el índice de infección explicado en este modelo es el 38%. La pendiente es la división del efecto pepita para el rango, en la primera estructura la pendiente es 0.024 y en la segunda estructura la pendiente es 0.003. El rango de alcance en la primera estructura es de 26.38 lo que representa una variación local de 0.008 y el rango de alcance en la segunda estructura es de 198 metros lo cual representa una variación regional de 0.0009.

Luego de haber determinado el modelo, se obtienen los diferentes mapas de representación, el mapa de estimaciones y el mapa de varianza.

En el mapa de estimaciones se visualiza la probabilidad de que las plantas aledañas a las muestreadas se vean afectadas como mínimo en un 10% de infección, para obtener este mapa se utilizó como interpolador Geoestadístico el Kriging Ordinario y se lo obtuvo usando un radio de 390 metros.

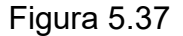

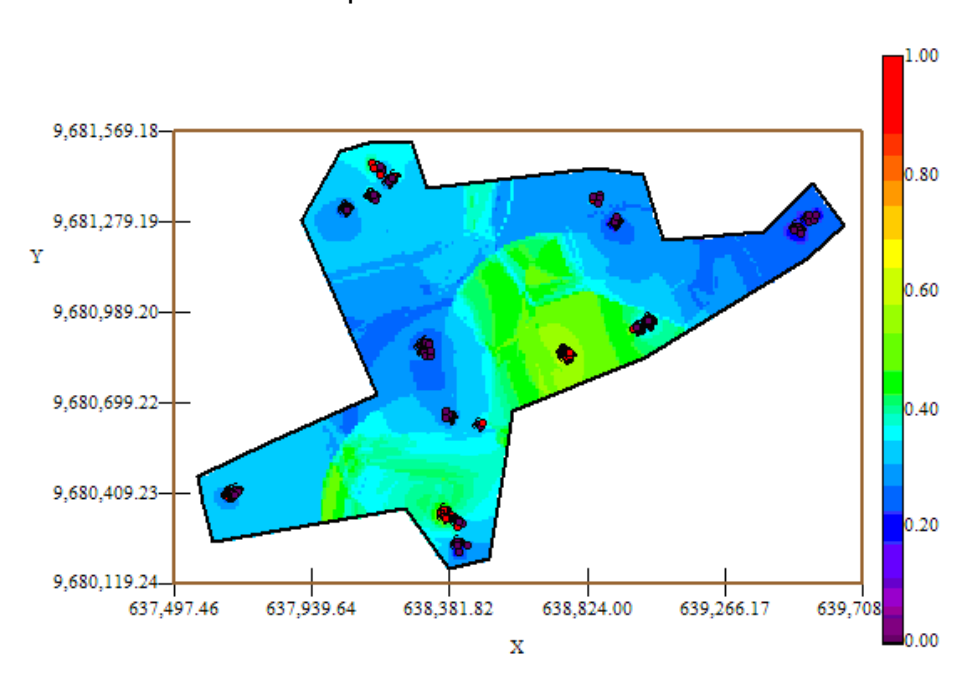

Mapa de Estimaciones IND9

Fuente: CIBE - ESPOL Autor: Evelyn Véliz

El mapa de estimaciones presenta la probabilidad de que las plantas se vean afectadas con 10% de infección. Se puede observar que el mapa de estimaciones (Figura # 5.37) está representado en su mayoría por el color celeste delimitado por el intervalo  $[0.25 - 0.35]$ , sin embargo en el sector A alrededor de las coordenadas (638.381,82; 9.680.409,23) y en el sector B alrededor de las coordenadas (638.755,27; 9.680.855,27) se pueden observar dos focos de probabilidad alta de infección (color verde) que representan la infección más alta en esta semana.

En general se aprecian pocas estimaciones representadas con el color verde de la barra, la mayoría del área de estudio está representada por el color celeste. La probabilidad de infección en esta semana es mayor en relación a las semanas anteriores.

### Figura 5.38

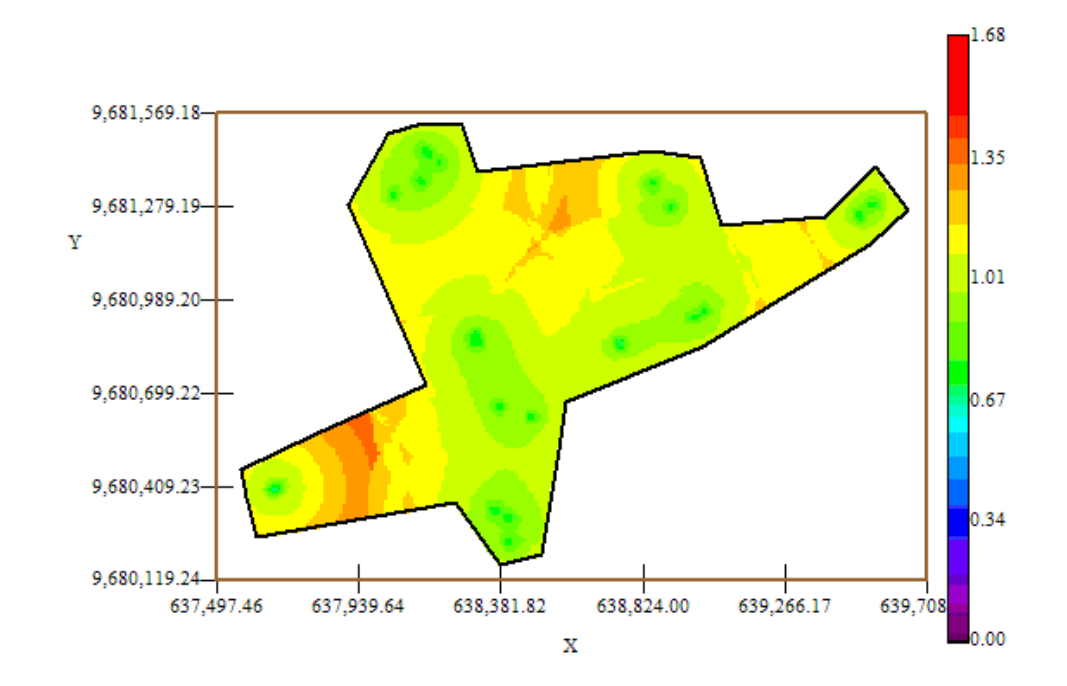

Mapa de Varianza IND9

### Fuente: CIBE – ESPOL Autor: Evelyn Véliz

En el mapa de varianza se aprecia que los sectores que presentan alta variabilidad (color rojo) representan zonas donde no se tomaron muestras como se visualiza en el sector C alrededor de las coordenadas (638.481,82; 9.681.279,19) y en el sector A alrededor de las coordenadas (637.497,46; 9.680.409,23) de la figura # 5.38. Se puede observar además que la variabilidad en general está representada por el color amarillo, delimitada por el intervalo [1.01 – 1.11] lo que explica que existe cierta variabilidad entre cada Conjunto de muestras.

Además se puede notar que la variabilidad local entre cada conjunto de muestras representada por el color verde, delimitada por el intervalo [0.67 – 1.01] es más baja en relación a la variabilidad general.

# **5.5.10 ANÁLISIS GEOESTADÍSTICO: IND10**

La variable IND10 fue excluida del análisis ya que no cumplía con los supuestos para ser objeto de estudio. Al momento de obtener el variograma en el software Variowin 2.2, la variabilidad espacial es muy baja, esta variable dio como resultado muchos lags con semivarianza (y(h)) igual a cero. Se puede definir este caso como ausencia de variabilidad entre pares, se lo puede interpretar como si todas las muestras obtenidas en las diferentes coordenadas tuvieran el mismo valor.

# **5.5.11 ANÁLISIS GEOESTADÍSTICO: IND11**

La variable IND11 fue excluida del análisis ya que no cumplía con los supuestos para ser objeto de estudio. Al momento de obtener el variograma en el software Variowin 2.2, la variabilidad espacial es muy baja, esta variable dio como resultado muchos lags con semivarianza (y(h)) igual a cero. Se puede definir este caso como ausencia de variabilidad entre pares, se lo puede interpretar como si todas las muestras obtenidas en las diferentes coordenadas tuvieran el mismo valor.

### **5.5.12 ANÁLISIS GEOESTADÍSTICO: IND12**

En este análisis se determina el comportamiento espacial de cada una de las variables de interés, este comportamiento se lo representa mediante el ajuste de los modelos teóricos (Capítulo 2) a los variogramas encontrados. Para la construcción del variograma se utilizó un número de 8 lags y un "lag spacing" de 45 metros. A continuación se presenta el variograma obtenido:

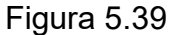

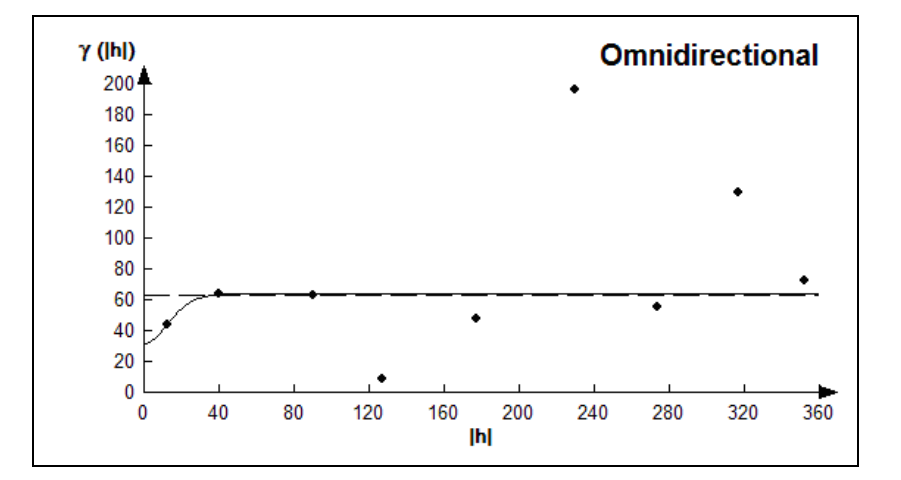

Semivariograma y Modelo Ajustado IND12

Fuente: CIBE - ESPOL Autor: Evelyn Véliz

El modelo teórico que mejor se ajusta a el variograma omnidireccional obtenido es el Gaussiano-Gausiano, tiene un efecto pepita de 32.13, la primera estructura con rango 28.8 y sill de 25.2, la segunda estructura con rango 43.2 y un sill de 6.98.

$$
\gamma(h) = 32.13 + 25.2(Gauss \left(\frac{h}{0.0288}\right)) + 6.98(Gauss \left(\frac{h}{0.0432}\right))
$$

Para realizar el análisis geoestadístico es necesario conocer la posición geográfica de los sectores para esto se presenta el mapa de posicionamiento de los datos, en el mapa a continuación se puede observar como están distribuidas geográficamente las muestras en el espacio.

Figura 5.40

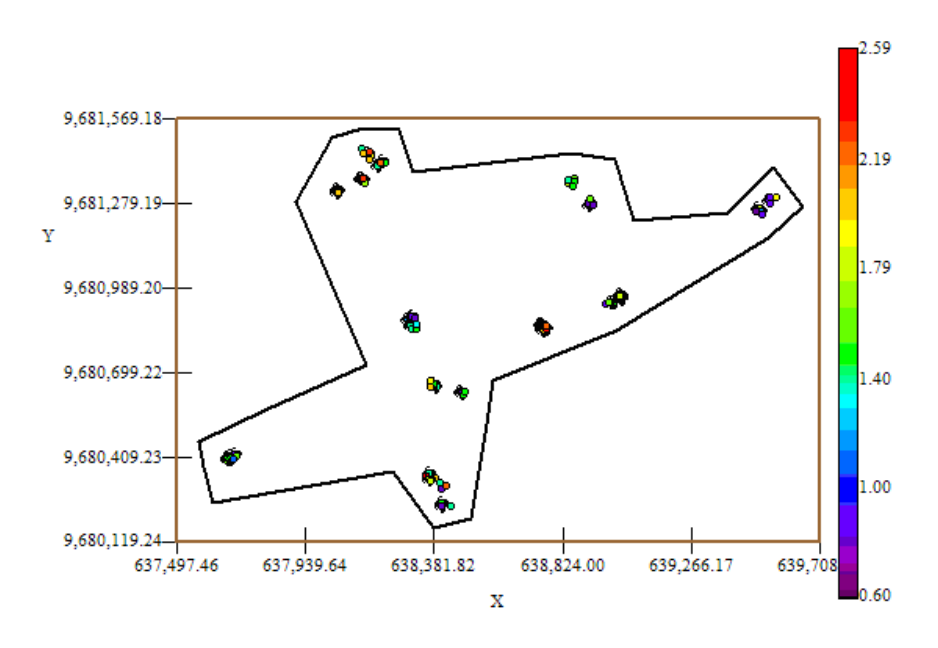

Mapa de Datos Geo-Posicionados IND12

Fuente: CIBE - ESPOL Autor: Evelyn Véliz

El índice de infección de la planta debe ser explicado por lo general entre el (30 y 50)%, este índice es el complemento del porcentaje de aleatoriedad, el porcentaje se lo obtiene dividiendo el Efecto pepita para la suma del sill y el efecto Pepita. El % de aleatoriedad de este modelo es 50%, el índice de infección explicado en este modelo es el 50%. La pendiente es la división del efecto pepita para el rango, en la primera estructura la pendiente es 1.116 y en la segunda estructura la pendiente es 0.744. El rango de alcance en la primera estructura es de 28.8 lo que representa una variación local de 0.875 y el rango de alcance en la segunda estructura es de 43.2 metros lo cual representa una variación regional de 0.1616.

Luego de haber determinado el modelo, se obtienen los diferentes mapas de representación, el mapa de estimaciones y el mapa de varianza.

En el mapa de estimaciones se visualiza la probabilidad de que las plantas aledañas a las muestreadas se vean afectadas como mínimo en un 10% de infección, para obtener este mapa se utilizó como interpolador Geoestadístico el Kriging Ordinario y se lo obtuvo usando un radio de 390 metros.

Figura 5.41

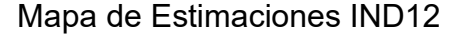

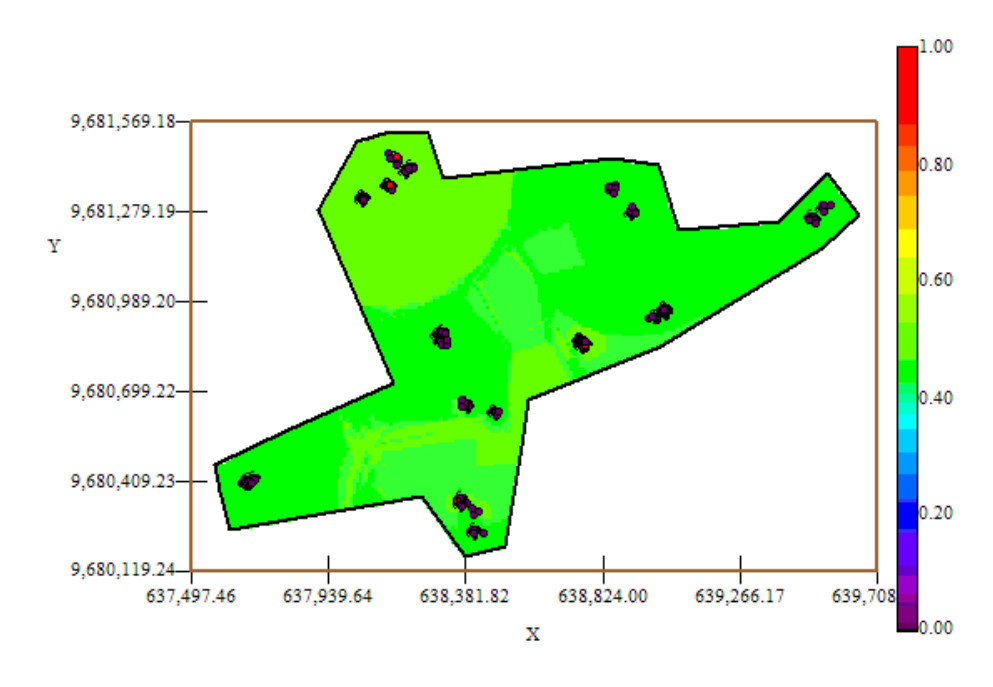

Fuente: CIBE - ESPOL Autor: Evelyn Véliz

El mapa de estimaciones presenta la probabilidad de que las plantas se vean afectadas con 10% de infección. Se puede observar que el mapa de estimaciones (Figura # 5.42) es constante representado por el color verde en su totalidad, delimitado por el intervalo [0.40 – 060], la probabilidad de ocurrencia del evento es 0.5.

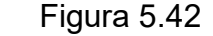

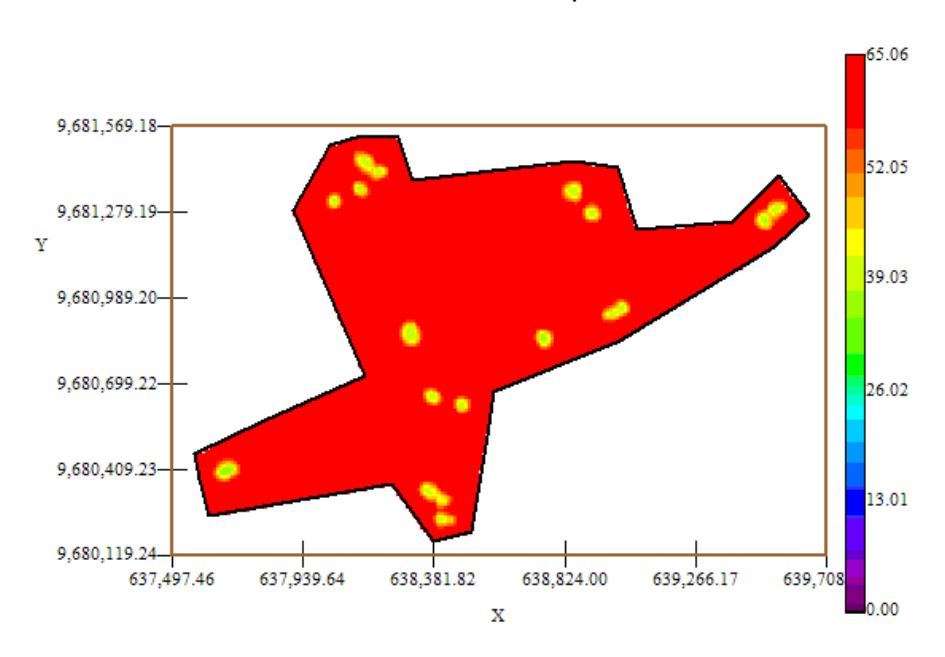

Mapa de Varianza IND12

Fuente: CIBE - ESPOL Autor: Evelyn Véliz

En el mapa de varianza se aprecia que existe una alta variabilidad (color rojo) en toda el área de estudio, sin embargo la variabilidad local representada por el color amarillo es pequeña en relación a la variabilidad global.

# **5.5.13 AN£LISIS GEOESTADÕSTICO: ARCILLA**

En este análisis se determina el comportamiento espacial de cada una de las variables de interés, este comportamiento se lo representa mediante el ajuste de los modelos teóricos (Capítulo 2) a los variogramas encontrados. Para la construcción del variograma se utilizó un número de 5 lags y un "lag spacing" de 40 metros . A continuación se presenta el variograma obtenido:

### Figura 5.43

Semivariograma y Modelo Ajustado Arcilla

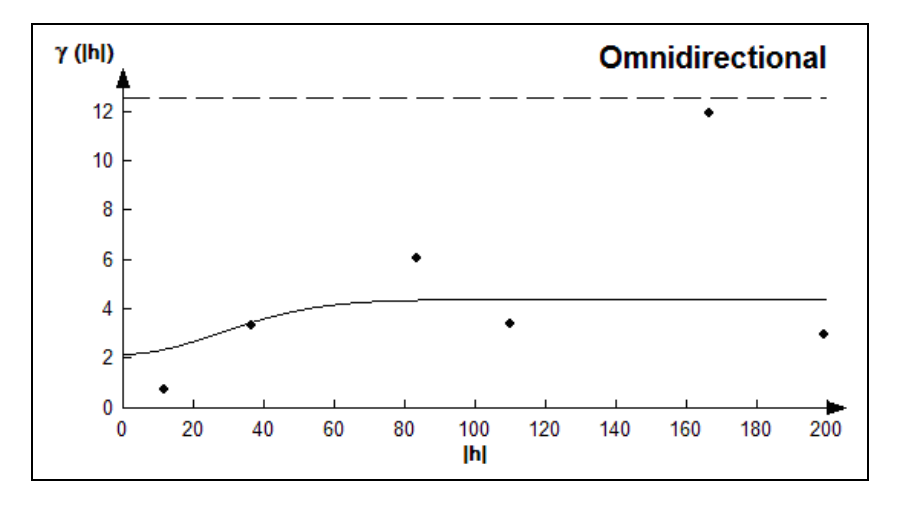

Fuente: CIBE - ESPOL Autor: Evelyn Véliz

El modelo teórico que mejor se ajusta a el variograma omnidireccional obtenido es el Gaussiano-Gausiano, tiene un efecto pepita de 2.21, la primera estructura con rango 66 y sill de 1.69, la segunda estructura con rango 74 y un sill de 0.52.

$$
\gamma(h) = 2.21 + 1.693 \text{ (Gauss } \left(\frac{h}{0.066}\right)) + 0.52 \text{ (Gauss } \left(\frac{h}{0.074}\right))
$$

Para realizar el análisis geoestadístico es necesario conocer la posición geográfica de los sectores para esto se presenta el mapa de posicionamiento de los datos, en el mapa a continuación se puede observar como están distribuidas geográficamente las muestras en el espacio.

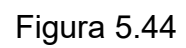

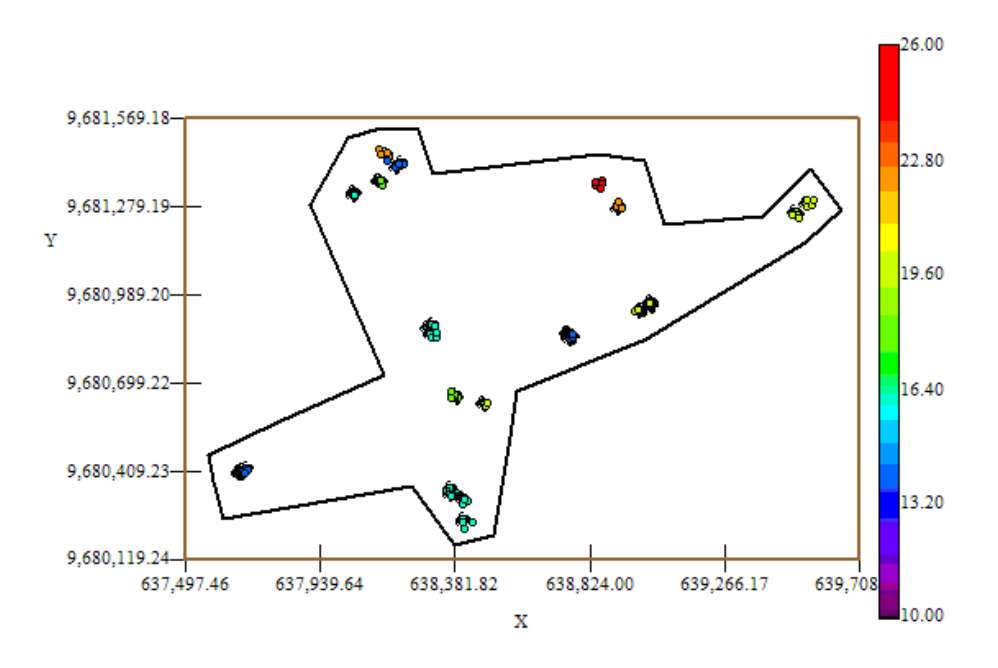

Mapa de Datos Geo-Posicionados Arcilla

Fuente: CIBE - ESPOL Autor: Evelyn Véliz

La textura del suelo debe ser explicado por lo general entre el (50 y 60)%, este Ìndice es el complemento del porcentaje de aleatoriedad, el porcentaje se lo obtiene dividiendo el Efecto pepita para la suma del sill y el efecto Pepita. El % de aleatoriedad de este modelo es 50%, el porcentaje de suelo explicado en este modelo es el 50%. La pendiente es la división del efecto pepita para el rango, en la primera estructura la pendiente es 0.033 y en la segunda estructura la pendiente es 0.030. El rango de alcance en la primera estructura es de 66 lo que representa una variación local de 0.026 y el rango de alcance en la segunda estructura es de 74 metros lo cual representa una variación regional de 0.007.

Luego de haber determinado el modelo, se obtienen los diferentes mapas de representación, el mapa de estimaciones y el mapa de varianza.

En el mapa de estimaciones se visualiza la probabilidad de que el suelo contenga 20% de arcilla, para obtener este mapa se utilizó como interpolador Geoestadístico el Kriging Ordinario y se lo obtuvo usando un radio de 400 metros.

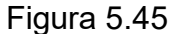

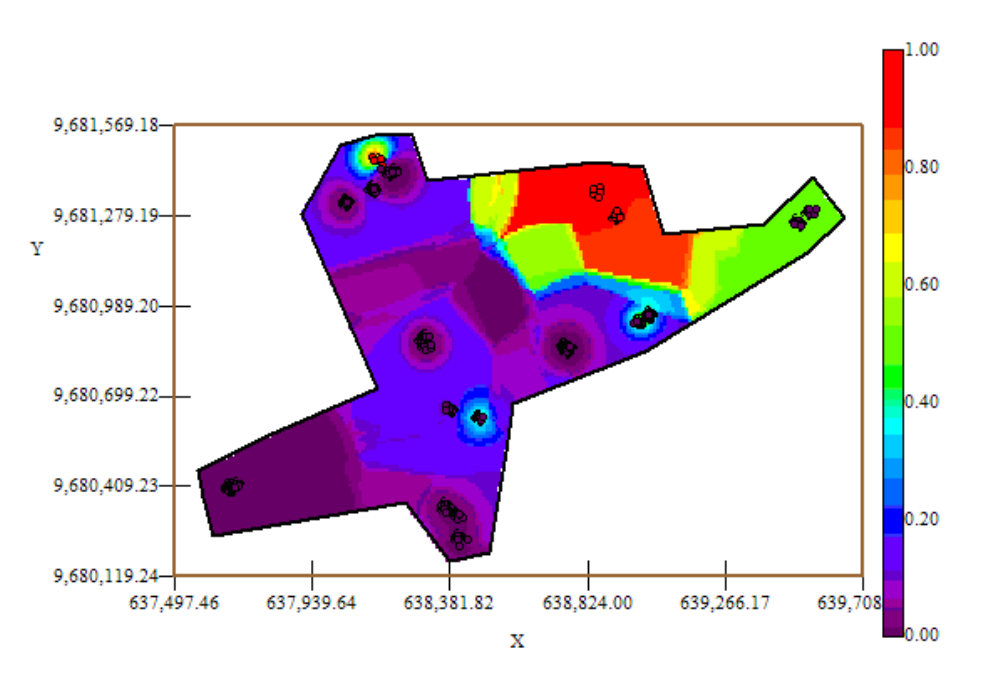

Mapa de Estimaciones Arcilla

Fuente: CIBE - ESPOL Autor: Evelyn Véliz

El mapa de estimaciones presenta la probabilidad de que el área de estudio posea un 20 % de arcilla. Se puede observar que la probabilidad de ocurrencia del evento es cercana a uno (color rojo) en el sector C alrededor de las coordenadas (638.824,00 – 9.681.279,19); la probabilidad de ocurrencia del evento disminuye a [0.40 – 0.60] (color verde) en el Sector C alrededor de las coordenadas (639.700; 9.681.279,19) ; la probabilidad de ocurrencia del evento disminuye a [0.00 – 0.30] (color azul – color lila) en los sectores A, sector B y parte del Sector C. La probabilidad de existencia de arcilla en la hacienda es baja en una gran proporción.

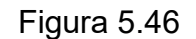

Mapa de Varianza Arcilla

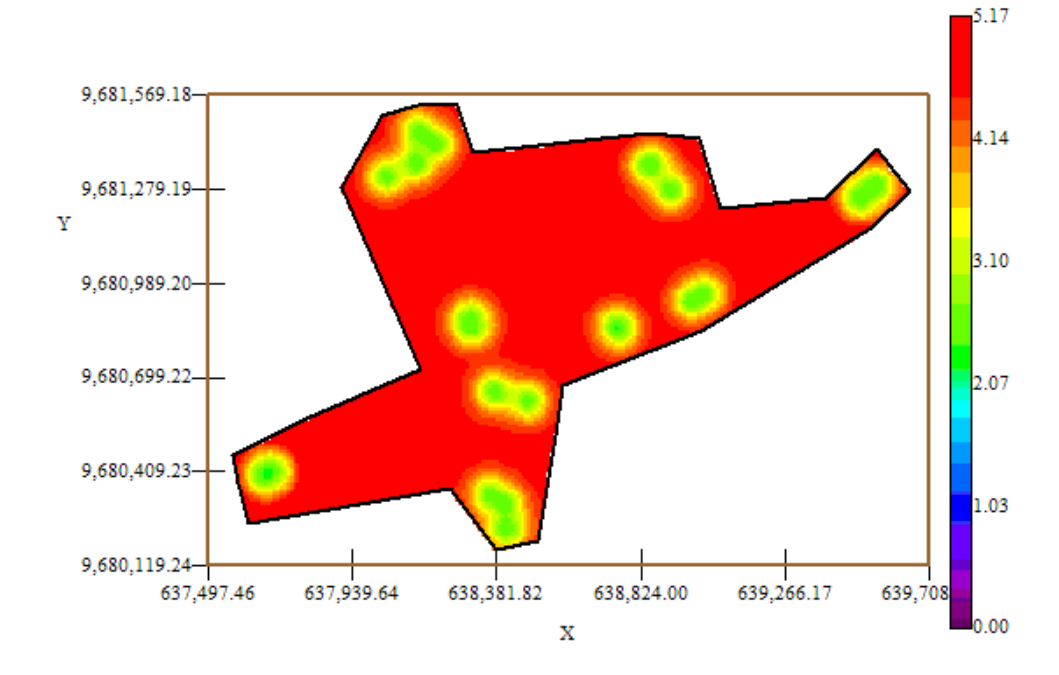

Fuente: CIBE - ESPOL Autor: Evelyn Véliz

En el mapa de varianza se aprecia que existe una alta variabilidad (color rojo) en toda el área de estudio, sin embargo la variabilidad local representada por el color verde es pequeña en relación a la variabilidad global.

# **5.5.14 AN£LISIS GEOESTADÕSTICO: ARENA**

En este análisis se determina el comportamiento espacial de cada una de las variables de interés, este comportamiento se lo representa mediante el ajuste de los modelos teóricos (Capítulo 2) a los variogramas encontrados. Para la construcción del variograma se utilizó un número de 6 lags y un "lag spacing" de 70 metros. A continuación se presenta el variograma obtenido:

### Figura 5.47

Semivariograma y Modelo Ajustado Arena

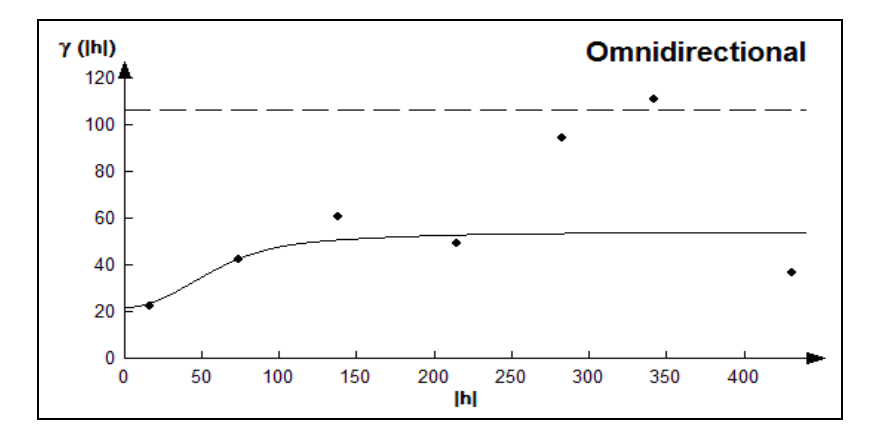

Fuente: CIBE - ESPOL Autor: Evelyn Véliz

El modelo teórico que mejor se ajusta a el variograma omnidireccional obtenido es el Gaussiano-Gausiano, tiene un efecto pepita de 22, la primera estructura con rango 105.6 y sill de 25.3, la segunda estructura con rango 259.6 y un sill de 6.6.

$$
\gamma(h) = 22 + 25.3(Gauss \left(\frac{h}{0.1056}\right)) + 6.6(Gauss \left(\frac{h}{0.259}\right))
$$

Para realizar el análisis geoestadístico es necesario conocer la posición geográfica de los sectores para esto se presenta el mapa de posicionamiento de los datos, en el mapa a continuación se puede observar como están distribuidas geográficamente las muestras en el espacio.

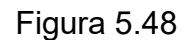

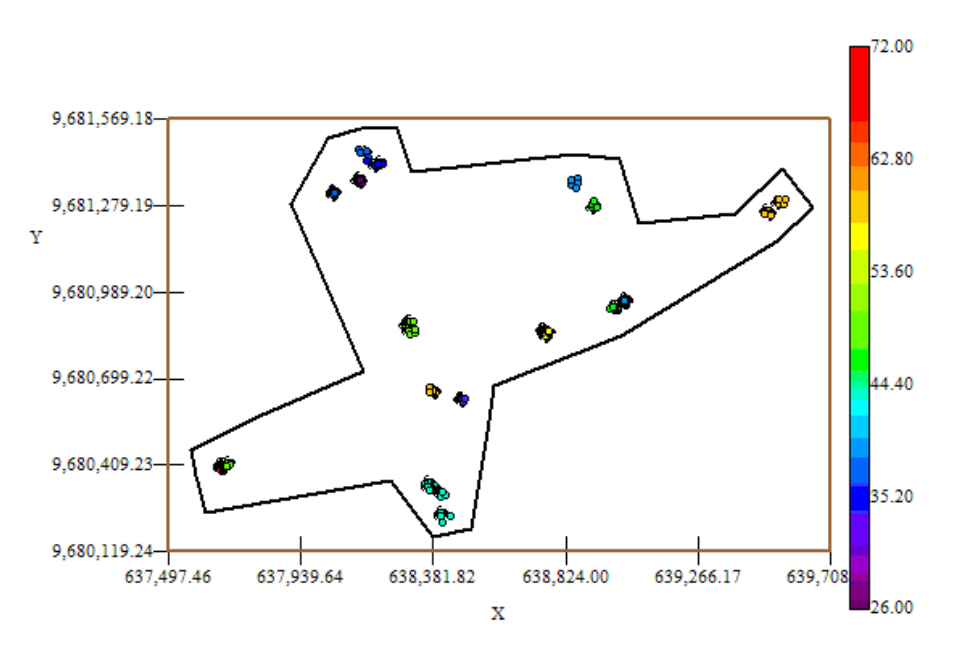

Mapa de Datos Geo-Posicionados Arena

Fuente: CIBE - ESPOL Autor: Evelyn Véliz

La textura del suelo debe ser explicado por lo general entre el (50 y 60)%, este índice es el complemento del porcentaje de aleatoriedad, el porcentaje se lo obtiene dividiendo el Efecto pepita para la suma del sill y el efecto Pepita. El % de aleatoriedad de este modelo es 41%, el porcentaje de suelo explicado en este modelo es el 59%. La pendiente es la división del efecto pepita para el rango, en la primera estructura la pendiente es 0.208 y en la segunda estructura la pendiente es 0.085. El rango de alcance en la primera estructura es de 105.6 lo que representa una variación local de  $0.240$  y el rango de alcance en la segunda estructura es de 259.6 metros lo cual representa una variación regional de 0.0254.

Luego de haber determinado el modelo, se obtienen los diferentes mapas de representación, el mapa de estimaciones y de varianza. En el mapa de estimaciones se visualiza la probabilidad de que el suelo contenga 40% de arena, para obtener este mapa se utilizó como interpolador Geoestadístico el Kriging Ordinario y se lo obtuvo usando un radio de 400 metros.

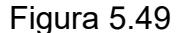

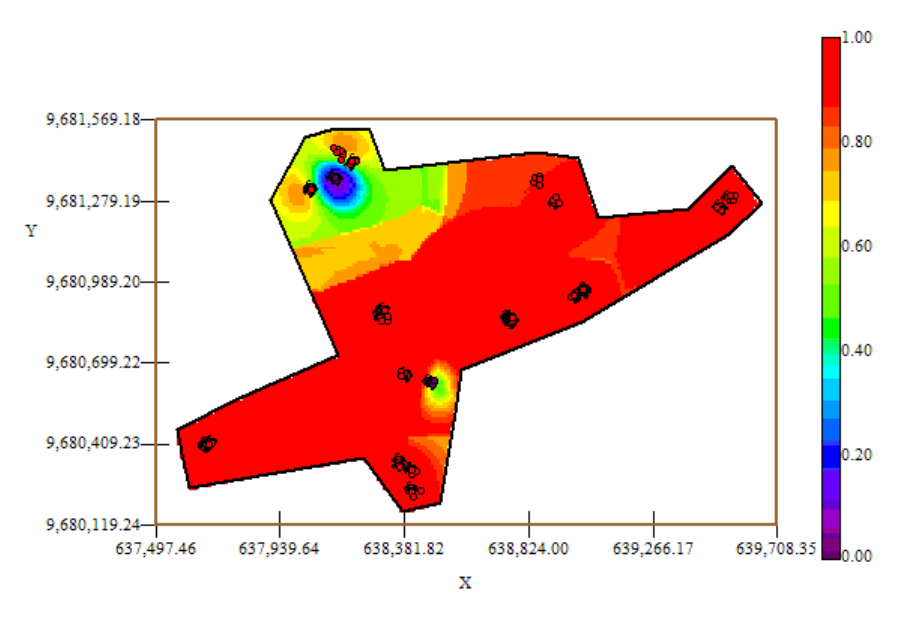

Mapa de Estimaciones Arena

El mapa de estimaciones presenta la probabilidad de que el suelo posea 40% de arena. Se puede observar en el mapa de estimaciones (Figura 5.49) es constante en su mayoría (color rojo), lo que representa que la probabilidad de que exista un 40% de arena en el área de estudio es cercana a uno. La probabilidad de ocurrencia del evento disminuye a [0.40 – 0.60] (color verde) en el Sector C alrededor de las coordenadas (638.381,82; 9.681.279,19); la probabilidad de ocurrencia del evento disminuye a 0.20 (color azul) en una pequeña parte del sector C alrededor de las coordenadas

Fuente: CIBE - ESPOL Autor: Evelyn Véliz

(631.134,28; 9.681.361,69). La probabilidad de existencia de arena en la hacienda es alta en una gran proporción.

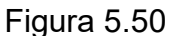

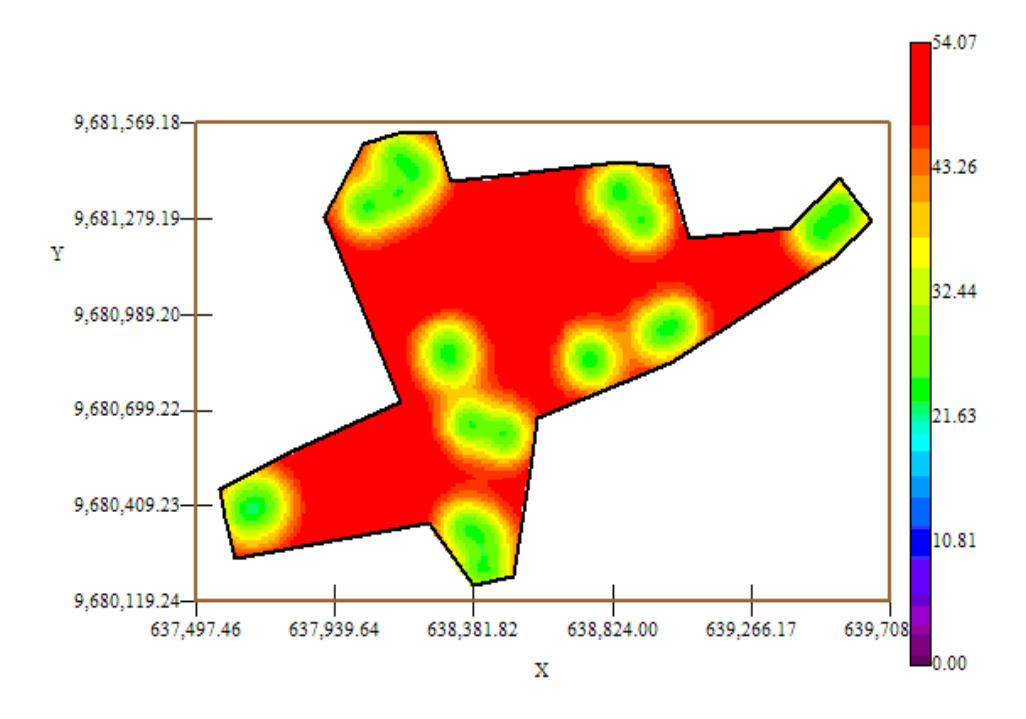

Mapa de Varianza Arena

Fuente: CIBE - ESPOL Autor: Evelyn Véliz

En el mapa de varianza (Figura # 5.50) se aprecia que existe una alta variabilidad (color rojo) en toda el área de estudio, sin embargo la variabilidad local representada por el color verde es pequeña en relación a la variabilidad global.

# **CONCLUSIONES**

- 1. Los requerimientos para la toma de muestras de suelo obligaron y dieron como resultado, zonas con agrupamientos entre las unidades de investigación (clusters) y otras zonas sin datos, visualizadas en los Mapas de Datos Geo-Posicionados y esto hizo que no todas las estimaciones obtenidas sean buenas.
- 2. En base al promedio en el análisis Univariado, las semanas que registraron más alto IND fueron la semana 9 con una infección moderada de 7.61 y semana 6 con una infección moderada de 7.57. Por el contrario, las semanas que registraron más bajo IND fueron la semana 1 con una infección controlada de 4.17 y la semana 3 con una infección controlada de 4.44
- 3. En promedio el 45.9% del suelo es de tipo arenoso sin mucha variabilidad (Coeficiente de Variación es 0.25), este suelo consume rápido el agua por lo que no hay humedad y no permite que las raíces tengan el tiempo suficiente para absorber los nutrientes, razón por la cual no se crea el ambiente propicio para que el hongo se desarrolle.
- 4. En promedio el 17.6% del suelo es de tipo arcilloso sin mucha variabilidad (Coeficiente de Variación es 0.2), este tipo de suelo es muy compacto y retiene el agua en la superficie, por lo que genera un ambiente de humedad propicio para la incubación del hongo.
- 5. Al transformar los datos originales se consiguió simetría en las distribuciones ya que el sesgo fue 0.01 en promedio, disminuir la escala y eliminar los datos aberrantes (outliers) según los diagramas de cajas, lo cual permitiría obtener una mejor variabilidad espacial.
- 6. Por la carencia de muestras mejor distribuidas la mayor parte de las estimaciones fueron obtenidas a corto alcance y con una cantidad muy pequeña de lags.
- 7. En los mapas de estimaciones la probabilidad de que el área de estudio se vea afectada con un 10% de infección es alta en los clusters y disminuye cuando la distancia aumenta, esto se debe a que el variograma es obtenido con un sill alto y un rango local.

Respecto al análisis del desarrollo de la enfermedad en toda el área de estudio se puede decir lo siguiente:

- 8. Existe coherencia entre los valores globales de los mapas de estimaciones y los diagramas de caja, existe un comportamiento cíclico durante las primeras 6 semanas, la infección disminuye en las semanas 1, 3, 5 y aumenta en las semanas 2, 4 y 6 posiblemente porque cada quince días se realizan las prácticas de deshoje. En las semanas restantes la infección disminuye en la semana 7 y a partir de aquí la infección crece cada vez más en cada semana, a excepción de las semanas 10 y 11 que fueron excluidas del análisis geoestadÌstico posiblemente por la presencia de fuertes lluvias.
- 9. A nivel general por medio de los mapas de estimaciones visualizados durante las doce semanas, se concluye que en toda el área de estudio el sector B alrededor de las coordenadas (637.755,27; 9.680.855,27) presenta una alta probabilidad de infección en promedio mayor que 0.8 en el grupo de muestras y disminuye cuando aumenta la distancia, posiblemente porque es una zona ubicada en un lindero donde no llega la aplicación aérea de fungicidas y el hongo al no ser combatido puede desarrollarse en el sector.
- 10. A nivel general por medio de los mapas de estimaciones visualizados durante las doce semanas, se concluye que en toda el área de estudio el sector A alrededor de las coordenadas (638.379,34; 9.680.657,79)

presenta una baja probabilidad de infección en promedio menor que 0.1 en el grupo de muestras, posiblemente porque tiene un buen suelo, no hay humedad y el hongo no puede evolucionar.

11. Teniendo como referencia la zona más afectada (B) por la enfermedad y la zona menos afectada (A) por la enfermedad en toda el área de estudio se concluye que la distancia entre estos sectores es (375,9; 197,4) metros aproximadamente.

Respecto al análisis del desarrollo de la enfermedad en el sector A se puede decir lo siguiente:

- 12. En el sector A según los mapas de estimaciones visualizados la zona alrededor de las coordenadas (637.689,22; 9.680.411,49) presenta una alta probabilidad de infección en promedio entre 0.4 y 0.6 en el grupo de muestras y disminuye cuando aumenta la distancia, posiblemente porque es un conjunto de muestras separado a gran distancia de las demás y no tiene el control necesario para combatir la enfermedad.
- 13. La evolución de la enfermedad en el tiempo en el sector A alrededor de las coordenadas (637.689,22; 9.680.411,49) tiene un

comportamiento cíclico, en base a los valores globales de los mapas de estimaciones se pudo observar que crece en la semana 2 y se mantiene hasta la semana 5, en la semana 6 decrece y vuelve a crecer en la semana 7. Decrece en la semana 8, 9 y vuelve a crecer en la semana 12.

14. En el sector A según los mapas de estimaciones visualizados la zona alrededor de las coordenadas (638.379,34; 9.680.657,79) presenta una baja probabilidad de infección en promedio menor que 0.2 posiblemente porque esa zona es muy arenosa y no hay riego, donde no hay humedad el hongo no se puede desarrollar.

Respecto al análisis del desarrollo de la enfermedad en el sector B se puede decir lo siguiente:

15. En el sector B según los mapas de estimaciones visualizados, la zona alrededor de las coordenadas (637.755,27; 9.680.855,27) presenta una alta probabilidad de infección en promedio mayor que 0.8 en el grupo de muestras y disminuye cuando aumenta la distancia, y la zona que presenta la probabilidad más baja está alrededor de las coordenadas (638.309,59; 9.680.856,80).

16. La evolución de la enfermedad en el tiempo en el sector B alrededor de las coordenadas (637.755,27; 9.680.855,27) tiene un comportamiento cíclico, en base a los valores globales de los mapas de estimaciones se pudo observar que se presenta cierta probabilidad de infección en la semana 1 pero decrece en la semana 2, crece ligeramente y se mantiene en las semanas 3,4. Crece en la semana 6 y disminuye en la semana 7, crece en la semana 8 y se mantiene hasta la semana 12.

Respecto al análisis del desarrollo de la enfermedad en el sector C se puede decir lo siguiente:

- 17. Teniendo como referencia los mapas de estimaciones se concluye que la única parte del área de estudio donde se presenta una mezcla de texturas de suelo es en el sector C, es decir existen zonas donde hay mayor cantidad de arcilla que arena y otras donde sucede lo contrario.
- 18. En el sector C según los mapas de estimaciones visualizados, la zona alrededor de las coordenadas (638.134,28; 9.681.361,69) presenta una alta probabilidad de infección en promedio entre  $0.1$  y  $0.3$  en el grupo de muestras y disminuye cuando aumenta la distancia,
posiblemente porque existe una variación del tipo de suelo en esta área del estudio.

- 19. Teniendo como referencia los valores globales de los mapas de estimaciones se concluye que la evolución de la enfermedad en el tiempo en el sector C alrededor de las coordenadas (638.134,28; 9.681.361,69) tiene un comportamiento constante hasta la semana 4, crece en la semana 5,6 decrece en la semana 7, y crece nuevamente cada vez más en las semanas 8, 9, 12.
- 20. En el sector C según los mapas de estimaciones visualizados, la zona alrededor de las coordenadas (639.522,55; 9.681.273,55) presenta una baja probabilidad de infección en promedio menor que 0.2, posiblemente porque presenta una buena mezcla de arena y arcilla lo que genera un buen suelo para que la planta absorba los nutrientes y pueda combatir al hongo.
- 21. Teniendo como referencia los valores globales de los mapas de estimaciones se concluye que la evolución de la enfermedad en el tiempo en el sector C alrededor de las coordenadas (639.522,55; 9.681.273,55) es casi constante en las primeras 6 semanas, crece en

la semana 7, decrece en la semana 8,9 y vuelve a crecer en la semana 12.

Respecto al análisis de la variabilidad espacial para IND1 se puede decir lo siguiente:

- 22. El modelo teórico encontrado para IND1 fue de 2 estructuras Gausiano-Gausiano, tiene un efecto pepita de 0.357, la primera estructura con rango 28.01 mtr. (corto alcance) y un sill de 0.128 lo que representa una variación local de 0.013, la segunda estructura con rango 162.5 mtr. (largo alcance) y un sill de 0.126 con una acumulación de variabilidad de 0.0022. Con estos parámetros se obtuvo un % de aleatoriedad de 58% para este modelo.
- 23. A nivel general el mapa de estimaciones presenta la probabilidad de verse afectado con un 10% de infección, se observó que es similar en su mayoría, a excepción de un foco de infección encontrado en el sector B, el mismo que no afecta gravemente a las estimaciones obtenidas porque dentro de ese grupo el número de plantas afectadas fuertemente por la infección es bajo.
- 24. La variabilidad entre conjunto de muestras es similar en el área de estudio; sin embargo, por la ausencia de plantas evaluadas en el

sector C y el sector A se presentan zonas con alta variabilidad. La variabilidad local entre plantas evaluadas es más baja que la variabilidad entre conjunto de muestras.

Respecto al análisis de la variabilidad espacial para IND2 se puede decir lo siguiente:

- 25. El modelo teórico encontrado para IND2 fue Esférico, tiene un efecto pepita de 0.4089, con rango 37.7 mtr. (corto alcance) y un sill de 0.175. Se puede determinar una variación local de 0.0108 existió cierta variabilidad espacial durante esta semana. Con estos parámetros se obtuvo un % de aleatoriedad de 70% para este modelo.
- 26. A nivel general el mapa de estimaciones presenta la probabilidad de verse afectado con un 10% de infección que se extendió en esta semana, se observaron dos focos de infección en el sector A y el sector C. Por el contrario, alrededor de las coordenadas (639.522,55; 9.681.273,55) presenta una probabilidad muy cercana a cero de ocurrencia del evento en el sector C.
- 27. La variabilidad entre conjunto de muestras es similar en gran parte del área de estudio, sin embargo se presentó cierta variabilidad en el

sector A y existe alta variabilidad en el sector C alrededor de coordenadas (638.381,82; 9.681.279,19). La variabilidad local entre plantas evaluadas es más baja que la variabilidad entre conjunto de muestras.

Respecto al análisis de la variabilidad espacial para IND3 se puede decir lo siguiente:

- 28. El modelo teórico encontrado para IND3 fue Gaussiano, tiene un efecto pepita de 0.301, con rango 30.8 mtr. (corto alcance) y un sill de 0.147. Se puede determinar una variación local de 0.010 existió cierta variabilidad espacial durante esta semana. Con estos parámetros se obtuvo un % de aleatoriedad de 67% para este modelo.
- 29. A nivel general el mapa de estimaciones presenta la probabilidad de verse afectado con un 10% de infección, se observó que es similar en su mayoría, a excepción de dos focos de infección encontrados en el sector B y en el sector A.
- 30. La variabilidad es similar en gran parte del área de estudio a excepción del sector A alrededor de coordenadas (637.680,58; 9.680.406,58) donde la variabilidad aumenta. La variabilidad local

entre plantas evaluadas es más baja que la variabilidad entre conjunto de muestras.

Respecto al análisis de la variabilidad espacial para IND4 se puede decir lo siguiente:

- 31. El modelo teórico encontrado para IND4 fue Esférico, tiene un efecto pepita de 0.3709, con rango 247.9 mtr. (largo alcance) y un sill de 0.287. Se puede determinar una variación local de 0.001. Con estos parámetros se obtuvo un % de aleatoriedad de 56% para este modelo.
- 32. A nivel general el mapa de estimaciones presenta la probabilidad de verse afectado con un 10% de infección, se observó que es similar en su mayoría, a excepción de dos focos de infección encontrados en el sector B y en el sector A.
- 33. La variabilidad aumentó en esta semana, existe cierta variabilidad entre conjunto de muestras, sin embargo sectores donde no existen muestras recolectadas en el sector C y el sector A, son los más afectados por la variabilidad alta. La variabilidad local entre plantas evaluadas es más baja que la variabilidad entre conjunto de muestras.

Respecto al análisis de la variabilidad espacial para IND5 se puede decir lo siguiente:

- 34. El modelo teórico encontrado para IND5 fue de 2 estructuras Esférico-Gausiano, tiene un efecto pepita de 0.3834, la primera estructura con rango 59.53 mtr. (corto alcance) y sill de 0.161 lo que representa una variación local de 0.006, la segunda estructura con rango 303.6 mtr.(largo alcance) y un sill de 0.21 con una acumulación de variabilidad de 0.001. Con estos parámetros se obtuvo un % de aleatoriedad de 51% para este modelo.
- 35. A nivel general el mapa de estimaciones presenta la probabilidad de verse afectado con un 10% de infección, se observó que es similar en su mayoría, a excepción de dos focos de infección encontrados en el sector B y en el sector A.
- 36. La variabilidad en esta semana es similar en su mayoría a excepción de zonas donde no existen muestras recolectadas en el sector C y el sector A que son los más afectados por la alta variabilidad. La variabilidad local entre plantas evaluadas es más baja que la variabilidad entre conjunto de muestras.

Respecto al análisis de la variabilidad espacial para IND6 se puede decir lo siguiente:

- 37. El modelo teórico encontrado para IND6 fue de 2 estructuras Gaussiano-Gausiano, tiene un efecto pepita de 0.36, la primera estructura con rango 27.5 mtr. (corto alcance) y sill de 0.136 lo que representa una variación local de 0.013, la segunda estructura con rango 107.5 (largo alcance) y un sill de 0.08 con una acumulación de variabilidad de 0.003. Con estos parámetros se obtuvo un % de aleatoriedad de 63% para este modelo.
- 38. A nivel general el mapa de estimaciones presenta la probabilidad de verse afectado con un 10% de infección. la semana 6 fue la más afectada por SN en todo el estudio realizado, se observaron focos de infección en todos los sectores pero el que presentó mayor probabilidad de infección (0.4 – 0.6) fue el sector B.
- 39. La variabilidad en esta semana es similar en su mayoría a excepción del sector A (zona donde no hay muestras recolectadas) que es el más afectado por la alta variabilidad. La variabilidad local entre plantas evaluadas es más baja que la variabilidad entre conjunto de muestras.

Respecto al análisis de la variabilidad espacial para IND7 se puede decir lo siguiente:

- 40. El modelo teórico encontrado para IND7 fue Gaussiano, tiene un efecto pepita de 0.325, con rango 88.2 mtr. (corto alcance) y un sill de 0.18. Se puede determinar una variación local de 0.004. Con estos parámetros se obtuvo un % de aleatoriedad de 64% para este modelo.
- 41. A nivel general el mapa de estimaciones presenta la probabilidad de verse afectado con un 10% de infección, la enfermedad disminuye radicalmente en la hacienda en la semana 7, a excepción del sector A donde la probabilidad de infección aumenta alrededor de las coordenadas (637.680,58; 9.680.406,58).
- 42. La variabilidad local es similar en su mayoría a excepción de zonas donde no existen muestras recolectadas en el sector A que es el más afectado por la alta variabilidad. La variabilidad local entre plantas evaluadas abarca un mayor radio y es más baja que la variabilidad entre conjunto de muestras.

Respecto al análisis de la variabilidad espacial para IND8 se puede decir lo siguiente:

- 43. El modelo teórico encontrado para IND8 fue de 2 estructuras Gaussiano-Gausiano, tiene un efecto pepita de 0.56, la primera estructura con rango 96.9 mtr. (corto alcance) y sill de 0.231 lo que representa una variación local de 0.006, la segunda estructura con rango 136.8 mtr. (largo alcance) y un sill de 0.021 con una acumulación de variabilidad de 0.004. Con estos parámetros se obtuvo un % de aleatoriedad de 69% para este modelo.
- 44. A nivel general el mapa de estimaciones presenta la probabilidad de verse afectado con un 10% de infección, la enfermedad aumentó en la semana 8, se observaron dos focos de infección en la hacienda en el sector B y uno muy pequeño en el sector C.
- 45. La variabilidad en esta semana es similar en su mayoría, a excepción de zonas donde no existen muestras recolectadas en el sector A y el sector C que se ven afectados por una alta variabilidad. La variabilidad local abarca un radio mayor que en semanas anteriores y es más baja que la variabilidad entre conjunto de muestras

Respecto al análisis de la variabilidad espacial para IND9 se puede decir lo siguiente:

- 46. El modelo teórico encontrado para IND9 fue de 2 estructuras Gaussiano-Gausiano, tiene un efecto pepita de 0.624, la primera estructura con rango 26.38 mtr. (corto alcance) y sill de 0.198 lo que representa una variación local de 0.024, la segunda estructura con rango 198 mtr. (largo alcance) y un sill de 0.179 con una acumulación de variabilidad de 0.003. Con estos parámetros se obtuvo un % de aleatoriedad de 62% para este modelo.
- 47. A nivel general el mapa de estimaciones presenta la probabilidad de verse afectado con un 10% de infección, la semana 9 fue afectada fuertemente por SN en todo el estudio realizado, se observaron focos de infección en todos los sectores pero el que presentó mayor probabilidad de infección (0.4 – 0.6) fue el sector B.
- 48. La variabilidad es casi similar en toda el área de estudio en la semana 9, sin embargo ciertos sectores donde no existen muestras recolectadas en el sector C y en el sector A se ven afectados por una alta variabilidad. La variabilidad local entre plantas evaluadas es más baja que la variabilidad entre conjunto de muestras.

Respecto al análisis de la variabilidad espacial para IND12 se puede decir lo siguiente:

- 49. El modelo teórico encontrado para IND12 fue de 2 estructuras Gaussiano-Gausiano, tiene un efecto pepita de 32.13, la primera estructura con rango 28.8 mtr. (corto alcance) y sill de 25.2 lo que representa una variación local de 1.116, la segunda estructura con rango 43.2 mtr. (largo alcance) y un sill de  $6.98$  con una acumulación de variabilidad de 0.744. Con estos parámetros se obtuvo un % de aleatoriedad de 50% para este modelo.
- 50. En base al mapa de estimaciones se concluye que la probabilidad de que las plantas se vean afectadas con un 10% de infección es igual en toda el área de estudio, delimitada por el intervalo  $[0.4 - 0.5]$ .

Respecto al análisis de la variabilidad espacial para Arcilla se puede decir lo siguiente:

51. El modelo teórico encontrado para Arcilla fue de 2 estructuras Gaussiano-Gausiano, tiene un efecto pepita de 2.21, la primera estructura con rango 66 (corto alcance) y sill de 1.69 lo que representa una variación local de 0.033, la segunda estructura con rango 74

(largo alcance) y un sill de  $0.52$  con una acumulación de variabilidad de 0.030. Con estos parámetros se obtuvo un % de aleatoriedad de 50% para este modelo.

52. En base al mapa de estimaciones para esta variable, se concluye que gran parte de la hacienda tiene una probabilidad muy cercana a 0 de tener un 20% de arcilla, a excepción de ciertas zonas donde la probabilidad aumenta como en el sector C y una pequeña parte del sector B.

Respecto al análisis de la variabilidad espacial para Arena se puede decir lo siguiente:

53. El modelo teórico encontrado para Arena fue de 2 estructuras Gaussiano-Gausiano, tiene un efecto pepita de 22, la primera estructura con rango 105.6 mtr. (corto alcance) y sill de 25.3 lo que representa una variación local de 0.208, la segunda estructura con rango 259.6 mtr. (largo alcance) y un sill de 6.6 con una acumulación de variabilidad de 0.085. Con estos parámetros se obtuvo un % de aleatoriedad de 41% para este modelo.

54. En base al mapa de estimaciones para esta variable, se concluye que gran parte de la hacienda tiene una probabilidad muy cercana a 1 de tener un 40% de arena, a excepción de ciertas zonas donde la probabilidad disminuye como en el sector C.

## **RECOMENDACIONES**

- 1. Se recomienda para futuros análisis geoestadísticos que las muestras sean mejor distribuidas espacialmente con el fin de evitar la presencia de clusters, es decir tomar las observaciones como mínimo a una distancia de 50 metros entre cada planta.
- 2. Se debería realizar recolecciones de datos independientes. Una para análisis obtener las observaciones geo-posicionados  $e<sub>l</sub>$ en Geoestadístico y otra independiente para recolectar muestras de suelo porque son procedimientos diferentes y de esta manera se eliminaría la presencia de clusters.
- 3. Por la variación que presentan las variables tipos de suelo en los mapas de variabilidad, se recomienda que se recolecte una mayor cantidad de muestras en el área de estudio para obtener mejores estimaciones de Arena y Arcilla, ya que con los datos obtenidos se encontró un coeficiente de correlación cercano a cero.
- 4. Se sugiere realizar interciclos, aplicación de fungicidas, prácticas de deshoje en las zonas más afectadas por la infección según el análisis Geoestadístico realizado, para que la enfermedad no se desarrolle y no se propague en el área de estudio.
- 5. Se sugiere un control semanal de la infección en toda el área de estudio, debido a que se pudo observar que cada 15 días la hacienda se ve más afectada por la infección.
- 6. Se recomienda prestar mayor atención al sector B alrededor de las coordenadas (638.824,00; 9.680.799,22) y al sector A alrededor de las coordenadas (637.689,22; 9.680.411,49), ya que fueron los sectores más afectados por la infección en todo el estudio realizado.
- 7. El sector A alrededor con coordenadas (638.381,82; 9.680.599,22), no presentó infección en todo el período de estudio, sin embargo, se recomienda no excluir el sector del control respectivo.
- 8. Se recomienda hacer un control preventivo de la enfermedad, aplicando fungicidas antes de que comiencen las lluvias para que los síntomas no sean tan severos.

## **BIBLIOGRAFÍA**

- 1. Calle Héctor, 1998, DOLE Ubesa, Informe de Conferencias dictadas sobre el banano y la Sigatoka negra, Estrategias de Manejo para Sigatoka negra en Ecuador, pàginas 3 - 5.
- 2. Diaz Vera Martín, 2002, Metodología para el Análisis Geoestadístico del Comportamiento de los Niveles Piezométricos en un Acuífero, UNAM Instituto de Geofísica, CITMA Instituto de Geofísica y Astronomía, Cuba.
- 3. Goovaerts Pierre, 1997, Geoestatistic for Natural Resources Evaluation, Oxford, New York, pàginas 462.
- 4. Guzmán Mauricio, 2003. Black Sigatoka: An Increasing Threat to Banana Cultivation, Plant Disease Vol. 87 (3), pàginas 208 - 220
- 5. INIAP, 1996, Organismo Causal de la Sigatoka Negra, Conferencias dictadas sobre el control de la Sigatoka Negra, Pàginas 5 - 10.
- 6. Jiménez Maria I., 2006, Manejo de la Sigatoka Negra en Banano Orgànico (Musa AAA) en el Ecuador, In: Congreso Internacional, Manejo de Sigatoka Negra en banano y plátano en América Latina y el Caribe, Páginas 67.
- 7. Martillo Eduardo, 2000, Agripac S.A., Informe de Conferencias dictadas sobre el banano y la Sigatoka, pàginas 11 - 13.
- 8. Martínez Bencardino Ciro, 2002, Estadística y Muestreo, Bogotá, Colombia, pàginas 243 - 250.
- 9. Ovalles Viani Francisco, 1998, Evaluación de la Variabilidad de Suelos a nivel de Parcela para el establecimiento en los lotes Experimentales, en el estado Cojedes. (FONAIAP, Centro Nacional de Investigaciones Agropecuarias, Maracaibo, Venezuela)
- 10. SICA, 2001, Sistema de Información Agropecuaria del Ministerio de Agricultura y Ganadería del Ecuador, (http://www.sica.gov.ec, visitado febrero 2006)
- 11. INIBAP, 2006, Historia de la Sigatoka Negra. Red Internacional para el Mejoramiento del Banano y el Plátano, (http://www.inibap.org, visitado febrero 2006)
- 12.2006, Elementos de Geoestadística, www.monografías.com, visitado diciembre 2005